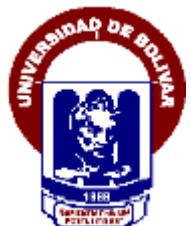

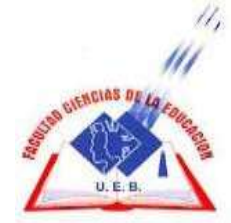

# **UNIVERSIDAD ESTATAL DE BOLÍVAR FACULTAD DE CIENCIAS DE LA EDUCACIÓN, SOCIALES FILOSÓFICAS Y HUMANÍSTICAS. ESCUELA DE CIENCIAS DE LA INFORMÁTICA CARRERA: INFORMÁTICA EDUCATIVA**

**DESARROLLO DE UN SISTEMA MULTIMEDIA MEDIANTE KINECT, COMO APOYO DIDÁCTICO EN EL PROCESO DE ENSEÑANZA-APRENDIZAJE DE MATEMÁTICA BÁSICA EN NIÑOS DE TERCER AÑO, DE LA UNIDAD EDUCATIVA TÉCNICA PARTICULAR BILINGÜE SANTIAGO DE QUITO.**

# **AUTOR:**

# **CALERO BORJA LILIANA MARICELA**

### **TUTOR:**

# **ING. HEIDY ELIZABETH VERGARA ZURITA**

**PROPUESTA TECNOLÓGICA EDUCATIVA PRESENTADA EN OPCIÓN A OBTENER EL TÍTULO DE LICENCIADA EN CIENCIAS DE LA EDUCACIÓN, MENCIÓN: INFORMÁTICA EDUCATIVA**

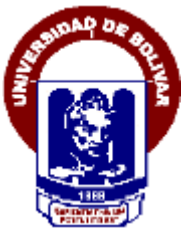

# **UNIVERSIDAD ESTATAL DE BOLÍVAR**

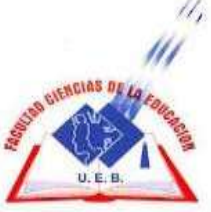

# **FACULTAD DE CIENCIAS DE LA EDUCACIÓN, SOCIALES FILOSÓFICAS Y HUMANÍSTICAS. ESCUELA DE CIENCIAS DE LA INFORMÁTICA**

# **CARRERA: INFORMÁTICA EDUCATIVA**

# **ROPYECTO PROPUESTA TECNOLÓGICA EDUCATIVA DESARROLLO DE UN SISTEMA MULTIMEDIA MEDIANTE KINECT, COMO APOYO DIDÁCTICO EN EL PROCESO DE ENSEÑANZA-APRENDIZAJE DE MATEMÁTICA BÁSICA.**

**AUTOR:**

**CALERO BORJA LILIANA MARICELA**

**TUTOR:**

**ING. HEIDY ELIZABETH VERGARA ZURITA**

**PROPUESTA TECNOLÓGICA EDUCATIVA PRESENTADA EN OPCIÓN A OBTENER EL TÍTULO DE LICENCIADA EN CIENCIAS DE LA EDUCACIÓN, MENCIÓN: INFORMÁTICA EDUCATIVA**

**2018**

### <span id="page-3-0"></span>**I. DEDICATORIA**

Este proyecto va dedicado primeramente a mis padres los que son mi existencia y mis modelos a seguir ya que desde muy pequeña me enseñaron con amor y paciencia y es gracias a ellos mi existencia y lo que hoy en día soy, los mismos que siempre han estado con migo en las buenos y malos momentos apoyándome pese a cualquier circunstancia.

A la vez de manera muy especial a mí querido y amado esposo Fabián y a mis hijos Jahir e Ian quienes fueron y son el motor de lucha en mis adversidades para seguir y luchar por mis sueños los mismos que fueron y son mi apoyo incondicional en mi vida.

Dedico también a la Universidad de Bolívar la misma que me dio la oportunidad de educarme y cumplir mis objetivos profesionales con éxito.

De igual manera a mis catedráticos quienes día a día me formaron con sus nobles enseñanzas y virtudes en todo mi camino estudiantil de los cuales siempre llevare los mejores recuerdos.

**Liliana C.**

# <span id="page-4-0"></span>**II. AGRADECIMIENTO**

Agradezco a Dios por darme primeramente la vida, salud y la fuerza suficiente para llegar a ser lo que soy.

Seguidamente a mis queridos padres y familia que día a día fueron quienes me han apoyado en todo el transcurso de mi vida hasta el momento, los mismos que nunca me han dejado sala ante cualquier adversidad.

Agradezco también la Universidad Estatal de Bolívar Facultad Ciencias de la Educación por darme la oportunidad de prepararme y alcanzar la meta propuesta, también a mis queridos docentes por todo su conocimiento impartido, sus consejos brindados quienes con amor y paciencia me supieron formar y enseñar a hacer docencia. De cada uno de ellos me llevo un poquito de sus enseñanzas lo cual me servirá en mi vida futura, también a mis compañeros y compañeras que en las buenas y en las malas siempre me apoyaron. Al Dr.Jorge Andrade Santamaría, a la Dra. Neyda González, Ing. Jonathan Cárdenas, Dra. Cecilia Ramos y a mi tutora Ing. Heidy Elizabeth Vergara Zurita por su ayuda y asesoría brindada, para culminar con éxito este trabajo y lograr obtener el Título de Licda. En Educación Mención Informática Educativa.

**Liliana C.**

#### <span id="page-5-0"></span>**III. CERTIFICACIÓN DEL TUTOR**

Ing. Heidy Elizabeth Vergara Zurita

#### **CERTIFICA:**

Que el informe final del trabajo de la propuesta Tecnológica Educativa titulado **"DESARROLLO DE UN SISTEMA MULTIMEDIA MEDIANTE KINECT, COMO APOYO DIDÁCTICO EN EL PROCESO DE ENSEÑANZA-APRENDIZAJE DE MATEMÁTICA BÁSICA EN NIÑOS DE TERCER AÑO, DE LA UNIDAD EDUCATIVA TÉCNICA PARTICULAR BILINGÜE SANTIAGO DE QUITO."** Elaborado por el autor CALERO BORJA LILIANA MARICELA, Egresada de la carrera de Informática Educativa de la Facultad de Ciencias de la Educación, Sociales, Filosóficas y Humanísticas de la Universidad Estatal de Bolívar, ha sido debidamente revisado e incorporado las recomendaciones emitidas en la asesoría en tal virtud autorizo su presentación para su aprobación respectiva.

Es todo cuanto puedo certificar en honor a la verdad, facultando a las interesadas dar al presente documento el uso legal que estimen conveniente.

Guaranda, Diciembre del 2018.

Heidy Elizabeth Vergara Zurita Tutor.

# <span id="page-6-0"></span>**IV. DECLARACIÓN DE AUTORÍA**

Las ideas, criterios y propuesta expuestos en el presente informe final de la propuesta tecnológica educativa, es exclusiva responsabilidad del autor.

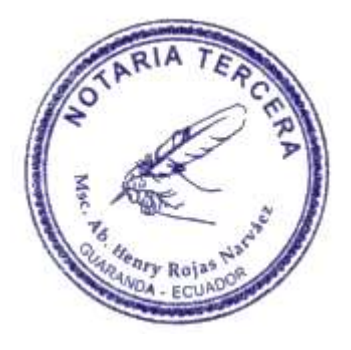

Calero Borja Liliana Maricela

C.I. 0201971884

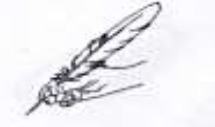

#### Notaria Tercera del Cantón Guaranda Msc.Ab. Henry Rojas Narvaez Notario

**LI KOULLEL TYIT VI** 

.....rio

No. ESCRITURA 2018 0201003P001914

#### **DECLARACION JURAMENTADA OTORGADA POR:**

LILIANA MARICELA CALERO BORJA **INDETERMINADA** DI: 2 COPIAS H.R.

En la ciudad de Guaranda, capital de la provincia Bolívar, República del Ecuador, hoy día ocho de Diciembre del año dos mil dieciocho, ante mi Abogado HENRY ROJAS NARVAEZ, Notario Público Tercero del Cantón Guaranda, comparece LILIANA MARICELA CALERO BORJA, casada por sus propios derechos con número telefónico 0995685637, con correo electrónico lilycalero04@gmail.com. La compareciente es de nacionalidad ecuatoriana mayor de edad, domiciliada en el Cantón Joya de los Sachas, provincia de Orellana y de paso por esta ciudad de Guaranda, provincia de Bolívar hábil e idónea para contratar y obligarse a quien de conocerla doy fe en virtud de haberme exhibido sus documentos de identificación y con su autorización se ha procedido a verificar la información en el Sistema Nacional de Identificación Ciudadana; bien instruida por mí el Notario con el objeto y resultado de esta escritura pública a la que procede libre y voluntariamente, advertida de la gravedad del juramento y las penas de perjurio, me presenta su declaración Bajo Juramento y dice: yo, LILIANA MARICELA CALERO BORJA, portadora de la cedula de ciudadanía número cero dos cero uno nueve siete uno ocho ocho cuatro, que los criterios e ideas emitidos en presente proyecto de propuesta Tecnológica Educativa titulado<sup>®</sup> DESARROLLO DE UN SITEMA MULTIMEDIA MEDIANTE KINECT COMO APOYO DIDACTICO EN EL PROCESO DE ENSEÑANZA-APRENDIDAZE DE MATEMATICA BASICA EN NIÑOS DE TERCER AÑO EGB DE LA UNIDAD TECNICA PARTICULAR BILINGÜE SANTIAGO DE QUITO" previo a la obtención del título de Licenciada en Ciencias de la Educación, mención Informática Educativa otorgado por la Universidad Estatal de Bolivar a través de la Facultad de Ciencias de la Sociales. Filosóficas y Humanísticas, Escuela de Ciencias de la Educación, Informática, es de mi autoria y creación. Es todo cuanto puedo declarar en honor a la verdad, la misma que la hago para los fines legales pertinentes. HASTA AQUI LA DECLARACIÓN JURADA. La misma que elevada a escritura pública con todo su valor legal. Para el otorgamiento de la presente escritura pública se observaron todos los preceptos legales del caso, leída que le fue a la compareciente por mi el Notario en unidad de acto, aquella se ratifica y firma conmigo de todo lo cual doy Fe.

LILIANA MÁRICELA CALERO BORJA  $C.C. 020197188 - 4$ 

> MSC. AB. HENRY ROJAS NARVÁEZ Notario Tercero de<br>Canton - Guaranda

NOTARIO PUBLICO TERCERO DEL CANTON GUARANDA

uttit

AB.HENRY ROJAS NARV

(7199)

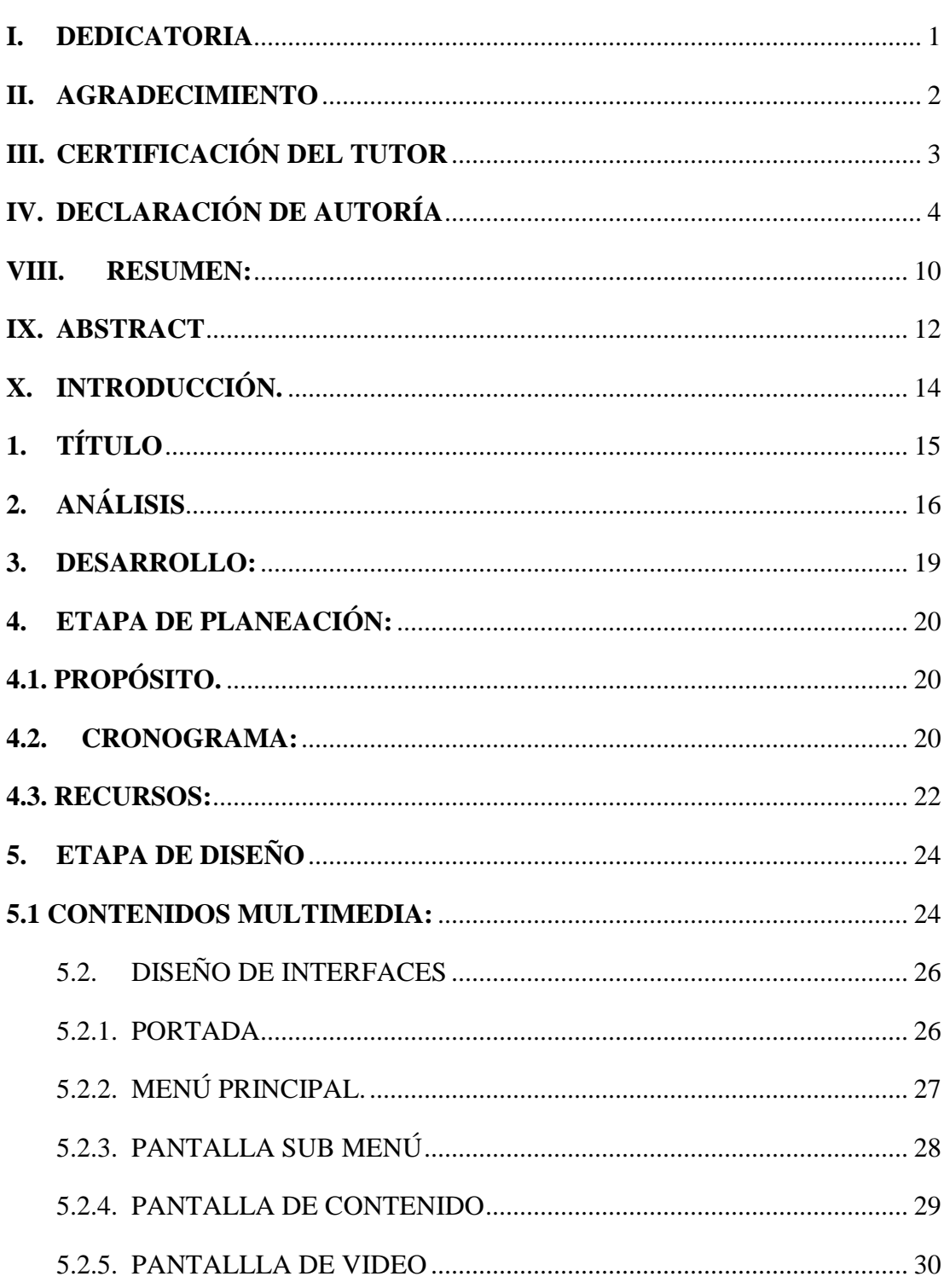

# V. ÍNDICE

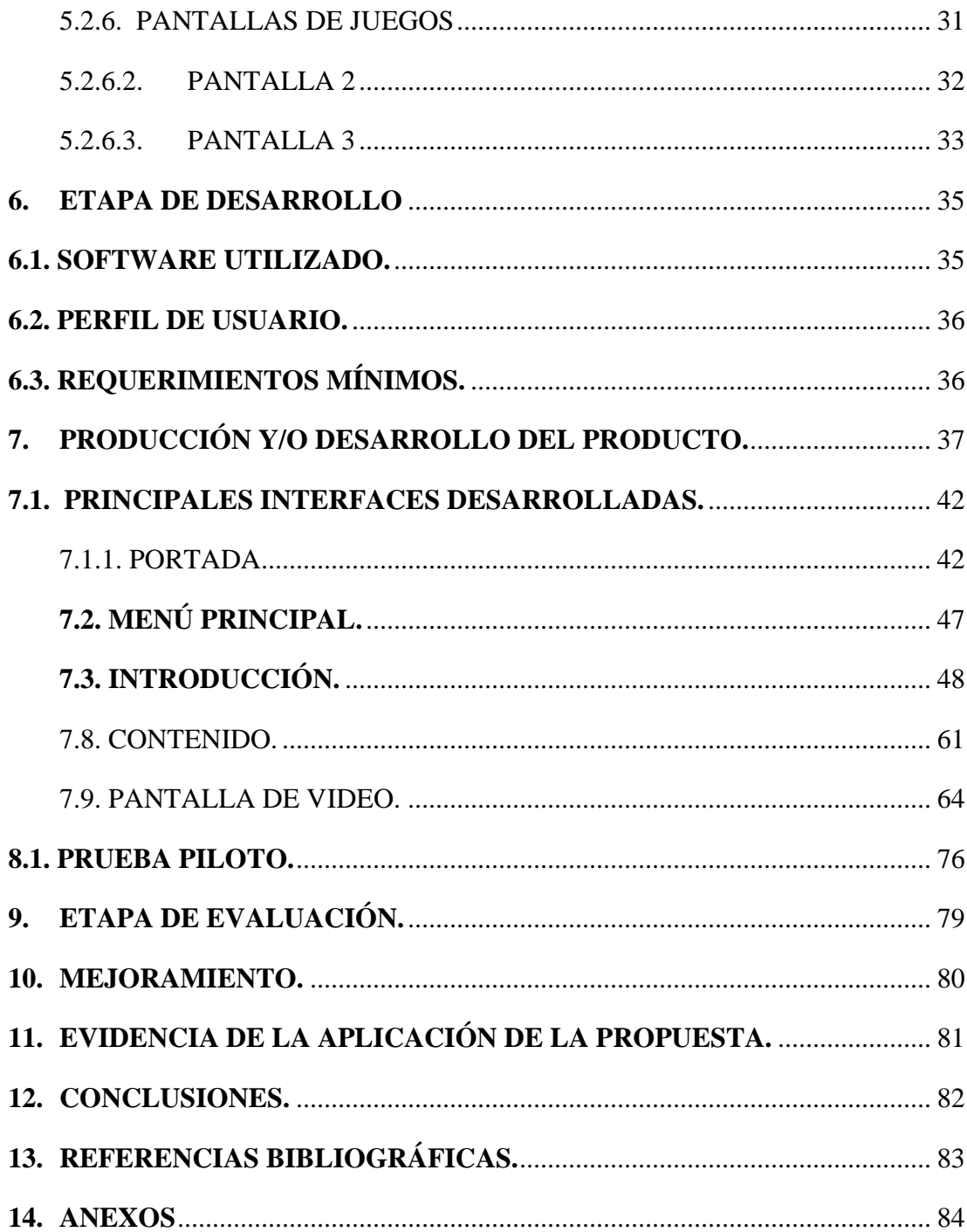

# **VI. LISTA DE CUADROS Y GRÁFICOS.**

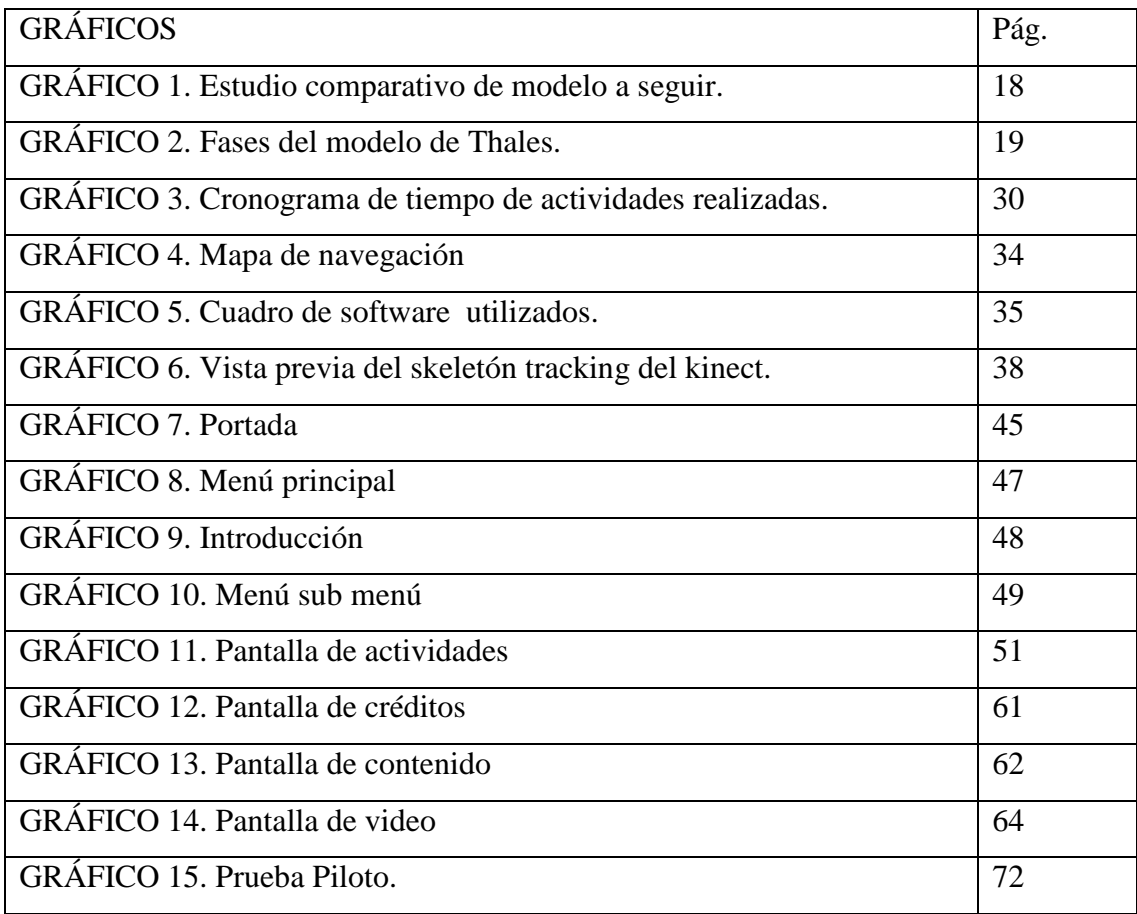

# **VII. LISTA DE ANEXOS.**

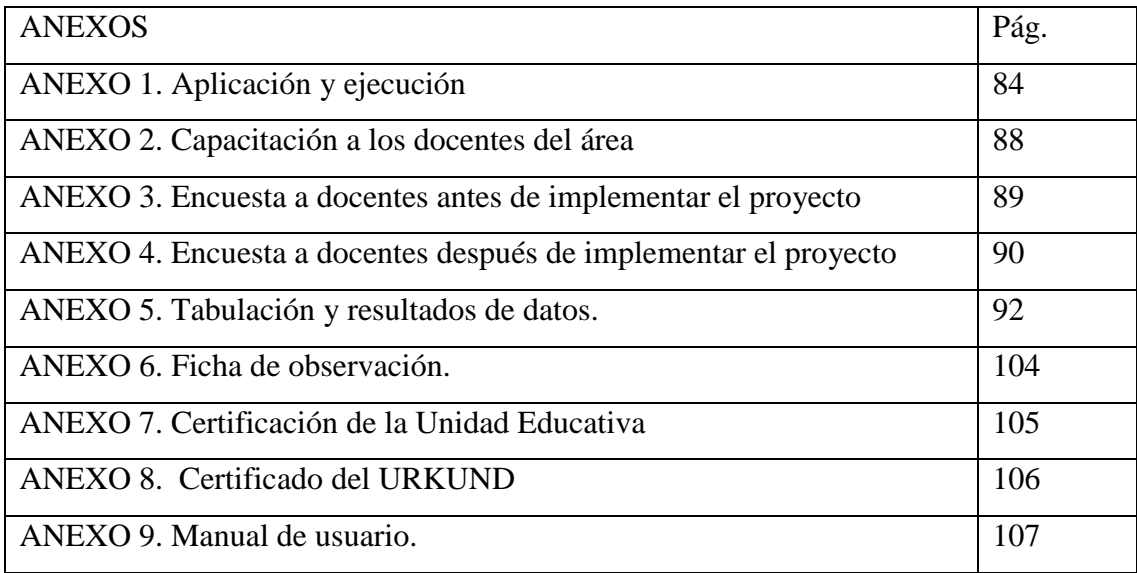

#### <span id="page-12-0"></span>**VIII. RESUMEN:**

El presente proyecto se ha elaborado con la finalidad de fortalecer el proceso de enseñanza- aprendizaje de matemáticas en las cuatro operaciones básicas: suma, resta, multiplicación y división, en los estudiantes del tercer año de EGB, de la "Unidad Educativa Técnica Particular bilingüe Santiago de Quito".

Teniendo como base el aporte que las tecnologías de la información y comunicación TIC's brindan al proceso educativo modificando el acceso al conocimiento; invitando a docentes a la reflexión de enseñar y aprender de manera distinta, aplicando herramientas tecnológicas en el proceso de enseñanza- aprendizaje que sirvan como apoyo para impartir sus clases y evaluar conocimientos, presentando mayores ventajas al utilizar sistemas multimedia que requieren que el estudiante interactúe activamente logrando crear conocimientos significativos en cada uno de ellos.

Por lo expuesto anteriormente, se presenta como propuesta un sistema multimedia educativo desarrollado en la herramienta de autor multiplataforma HAEduc, que ofrece apoyo al análisis de las 4 operaciones básicas matemáticas: suma, resta, multiplicación y división, denominado "Aprende jugando matemáticas básica" creado de acuerdo a las necesidades de los educandos con el aporte de experiencias interactivas e innovadoras, integrando texto, imágenes, videos y actividades para evaluar el desempeño de los estudiantes. Adicionalmente se ha enriquecido la actividad didáctica al utilizar kinect como apoyo a la utilización del sistema mediante gestos y movimientos de los estudiantes que a más de facilitar la adquisición de conocimientos apoya al desarrollo de la motricidad, siendo una estrategia educativa innovadora y motivadora.

El documento muestra paso a paso cómo se desarrolló el sistema multimedia en cada una de sus etapas; como guía de desarrollo se utilizó el modelo Thales propuesto por Madueño en el año 2003, el cual identifica seis etapas bien definidas: Planeación, Diseño, Desarrollo, Evaluación, Pruebas y Mejoramiento.

Se muestran conclusiones y anexos del trabajo que podrán servir como base para futuros trabajos de implementación de la tecnología en la educación.

# <span id="page-14-0"></span>**IX. ABSTRACT**

The present project has been developed with the purpose of strengthening the teaching-learning process of mathematics in the four basic operations: addition, subtraction, multiplication and division, in the third year students of the EGB, of the "Technical Education Unit" Private bilingual Santiago de Quito. "

Based on the contribution that information and communication technologies provide to the educational process by modifying access to knowledge; inviting teachers to reflect on teaching and learning in the same way, applying technological tools in the teaching-learning process that serve as support to teach their classes and evaluate, present greater advantages of using multimedia systems that require the student to interact actively managing to create significant knowledge in each of them.

It has been published as it is presented as a multimedia system, a multiplatform author HAEduc tool has been developed, which offers support in the analysis of the 4 basic mathematical operations: addition, subtraction, multiplication and division, called "Learn by playing basic mathematics" created according to the needs of the students with the contribution of interactive and innovative experiences, integrating text, images, videos and activities to evaluate the performance of students. In addition, the didactic activity has been enriched by using Kinect as a support to the use of the system through the use of gestures and movements of the students to more than the ease of use of motor skills, as an innovative and motivating educational strategy.

The document shows step by step how the multimedia system is used in each of its stages; As a guide for development, it is the Thales model presented as Madueño in 2003, which identifies six well-defined stages: Planning, Design, Development, Evaluation, Testing and Improvement.

The conclusions and the annexes of the work that will serve as a basis for future work of technology implementation in education are shown.

# <span id="page-16-0"></span>**X. INTRODUCCIÓN.**

La incursión de diversas herramientas tecnológicas ha producido muchos efectos positivos en la educación, logrando dar cambios significativos al proceso enseñanza-aprendizaje y modificando la forma tradicional de educar, teniendo en cuenta que los estudiantes actuales presentan competencias digitales que sin duda alguna les otorgan privilegios en la adquisición de conocimiento, por lo que el proceso educativo actual se orienta a aprovechar esas competencias y a utilizarlas como fortalezas al momento de incorporar herramientas didácticas tecnológicas que aporten al proceso educativo.

El presente proyecto pretende enriquecer la forma de impartir conocimientos a los estudiantes para mejorar el aprendizaje, utilizando las herramientas HAEduc y kinect. La herramienta de autor HAEduc, permite la creación de software multimedia, para este caso se ha desarrollado una multimedia sobre el área de matemáticas presentando las operaciones: suma, resta, multiplicación y división, permitiendo al docente abordar una temática y al final evaluar conocimientos mediante actividades interactivas; kinect, dispositivo que permite el control de multimedia a través de movimientos corporales permitiendo al usuario desarrollar la motricidad, sin necesidad de contacto físico, ya que el estudiante o docente solo con el hecho de pararse frente a kinect ya logra interactuar con el software del ordenador, de manera natural.

Esta combinación se ha constituido en un apoyo didáctico innovador al proceso de enseñanza- aprendizaje en los niños de tercer año EGB de la "Unidad Educativa Técnica Particular Bilingüe Santiago de Quito", ubicada en el Cantón Joya de los Sachas, Provincia de Orellana, que despierta el interés en estudiantes y docentes por la forma novedosa de manejo, y que mejora la motivación en el proceso educativo, acercándolo cada vez más al aprendizaje natural.

# <span id="page-17-0"></span>**1. TÍTULO**

DESARROLLO DE UN SISTEMA MULTIMEDIA MEDIANTE KINECT, COMO APOYO DIDÁCTICO EN EL PROCESO DE ENSEÑANZA-APRENDIZAJE DE MATEMÁTICA BÁSICA EN NIÑOS DE TERCER AÑO, DE LA UNIDAD EDUCATIVA TÉCNICA PARTICULAR BILINGÜE SANTIAGO DE QUITO

# <span id="page-18-0"></span>**2. ANÁLISIS**

La institución Educativa consta con la metodología llamada STEAM, que busca educar a los estudiantes en cuatro disciplinas específicas (Ciencia, Tecnología, Ingeniería el Arte y las Matemáticas) de una manera integradora y práctica (Vargas, 2013).

Para el desarrollo de la propuesta tecnológica se utilizó diferentes métodos como:

**Analítico**: Para entender en forma particular de cada componente necesario para el desarrollo del sistema.

**Sintético:** Este método permitió considerar las cualidades más importantes de los elementos, para ayudar a buscar la mejor alternativa de interacción entre el Hardware, Software y el usuario y obtener un sistema eficiente.

**Observación**: Información que sirvió de apoyo para el desarrollo del proyecto, dando las pautas pertinentes para el diseño e implementación del sistema multimedia, que sirva de apoyo a docentes del tercer año de EGB de la institución al momento de impartir la clase de matemáticas a los educandos en el aula.

Debido a que los docentes no utilizan la tecnología de manera adecuada en las aulas por falta de conocimiento o manejo, utilizan material didáctico, manipulable como fichas, imágenes, tiza, folletos entre otros, motivo por el cual los niños y niñas se distraen con facilidad, y hacen del proceso educativo un simple paso irrelevante en la adquisición de conocimientos; por esta razón surge la necesidad de implementar un sistema multimedia "Aprende jugando matemáticas básicas" que despierte el interés de los estudiantes y los motive a aprender.

Además con la utilización del hardware kinect, se implementa un nuevo medio de manipulación de software multimedia, ayudando al desarrollo de la motricidad y coordinación del niño, y fomenta el desarrollo y potenciación de destrezas y habilidades mediante movimientos corporales detectados por los sensores del kinect, que permita atraer la atención, concentración y participación activa de los niños/niñas, logrando aprender matemática, integrando juegos interactivos y participativos, la propuesta inicial pretende fortalecer al objetivo de la metodología STEAM en la institución, así lograr mejores resultados de logro de destrezas planificadas por el docente en dicha área; ya que actualmente la institución, no cuenta con un software educativo para impartir conocimientos de matemática a los niños y niñas de tercer año.

El sistema multimedia educativo se aplica en la Unidad Educativa Particular Bilingüe Santiago de Quito; ubicada en el cantón La Joya de los Sachas; siendo una institución Laica que acoge a todos los niños y niñas sin importar raza, religión, cultura, discapacidad y desde luego es un organismo que gusta de los avances tecnológicos para maximizar el aprendizaje de los estudiantes.

La creación del proyecto educativo mediante la utilización de Kinect invita a docentes a innovar cambiando la forma de educar, incorporando nuevas formas de interacción a más del uso del mouse, ya que siguen surgiendo dispositivos que permiten el manejo de forma táctil, mediante el toque directo sobre la pantalla, o mediante gestos o señales que permiten emitir ordenes al dispositivo y requieren mayor participación del estudiante.

**Estudio comparativo de modelo a seguir.**

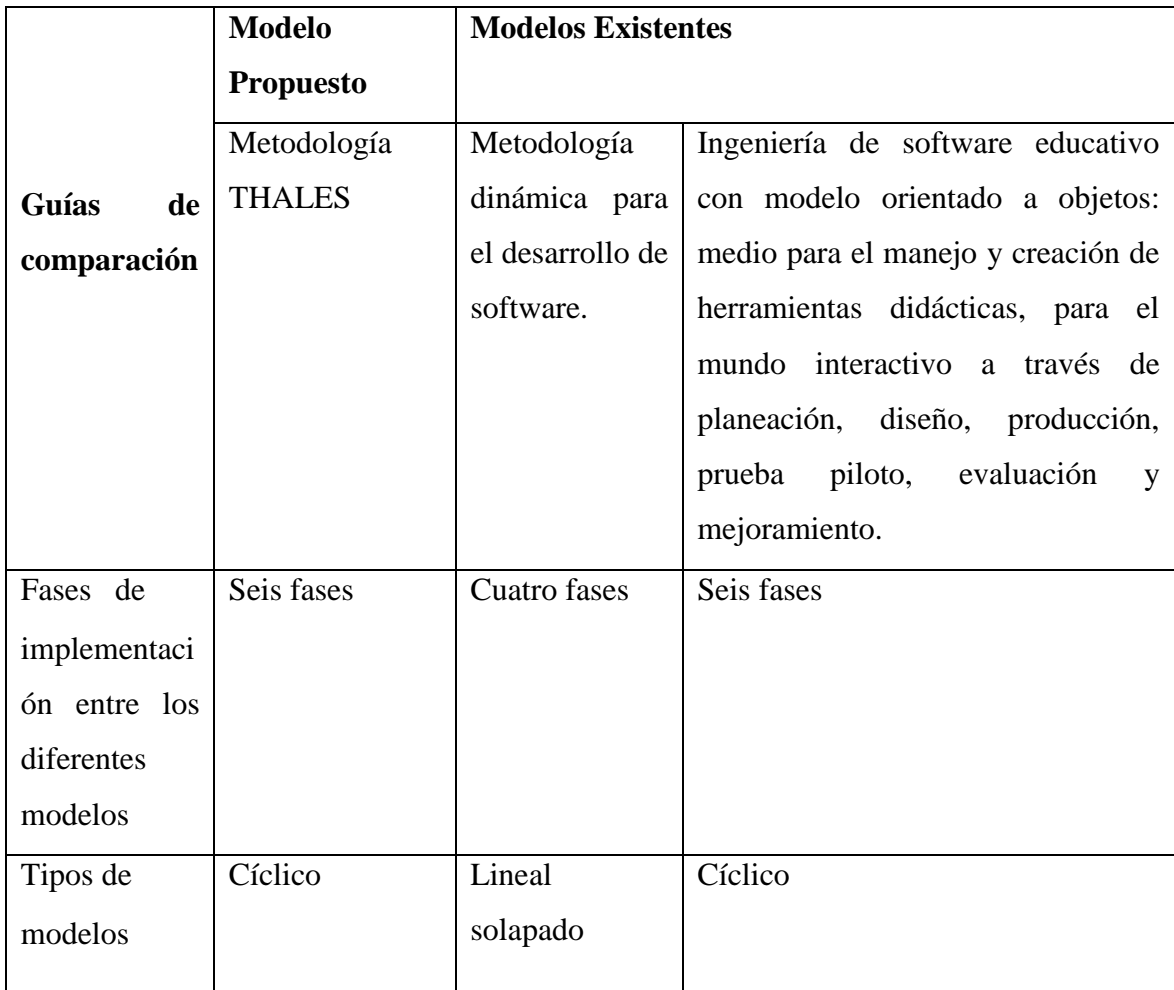

### <span id="page-21-0"></span>**3. DESARROLLO:**

Para el desarrollo del sistema multimedia seleccionada se escogió el Modelo THALES, propuesto por Madueño. (Madueño, 2003)

El modelo THALES está compuesto por un conjunto de pasos, que sirven para el desarrollo de sistemas multimediales educativos, permitiendo ir agregando o quitando fallos y pulir los procesos programados siguiendo ciclos de enseñanza al separar las temáticas a ejecutar, esta metodología comprende seis fases tales como:

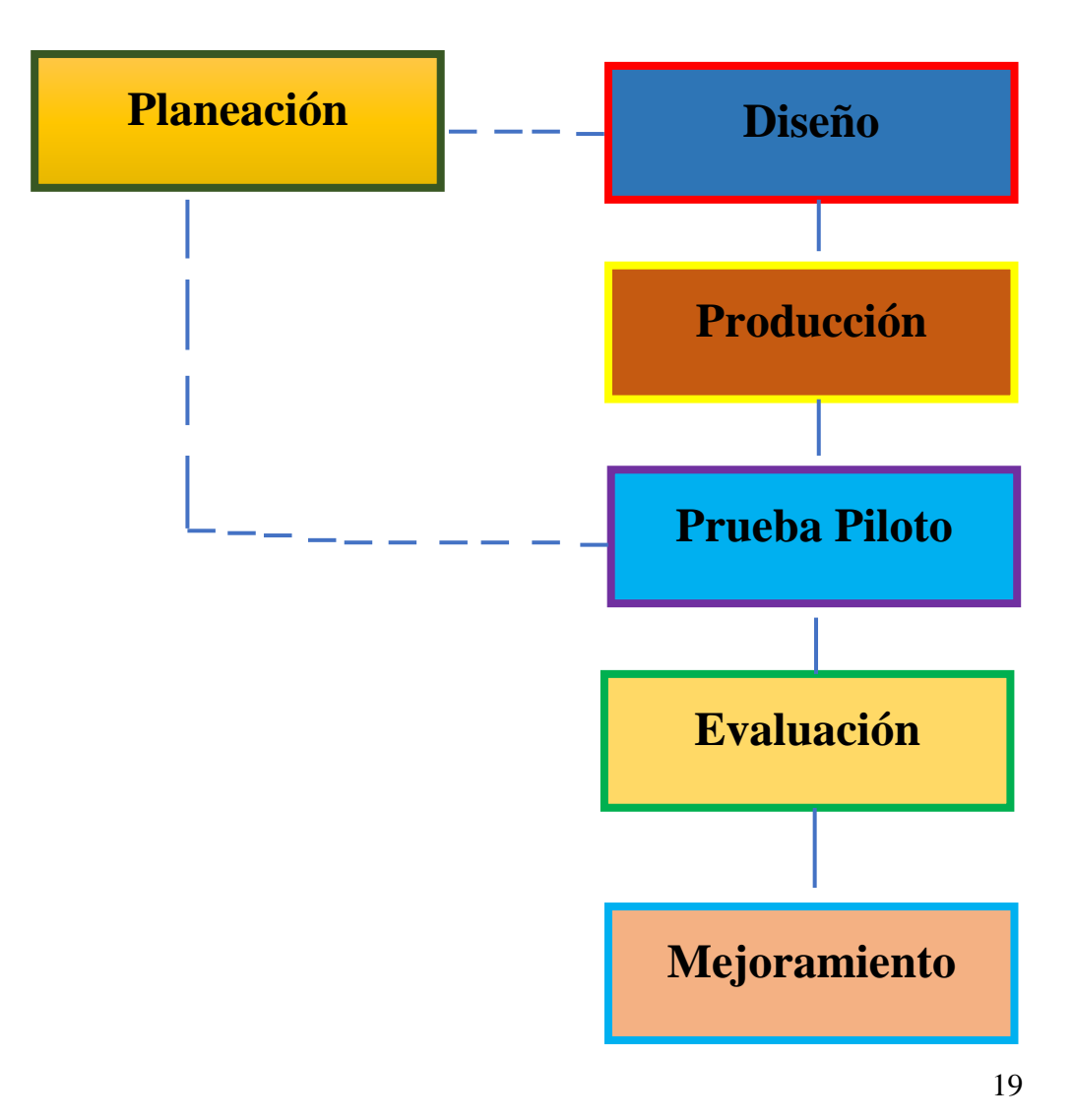

# <span id="page-22-0"></span>**4. ETAPA DE PLANEACIÓN:**

#### <span id="page-22-1"></span>**4.1. PROPÓSITO.**

La presente propuesta educativa tiene como propósito implementar un sistema multimedia como apoyo al proceso de enseñanza y aprendizaje, manipulado mediante kinect, para las cuatro operaciones matemáticas del tercero de básica de la "Unidad Educativa Técnica Particular Bilingüe Santiago de Quito".

Dotando a docentes y educandos a la utilización de kinect en el manejo de herramientas didácticas, permitiendo iniciarse en el manejo de la tecnología a través del sensor kinect, controlado por movimientos, interactuando de manera natural con los usuarios al momento de la mancipación del software del ordenador, sin el contacto físico o sin la utilización del mouse o el teclado, mejorando la participación activa, la coordinación y motricidad de los estudiantes en el proceso de la enseñanza-aprendizaje de matemáticas básica en el aula, permitiendo al docente impartir y evaluar conocimientos a los estudiantes haciendo uso del dispositivo kinect presente en la Institución.

#### <span id="page-22-2"></span>**4.2. CRONOGRAMA:**

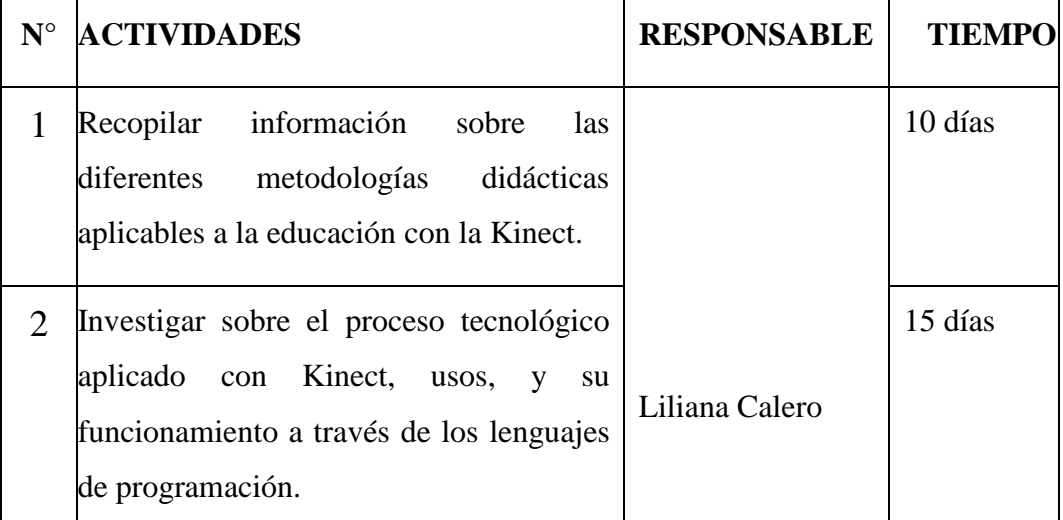

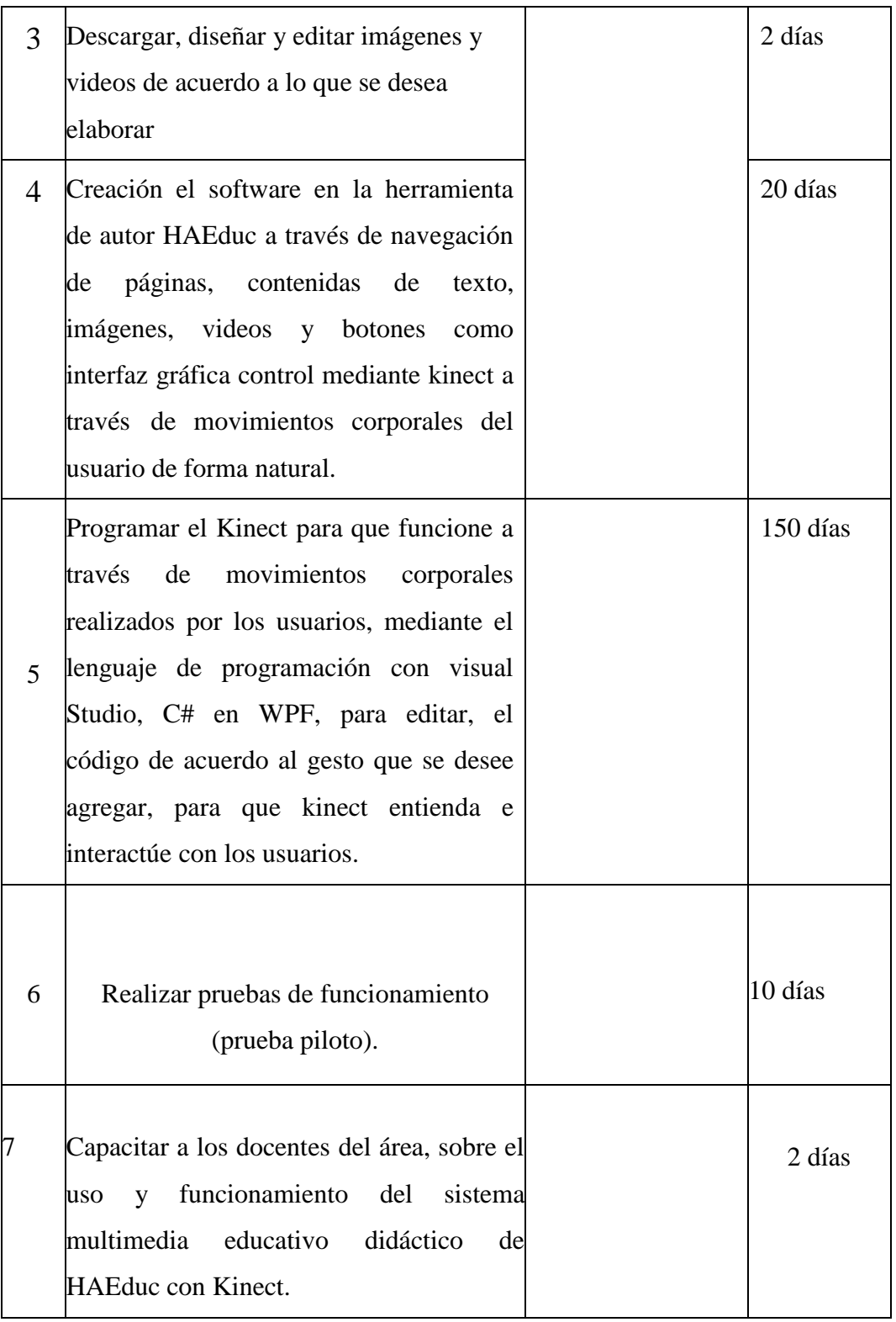

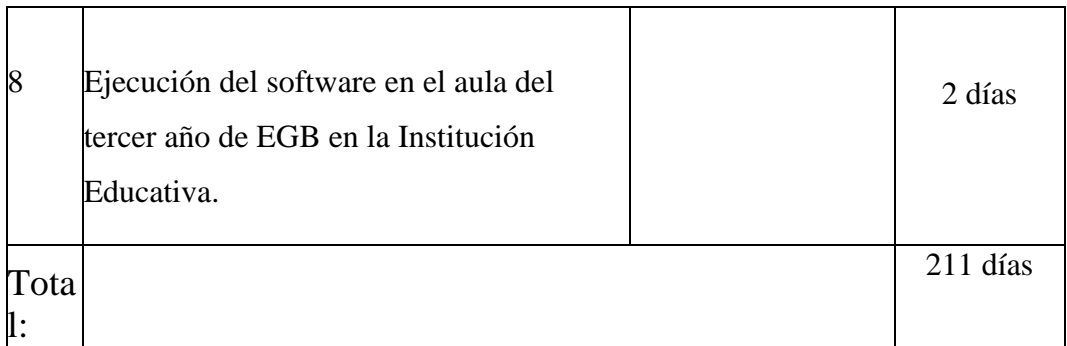

#### <span id="page-24-0"></span>**4.3. RECURSOS:**

### **Humanos**

Liliana Maricela Calero Borja

#### **Materiales y Tecnológicos**

- Kinect Xbox 360 V1.0
- Cable alimentador del kinect de USB de 12 voltios
- 1 Portátil
- Procesador Intel Core i5-2430M (2.40GHz)
- Tipo de sistema: Windows 7 en adelante de 62 o 64 bytes
- $\blacksquare$  1.0 o 2.0 puerto USB
- **Memoria (RAM) 2 GB**
- Cámara Fotográfica

#### **Instaladores y programas:**

- Software: Programa de instalación del SDK de Kinect for Windows.
- Instalador KinectDeveloperToolkit-v1.8.0-Setup.
- En estos programas so se utilizaron licencias privativas de pago, por lo que los controladores del Kinect como los ejemplos de desarrollo son gratuitos. Estos programas tienen una licencia de comportamiento de uso, misma que indica que es lo que está permitido y que no permitido por el producto.
- Visual estudio que se utilizó para la ejecución del Kinect con C# y WPF fue la versión prueba.
- Herramienta de autor HAEduc versión 1.1737.

#### **↓** Internet:

- YouTube para descargar videos
- Google como medio de investigación
- Paint para la creación o edición de imágenes.
- **aTube Catcher, para recortar videos.**

#### **↓** Imágenes.

■ . png; . gif .jpg.

#### **CDS**

Ejecutables de la aplicación.

# **Información documental del programa.**

Digital del proyecto

# <span id="page-26-0"></span>**5. ETAPA DE DISEÑO**

### <span id="page-26-1"></span>**5.1 CONTENIDOS MULTIMEDIA:**

Una vez analizados los requerimientos, se plantea trabajar en 2 bloques de contenidos:

# **La portada. "Descripción General"**

- Nombre del sistema multimedia educativo.
- Imagen 1
- Botón para cerrar.
- Botón inicio.

# **Menú Principal "Descripción General"**

- Introducción
- Bloque 1 Suma y Restas
- Bloque 2 Multiplicación y División
- Juegos

# **Introducción "Descripción General"**

- Texto sintetizado del contenido
- Botón de navegación.

### **Bloque 1 suma y resta.**

- Logos de navegación suma, resta y juego
- Página de contenido de las temáticas
- Videos
- Actividades
- Botones de navegación

# **Bloque 2 multiplicación y división.**

- Logos navegación de multiplicación, división y juegos.
- Páginas de contenido de las temáticas
- Videos referentes a la temática
- Actividades.
- Botones de navegación.

### **Juegos o actividad**

- Actividades como asociar, sopa de letras, seleccionar, construir, identificación, Ludo.
- Botones de navegación.

# **Botones de navegación;**

- Atrás
- Siguiente
- Cerrar programa.

# <span id="page-28-1"></span><span id="page-28-0"></span>**5.2. DISEÑO DE INTERFACES**

# **5.2.1. PORTADA**

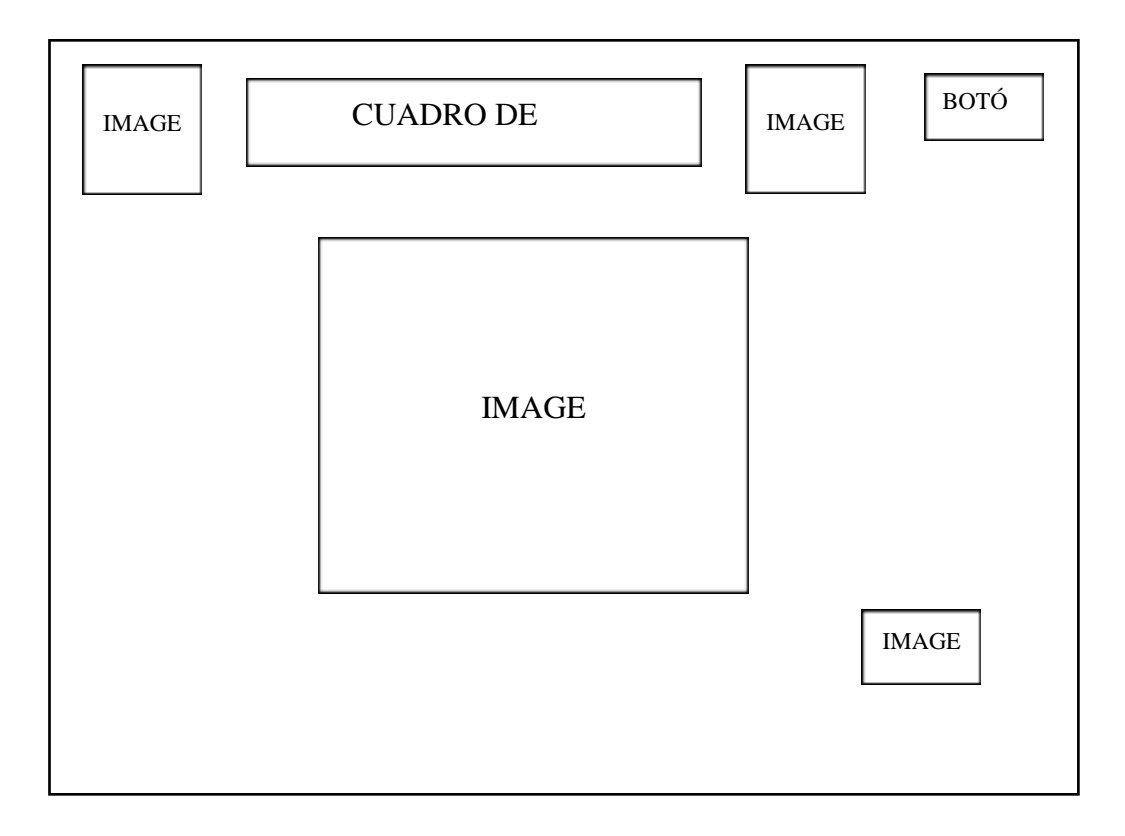

#### **Características**

Colores Principales: Celeste.

Colores secundarios: verde,

amarillo, blanco, rojo. Azul.

Tamaño: 1024 x 768 pixeles

Fuente: 32, Arial Black

Navegación: Gestual o manual.

Objetivo: Presentación del Software

# <span id="page-29-0"></span>**5.2.2. MENÚ PRINCIPAL.**

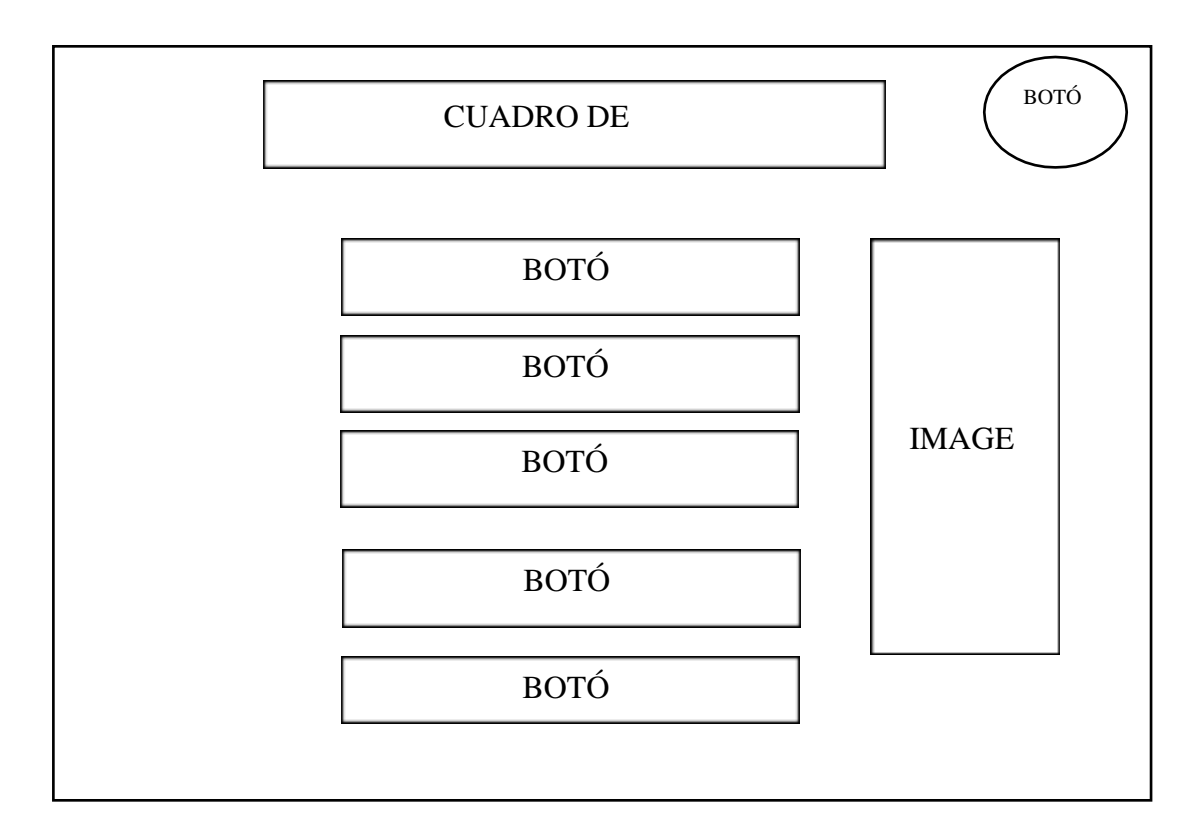

#### **Características**

Colores Principales: Café

Colores Secundarios: naranja, rosado, amarillo, celeste, verde. Tamaño: 1024 x 768

pixeles

Fuente: 24 y 32, Calibri Arial Black.

Navegación: Gestual o manual.

Objetivo: Presentar los contenidos de la multimedia educativa.

# <span id="page-30-0"></span>**5.2.3. PANTALLA SUB MENÚ**

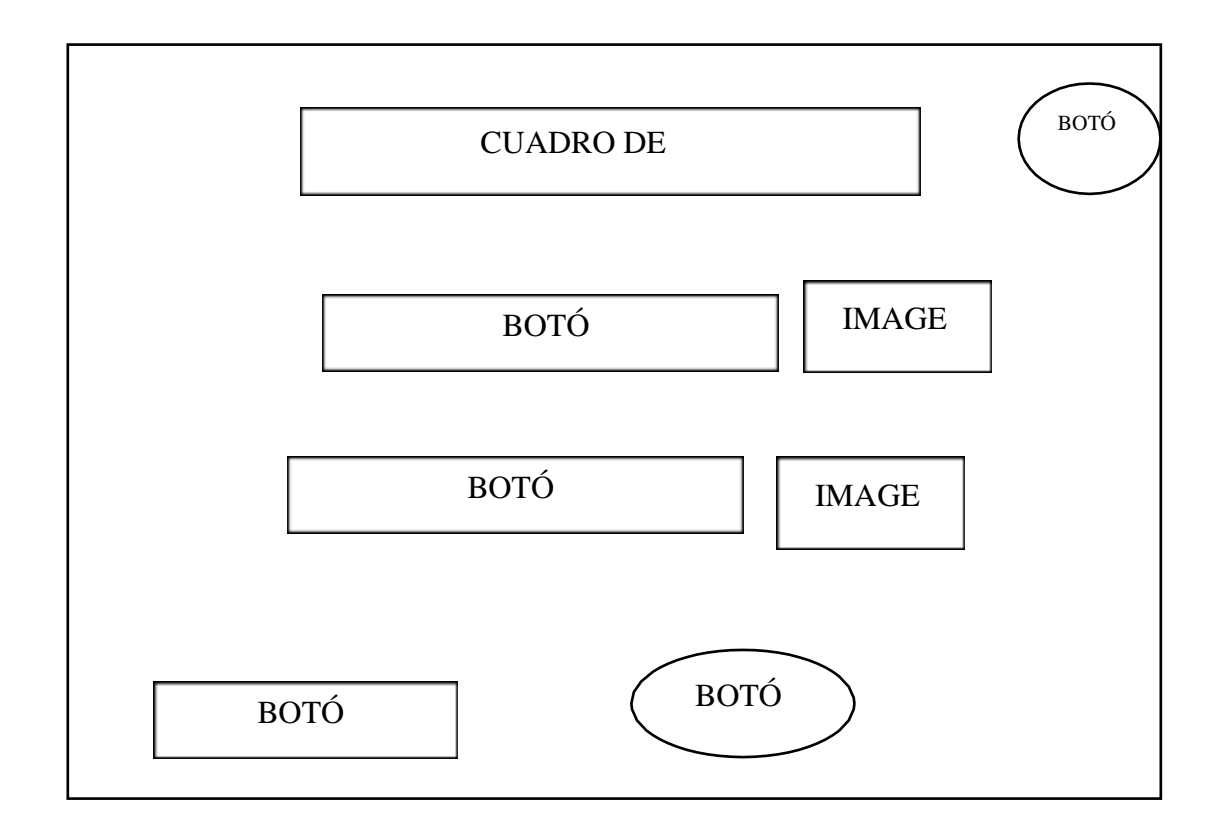

#### **Características**

Colores Principales: Café obscuro y claro.

Colores Secundarios: Amarillo, celeste,

azul, plomo, rosado. Fondo: Uso de

imágenes infantiles

Tamaño: 1024 x 768 pixeles

Fuente: (24tmñ.), Calibri (tlr).

Navegación: Gestual o manual.

Objetivo: distribución del contenido por materia por materia

#### <span id="page-31-0"></span>**5.2.4. PANTALLA DE CONTENIDO**

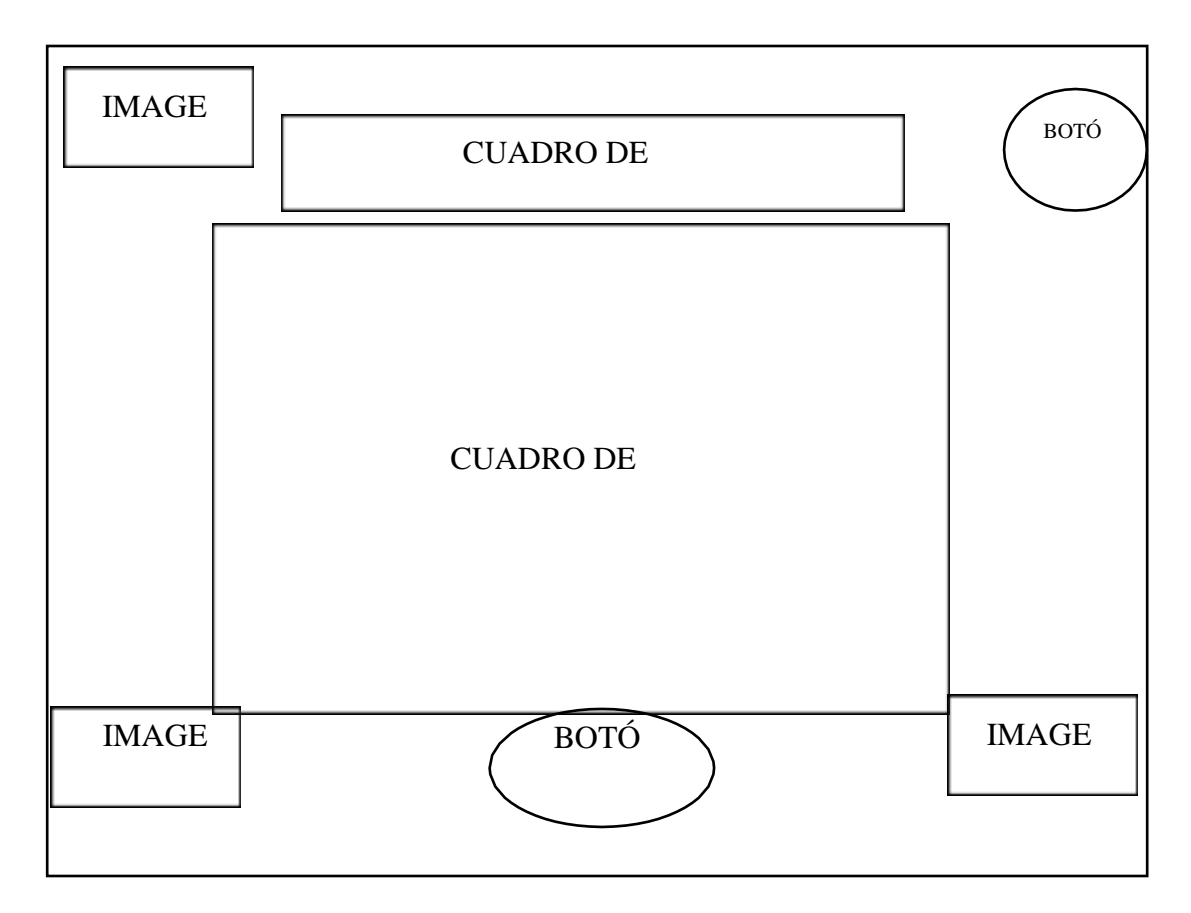

#### **Características.**

Colores Principales: Celeste, amarillo, rosado, tomate. Anaranjado, piel, Colores

Secundarios: azul, blanco, verde, café.

Tamaño: 1024 x 768 pixeles

Fuente: (16 tmñ.), Calibri (tlr).

Navegación: Gestual o manual.

Objetivo: Dar a conocer los conceptos básicos para la resolución de ejercicios de cualquier operación.

#### <span id="page-32-0"></span>**5.2.5. PANTALLLA DE VIDEO**

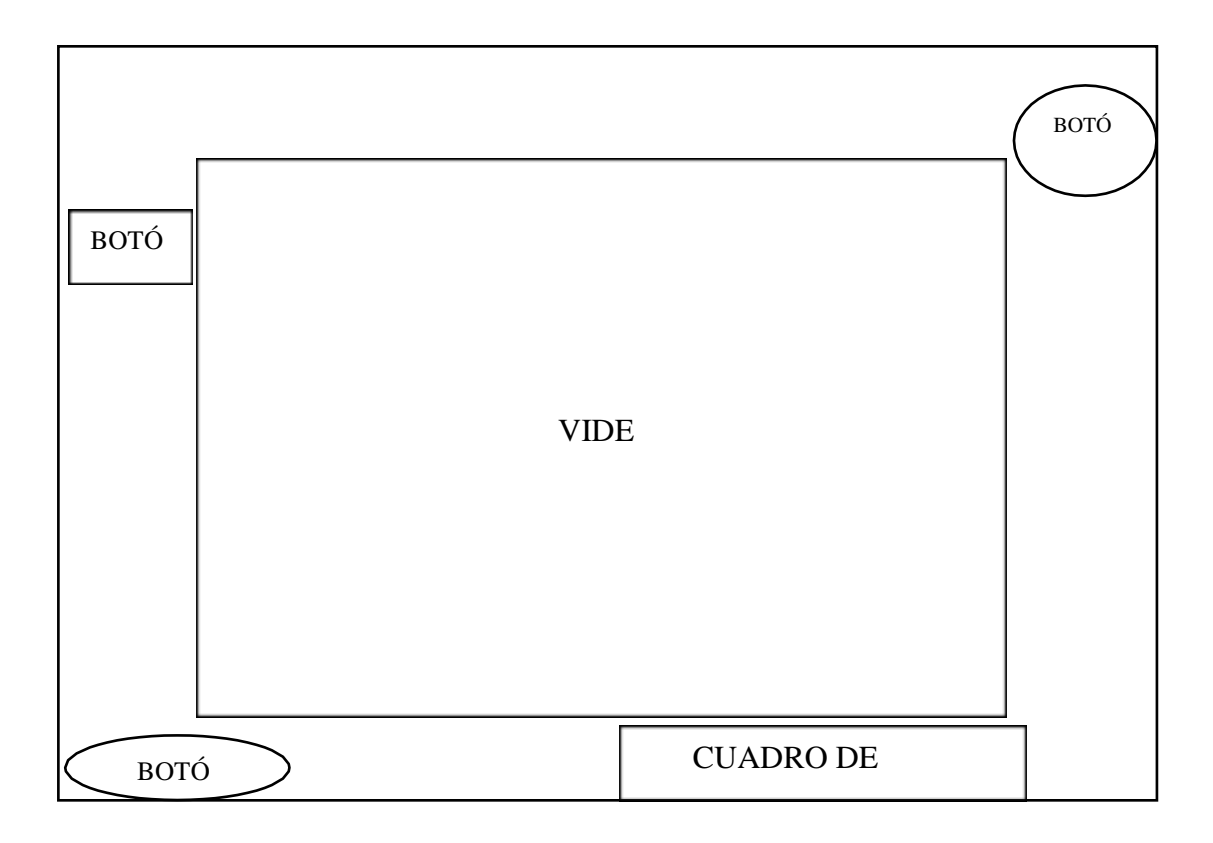

#### **Características.**

Colores Principales: Anaranjado, celeste.

Colores Secundarios: negro, rojo, verde.

Tamaño: 1024 x 768 pixeles

Fuente: (24 tmñ.), Calibri (tlr).

Navegación: Gestual o manual.

Objetivo: Presentación de un video ilustrativo de la temática realizada en clase como refuerzo de contenido

#### <span id="page-33-0"></span>**5.2.6. PANTALLAS DE JUEGOS**

#### **5.2.6.1. PANTALLA 1**

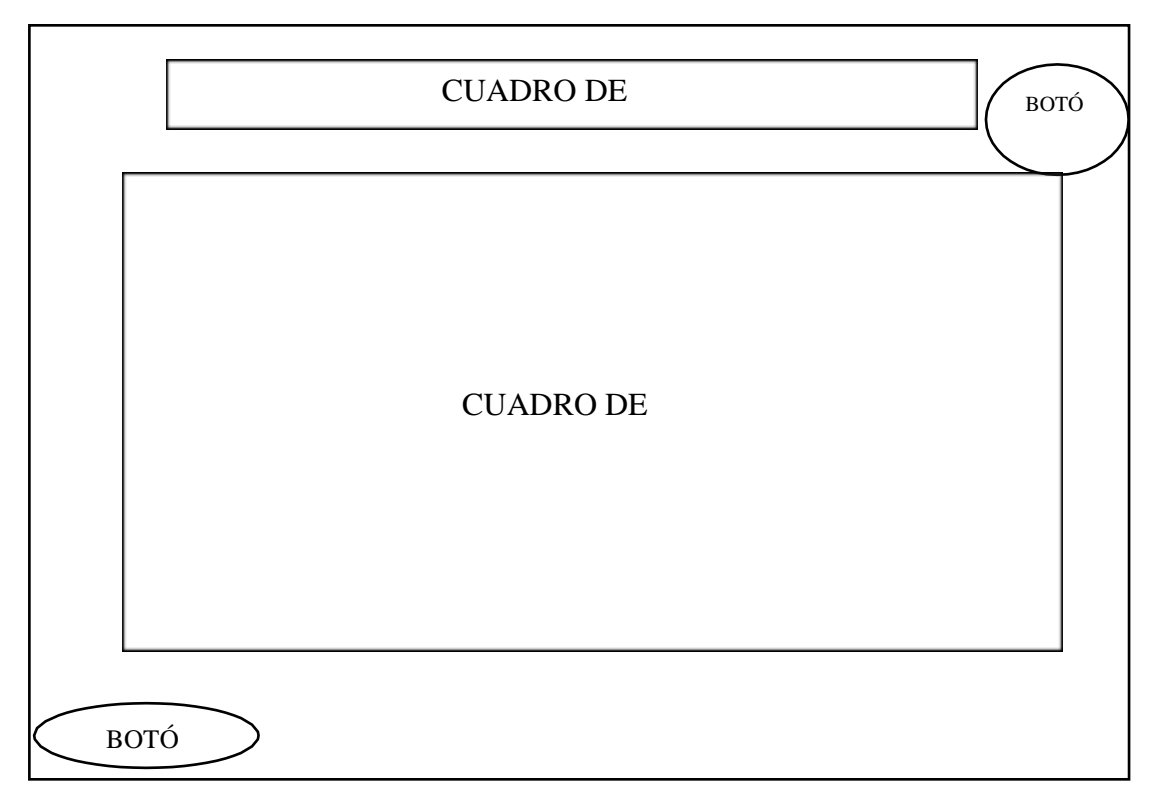

#### **Características**

Colores Principales: Azul, Blanco, Café.

Colores Secundarios: Amarillo, tomate, café, rojo, verde, celeste, café rojizo,

naranja, azul, café, rosado, etc.

Tamaño: 1024 x 768 pixeles

Fuente: 25 (tmñ) Calibri (lts)

Navegación: Gestual.

Botón de selección múltiple

Objetivo: Construir operaciones matemáticas de selección numérica, de acuerdo a las opciones de respuesta.

#### <span id="page-34-0"></span>**5.2.6.2.PANTALLA 2**

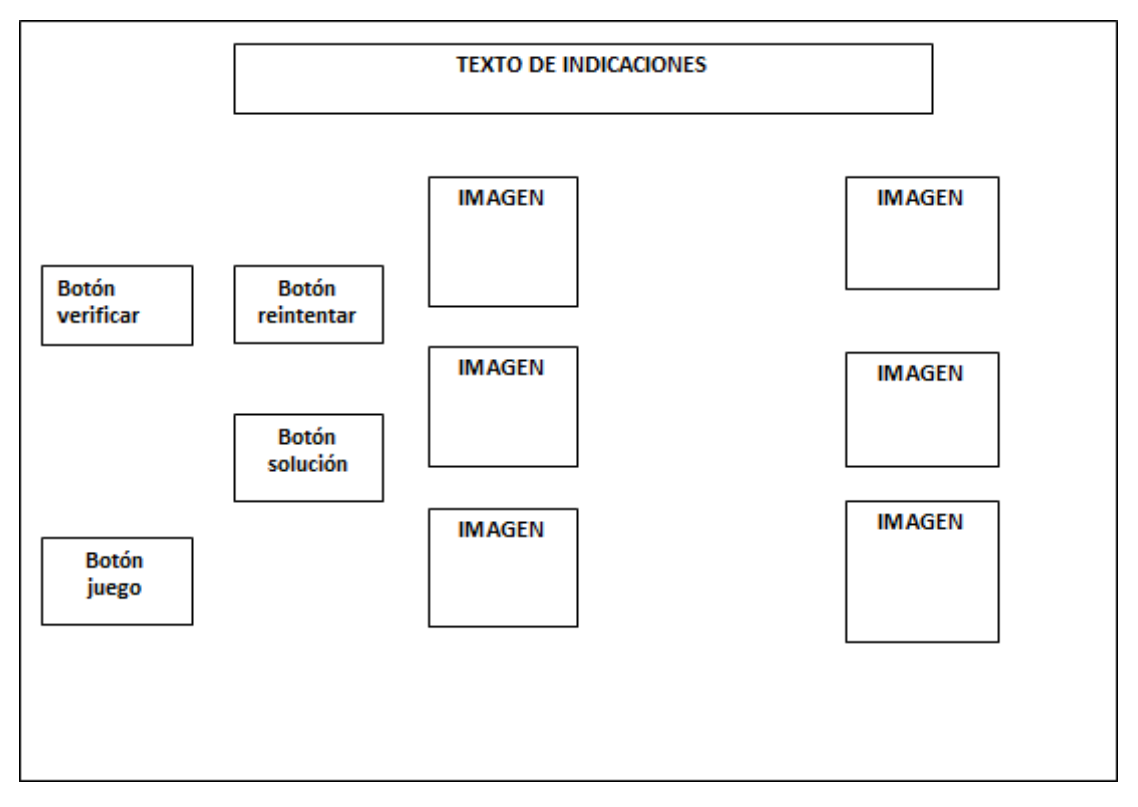

#### **Características**

Colores Principales: Azul.

Colores Secundarios: azul, amarillo, celeste, rojizo obscuro, café, rosado, etc.

Tamaño: 1024 x 768 pixeles

Fuente: 20 (tmñ) Calibri (lts)

Navegación: Gestual.

Botón de selección múltiple

Objetivo: Asociar la operación con la respuesta, para evaluar conocimientos

<span id="page-35-0"></span>**5.2.6.3. PANTALLA 3**

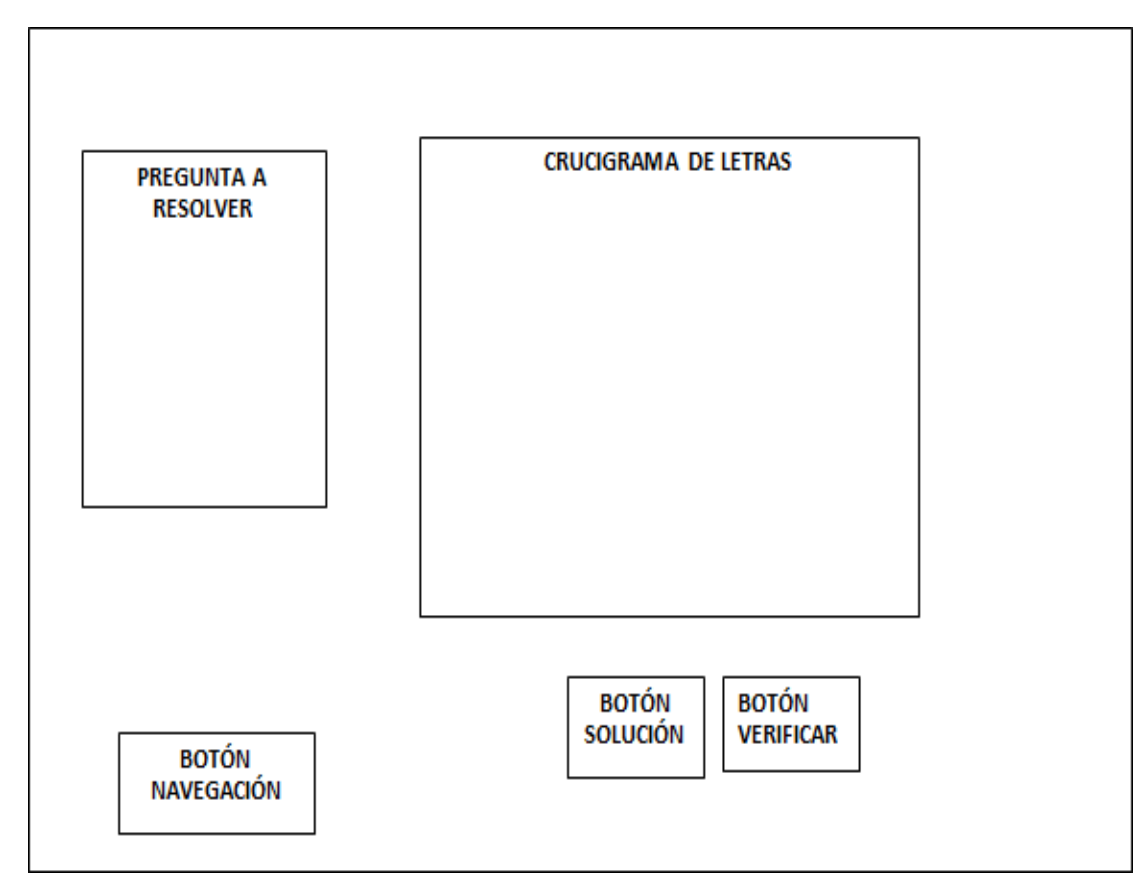

#### **Características**

Colores Principales: Anaranjado.

Colores Secundarios: Blanco, negro y celeste.

Tamaño:1024 x 768 pixeles

Fuente: 16 (tmñ) Calibri (lts)

Navegación: Gestual o manual.

Objetivo: Evaluar los conocimientos del educando a través del juego
# **5.2.6.4.MAPA DE NAVEGACIÓN**

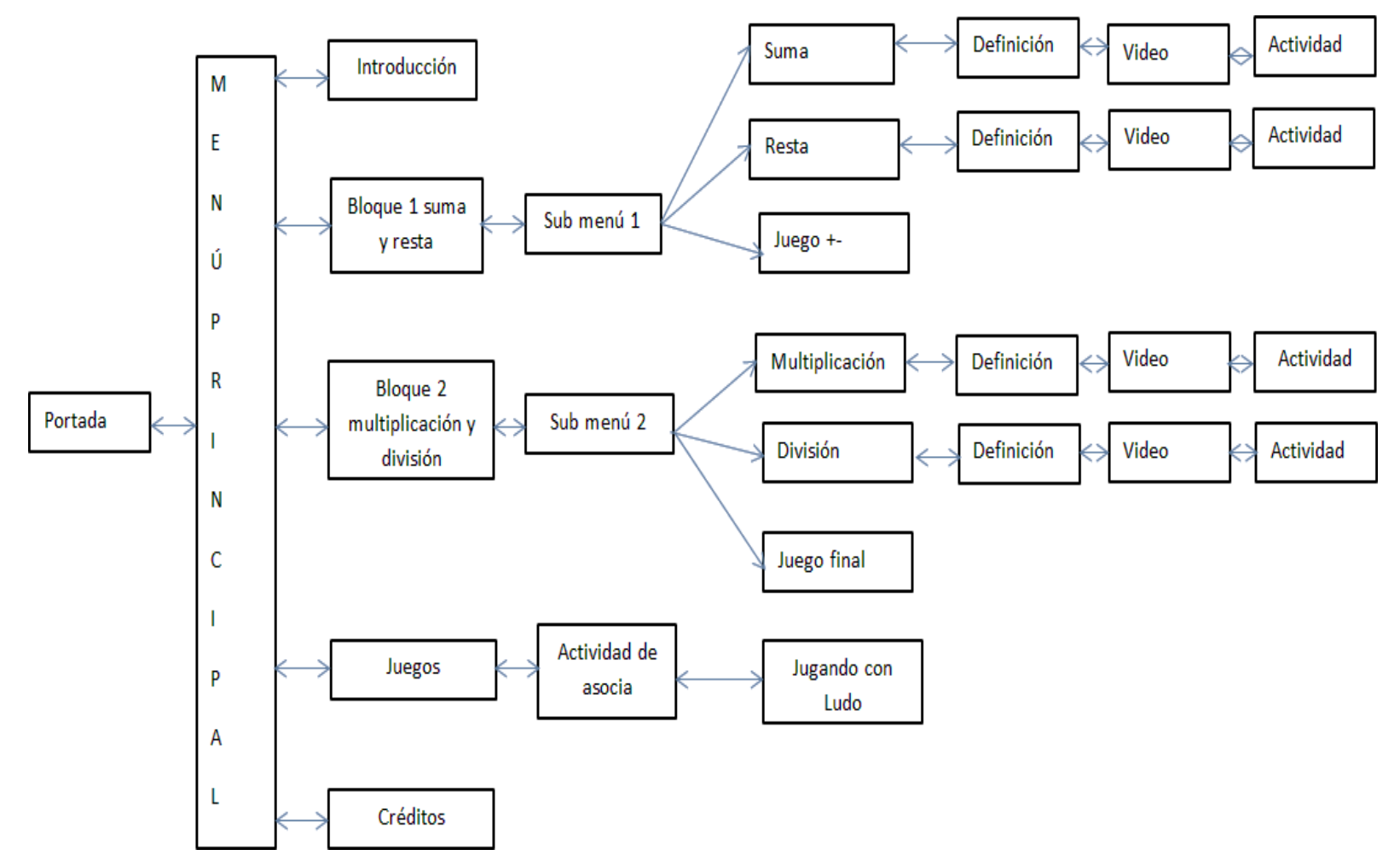

34

# **6. ETAPA DE DESARROLLO**

# **6.1. SOFTWARE UTILIZADO.**

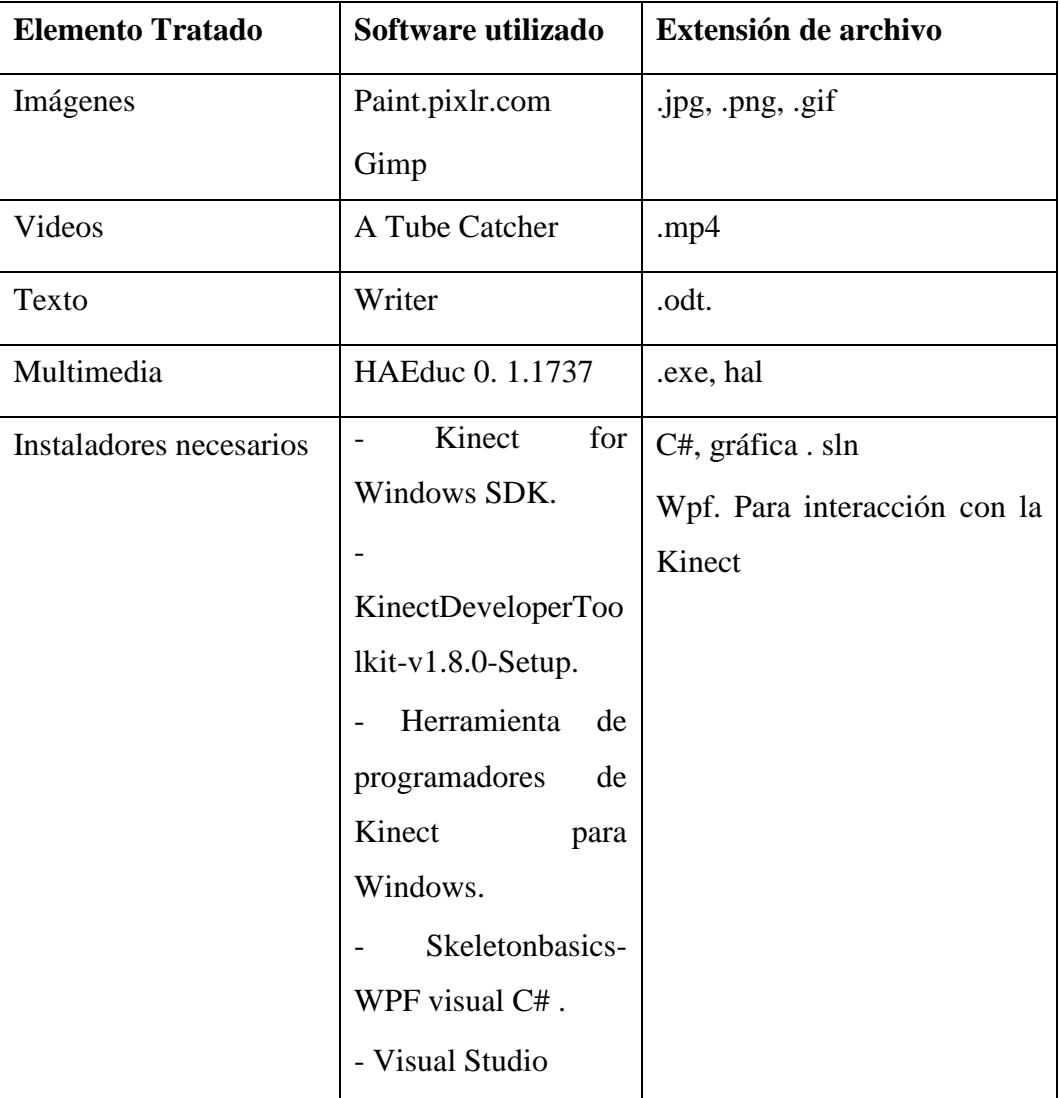

### **6.2. PERFIL DE USUARIO.**

Para utilizar este guía multimedia será necesario contar con conocimientos previos como:

- Manejo básico del computador.
- Tener imaginación.
- Tener interés de aplicar las TIC´s en el aula.
- Conectar el kinect de forma correcta y ejecutar.

# **6.3. REQUERIMIENTOS MÍNIMOS.**

### **Hardware:**

- Computador Portátil
- Sistema operativo Windows
- Un sensor Kinect 1.0 Xbox 360
- $\div$  32 bits (x86) o 64 bits /x64) de procesador
- Memoria RAM de 2 GB
- Cable USB para el sensor kinect
- Tv
- Flash Memory

### **Software.**

- Sistema operativo: Windows 7 e n adelante
- Instalador de Microsoft for Kinect SDK
- El sistema multimedia educativo para la interfaz con los usuarios.

#### **7. PRODUCCIÓN Y/O DESARROLLO DEL PRODUCTO.**

Una vez finalizadas los borradores de interfaces descritos en el punto anterior se procedió al desarrollo de los mismos; para lo que se utilizó el programa Gimp, para la creación y diseño de los fondos de pantalla con una resolución de 1024 x 768; formato seleccionado para evitar pérdidas de calidad al momento de la proyección; también se lo utilizó en la creación de botones a utilizar en la multimedia.

Posteriormente se utilizó la herramienta HAEduc para el desarrollo del sistema multimedia Educativo, HAEduc fue diseñado para facilitar la creación de material educativo multimedia, debido a su fácil manejo e integración de distintos objetos diseñados de acuerdo a la necesidad de los usuarios; posteriormente se diseñó el mapa de navegación, el mismo que como resultado plasmo un bosquejo de lo que es el producto final, para ello se recolecto imágenes, información documental, botones y videos, los que fueron previamente descargados de acuerdo al área y al tema que se de aplicaciones decir de las operaciones matemáticas básicas tales como: suma, resta, multiplicación y división.

Una vez finalizada la multimedia se procedió a configurar el dispositivo Kinect, haciendo uso de la herramienta kinect for Windows developer ; de tal manera que al pararse el usuario frente al sensor ya se permite la interacción de manera natural con el sistema, creando así una experiencia única con el usuario, debido al escaneo 3D del cuerpo, devolviendo al objeto usuario un muñeco móvil o skeletón tracking que significa seguimiento del esqueleto, en el que muestra el esqueleto humano y unos pequeños puntos llamados joints o articulaciones.

En la aplicación SDK viene prediseñados ejemplos de lo que se puede realizar con kinect, en este caso se utilizó el skeletón basic WPF como muestra el ejemplo donde reconoce 20 articulaciones o puntos con los que se va a trabajar dentro de la programación en visual Studio con C# y WPF.

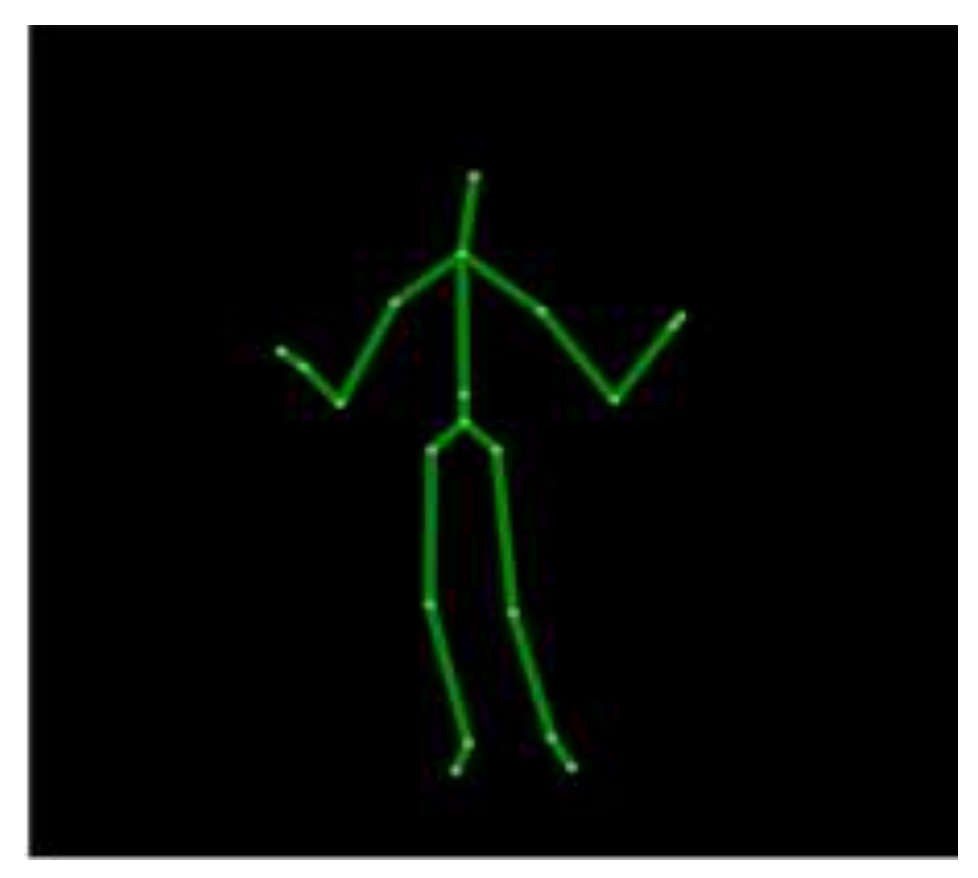

Los mismos que son previamente programados para realizar acciones tales como para hacer un clic se debe realizar la siguiente programación del código abierto que viene incorporado en los ejemplos del SDK de kinect for Windows.

Al momento de la inicialización o ejecución para encender el sensor kinect, el ángulo motorizado del sensor kinect empiece desde 0, ósea que se baje totalmente el ángulo del kinect, y al momento de apagarse que se eleve la inclinación del ángulo en 10.

Programación:

```
// Start trabaja el sensor the sensor!
               try
\overline{a} this.sensor.Start();
 }
               catch (IOException)
\overline{a} this.sensor = null;
 }
 }
           if (null == this.sensor)
\{ this.statusBarText.Text = Properties.Resources.NoKinectReady;
 }
           //Angulo del kinects al encenderse
          sensor.ElevationAngle = 0;
        }
        /// <summary>
        /// Execute shutdown tasks
        /// </summary>
      /// <param name="sender">object sending the event</param>
      /// <param name="e">event arguments</param>
              private void WindowClosing(object sender, 
      System.ComponentModel.CancelEventArgs e)
        {
           //Angulo del kinects al apagarse
           if (null != this.sensor)
\{ this.sensor.ElevationAngle = 10;
               this.sensor.Stop();
 }
        }
```
Se agregó primeramente variables con las que se pueden utilizar en cualquier

momento en la programación.

```
/// Interaction logic for MainWindow.xaml
 /// </summary>
 public partial class MainWindow : Window
 {
     bool PressL = false;
     bool PressClic = false;
     bool PressPie = false;
     bool bandPie = false;
```
También las variables o articulaciones que se utilizaran para su interacción como muestra a continuación:

```
 //Declaro variables que voy a utilizar
         private void Movimientos(Skeleton cuerpo)
\overline{\mathcal{L}}var cabeza = cuerpo.Joints[JointType.Head];
            var ManoDerecha = cuerpo.Joints[JointType.HandRight];
             var ManoIzquierda = cuerpo.Joints[JointType.HandLeft];
             var Piederecha = cuerpo.Joints[JointType.FootRight];
             var caderaderecha = cuerpo.Joints[JointType.HipRight];
             var pieizquierdo = cuerpo.Joints[JointType.FootLeft];
            var caderaizquierda = cuerpo.Joints[JointType.HipLeft];
             var pechoMedio = cuerpo.Joints[JointType.ShoulderCenter];
             var Hombroizqierdo = cuerpo.Joints[JointType.ShoulderLeft];
             var Hombroderecho = cuerpo.Joints[JointType.ShoulderRight];
```
Para dar clic se incorpora la siguiente programación:.

```
Mousin obj = new Mousin();
       //Mousin obj = new Mousin();
       //Mover mouse si esta en profundidad variable Z
       if (ManoDerecha.Position.Z < cabeza.Position.Z - 0.20 && bandPie == true)
       {
         obj.UbicarCursor(Convert.ToInt32(ManoDerecha.Position.X * 2000), 
Convert.ToInt32((ManoDerecha.Position.Y - 0.3) * -2000));
         //Dar clic
         if (ManoIzquierda.Position.Y > pechoMedio.Position.Y)
         {
           if (!PressClic)
           {
             Mousin.SendDown();
             PressClic = true;
           }
         else
\overline{\mathcal{L}} if (PressClic)
\overline{\mathcal{L}}
```

```
 Mousin.SendUp();
       PressClic = false;
     }
   }
 }
```
Código para parar el pad mouse con el pie derecho en profundidad Z.

```
if (Piederecha.Position.Z < pieizquierdo.Position.Z - 0.3)
      {
        if (!PressPie)
        {
           if (bandPie == false)
           {
             bandPie = true;
           }
           else
           {
             bandPie = false;
           }
          PressPie = true;
        }
      }
      else
      {
        PressPie = false;
      }
```
}

### **7.1. PRINCIPALES INTERFACES DESARROLLADAS.**

### **7.1.1. PORTADA.**

Para el desarrollo del sistema multimedia en HAEduc, primeramente se ejecuta la herramienta de autor, posteriormente se va al libro y se coloca un nombre como muestra a continuación.

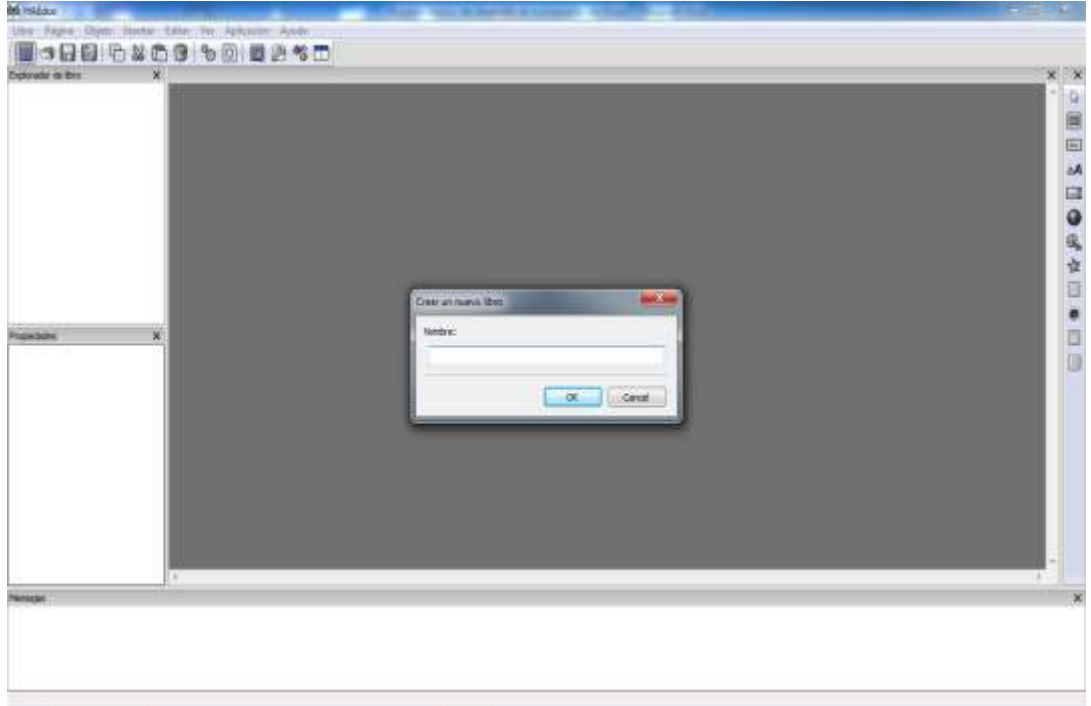

Una vez colocado en nombre al libro, automáticamente sale una página en blanco, en la cual se procede elaborar una a una las páginas que va a contener el sistema educativo.

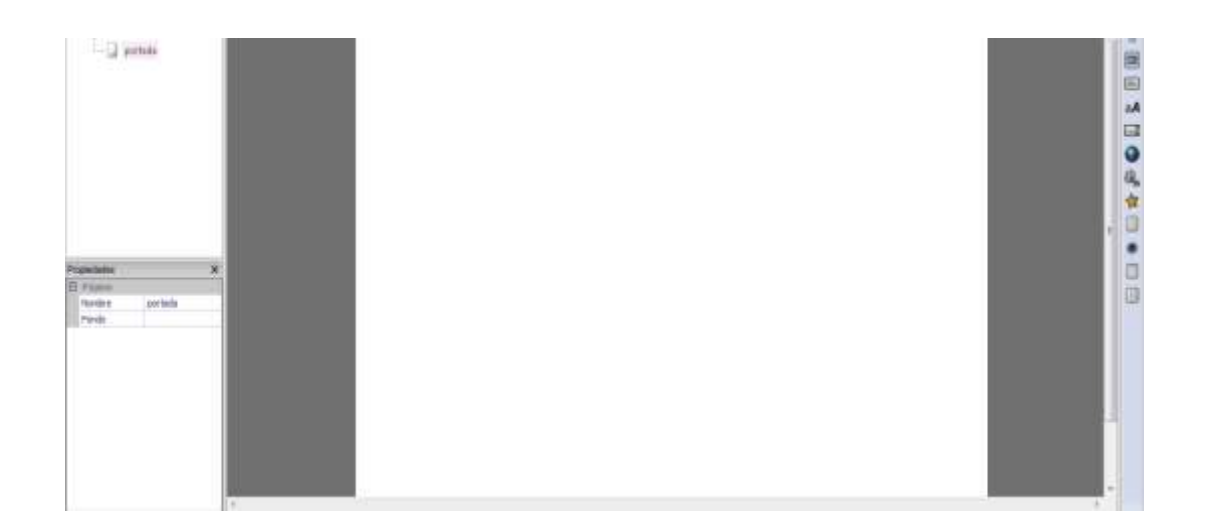

Antes que nada se debe conocer los elementos de la página como muestra a continuación el programa HAEduc, para su diseño.

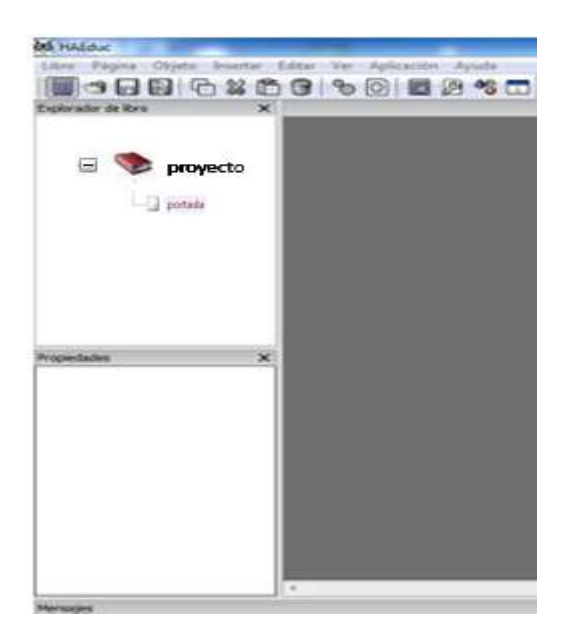

Este panel se encuentra ubicado en la parte izquierda de la pantalla.es útil para navegar y acceder a los elementos (páginas, texto, vídeos, entre otros) que se ha insertado en el libro. Dicho explorador de libro y panel de propiedades, contiene un orden, que permite ordenar a los elementos de forma jerárquica (libropáginas-objetos), siguiendo el orden en que se insertaron. Este orden, también será respetado por el proyector para construir esos objetos.

Barra de objetos:

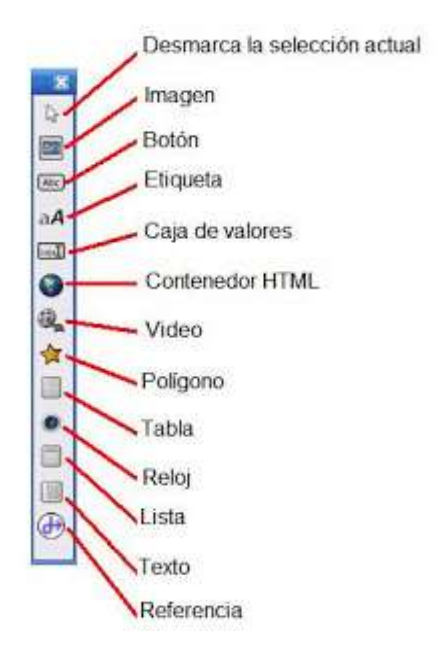

Este panel se encuentra ubicado en la parte derecha de la pantalla del área de trabajo, compuesta por 12 elementos para utilizar, pero los elementos utilizados para el desarrollo de este sistema multimedia educativo es la Etiqueta, imagen, botón y polígono

Para el diseño y elaboración de esta página denominada portada se agregó, una imagen de fondo, posteriormente se agregó dos etiquetas en las que se colocó el nombre del sistema, un logo de la Unidad Educativa Particular Santiago de Quito y otro de la Universidad Estatal de Bolívar, otra imagen como botón de inicio y otra como botón cerrar.

Quedando así, como se muestra a continuación.

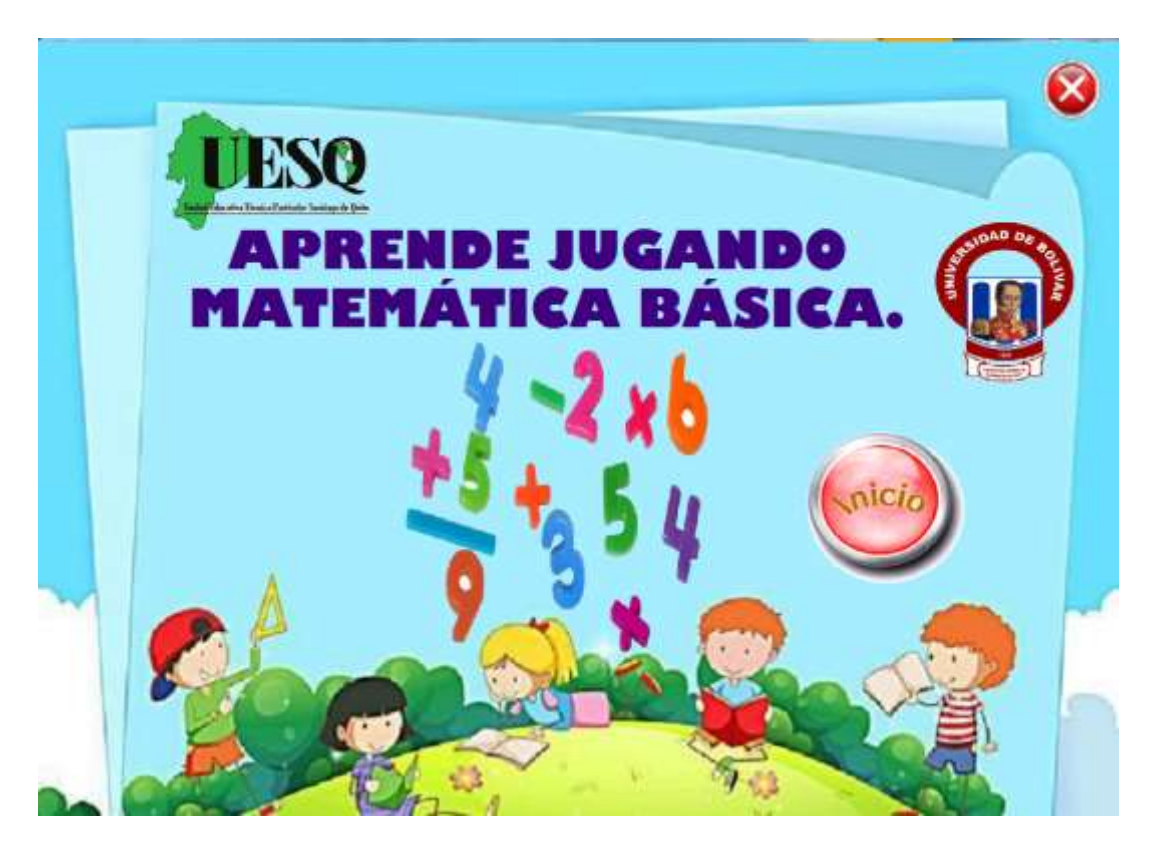

La portada presenta el tema de lo que va a tratar la aplicación del sistema multimedia "Aprende jugando matemática básica" con una interfaz amigable la misma que llame la atención de los educandos.

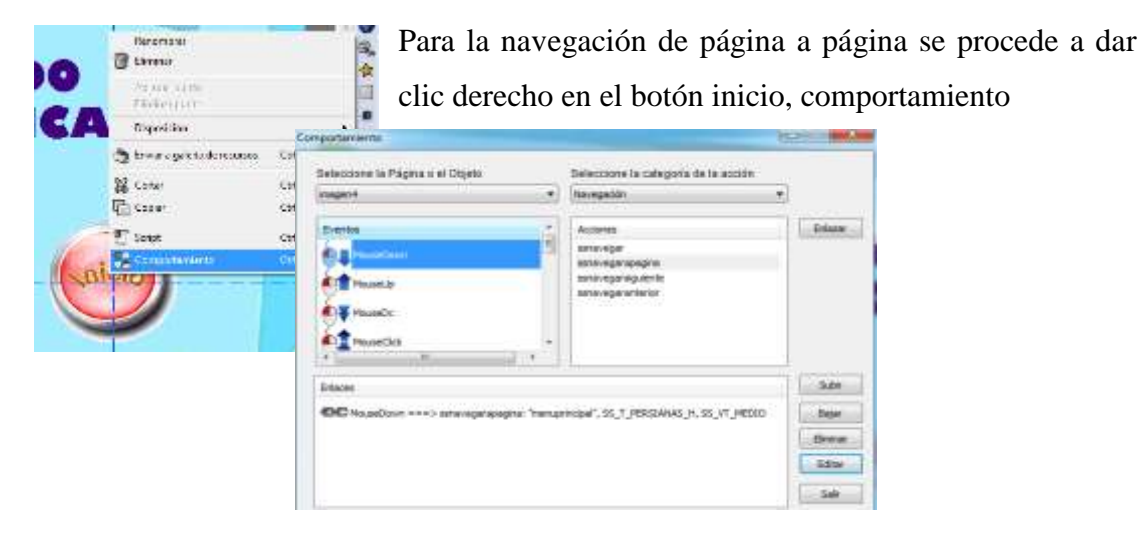

Luego se abre esta pantalla en la que hay que dar clic en MouseDown

En la categoría de acción navegación y en acción navegar página, enlazar, se

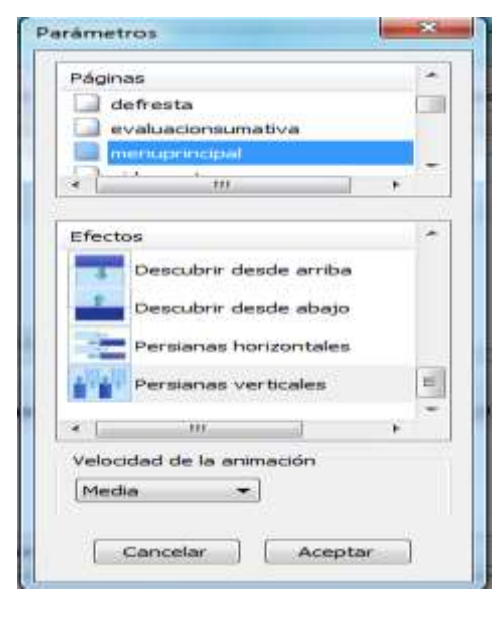

despliega otra pantalla como muestra a continuación.

En parámetros se selecciona el nombre de la página a donde desea navegar, en este caso al "menú Principal" y colocar un efecto de transición o navegación y aceptar.

En cambio el botón cerrar esta realizado a base de programación script.

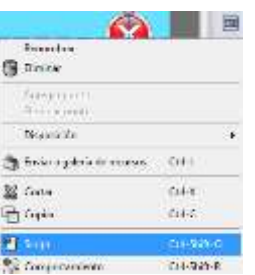

Realizando clic derecho en el botón cerrar colocar la opción Script y realizar la respectiva programación y al final aplicar.

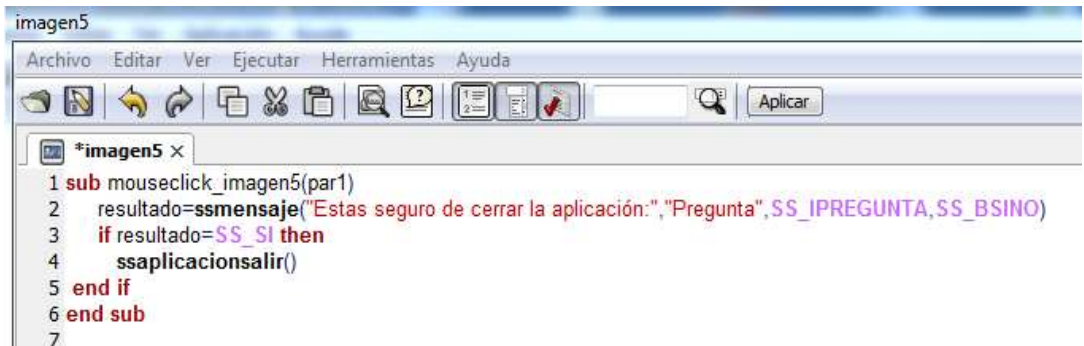

Quiere decir que en el número de imagen en este caso la imagen5, al dar clic en la misma que realice el siguiente procedimiento, que muestre un mensaje "Estas seguro

de cerrar la aplicación" pregunta si o no, al presiona si le permitirá salir y si presiona no, que no realice otra acción permitiendo seguir navegando a los usuarios.

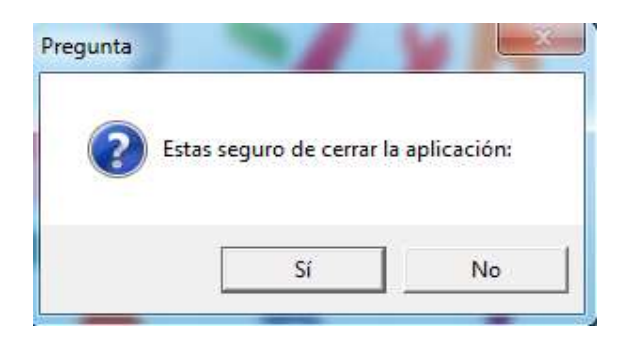

Esta programación es igual en cada una de las pantallas o páginas siguientes.

En el botón salir, solo cambia el número de imagen del botón cerrar y en el de navegación cambia la dirección de página a la que se desea navegar y la el efecto que se desee dar a la transición de páginas.

# **7.2. MENÚ PRINCIPAL.**

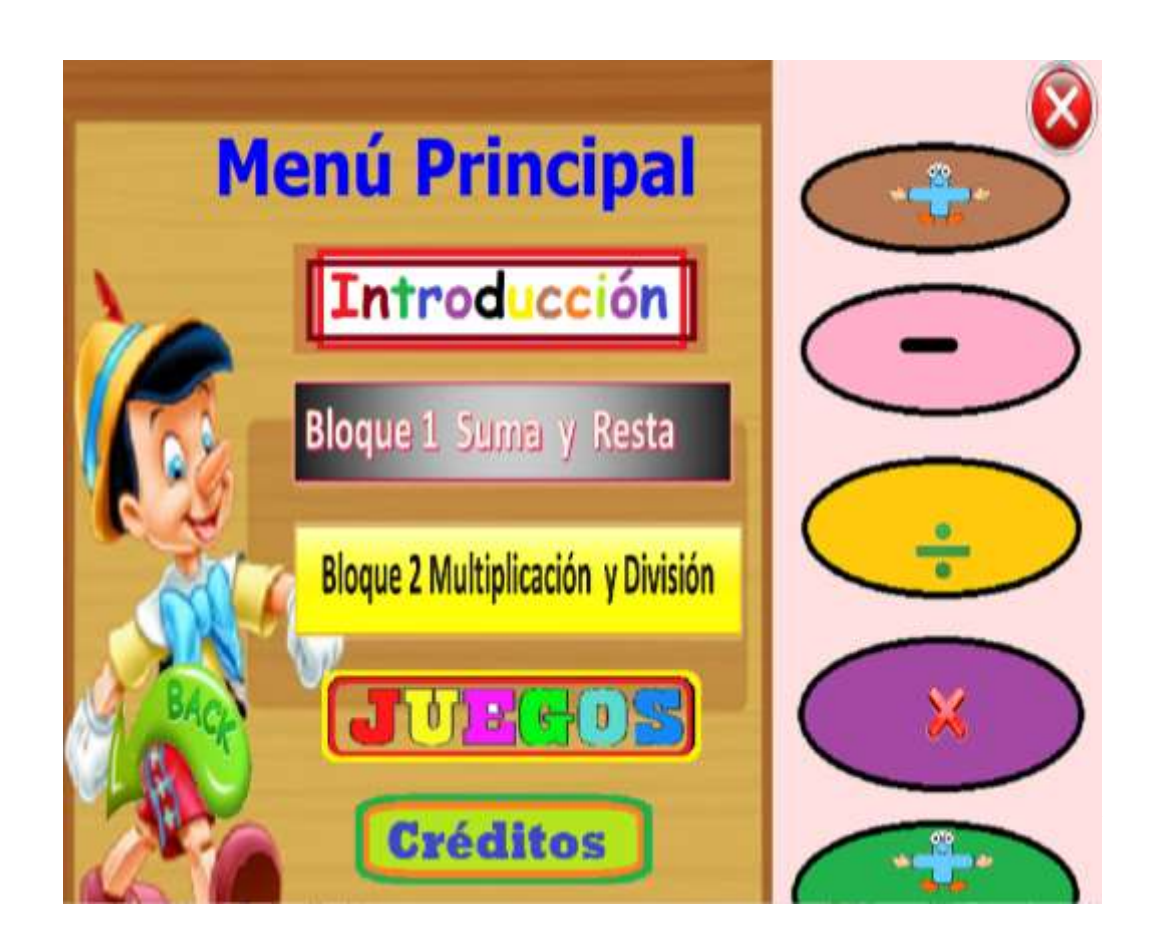

Esta página describe los temas que va a tratar en el sistema multimedia y al dar clic en cada uno de los recuadros, permitirá la navegación a una nueva página con contenidos específicos referentes al tema.

Para la elaboración de esta página, se insertó una imagen de fondo, una etiqueta para colocar el texto "Menú Principal" seleccionando un tamaño, tipo de letra y color. Además se agregó 6 botones de navegación como: Introducción, bloque 1 suma y resta, bloque 2 multiplicaciones y división, créditos, atrás y un botón de acción cerrar. En cada uno de estos botones se realiza la navegación de página explicado anteriormente, de igual manera en el botón cerrar.

### **7.3. INTRODUCCIÓN.**

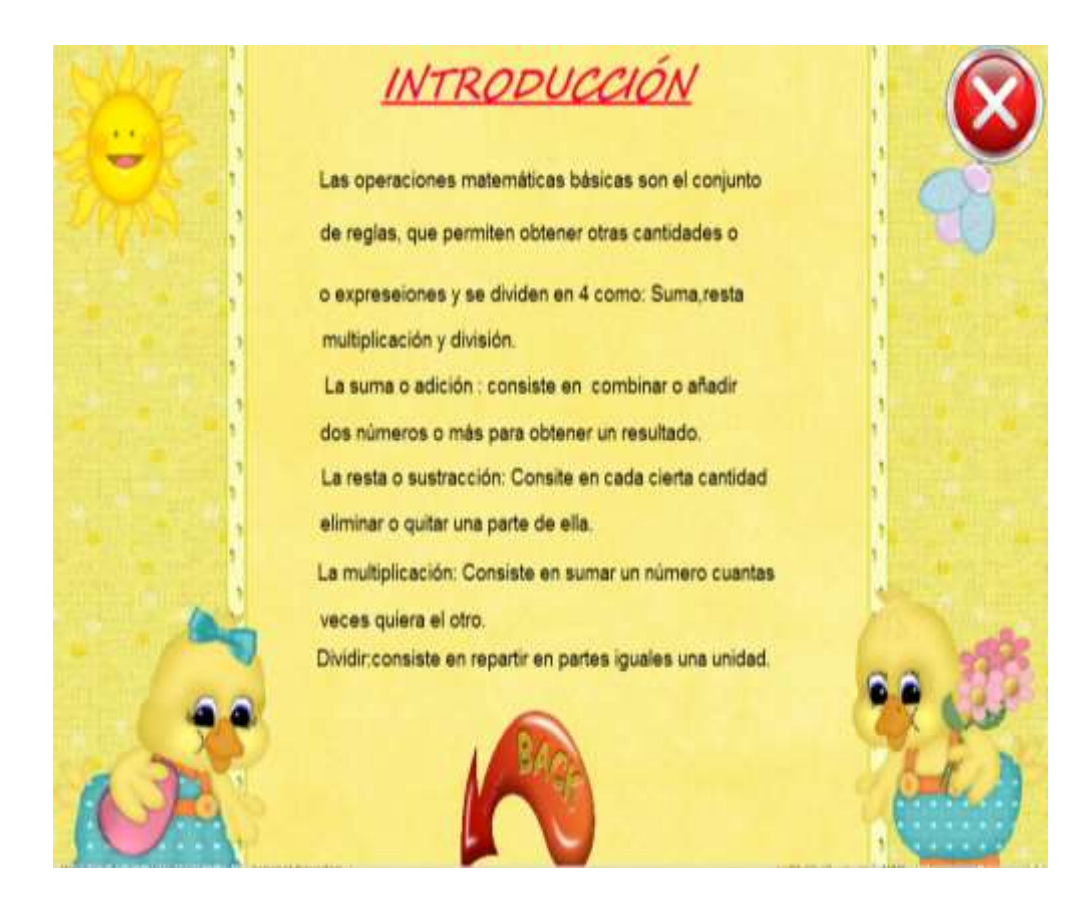

En esta página muestra en forma resumida el contenido de las temáticas del sistema multimedia educativo desarrollado.

Construida con una imagen de fondo, doce etiquetas para colocar el texto, un tipo de letra, color y tamaño, y los botones de navegación de página atrás y el botón cerrar.

# **7.4. SUBMENÚ SUMA Y RESTA**.

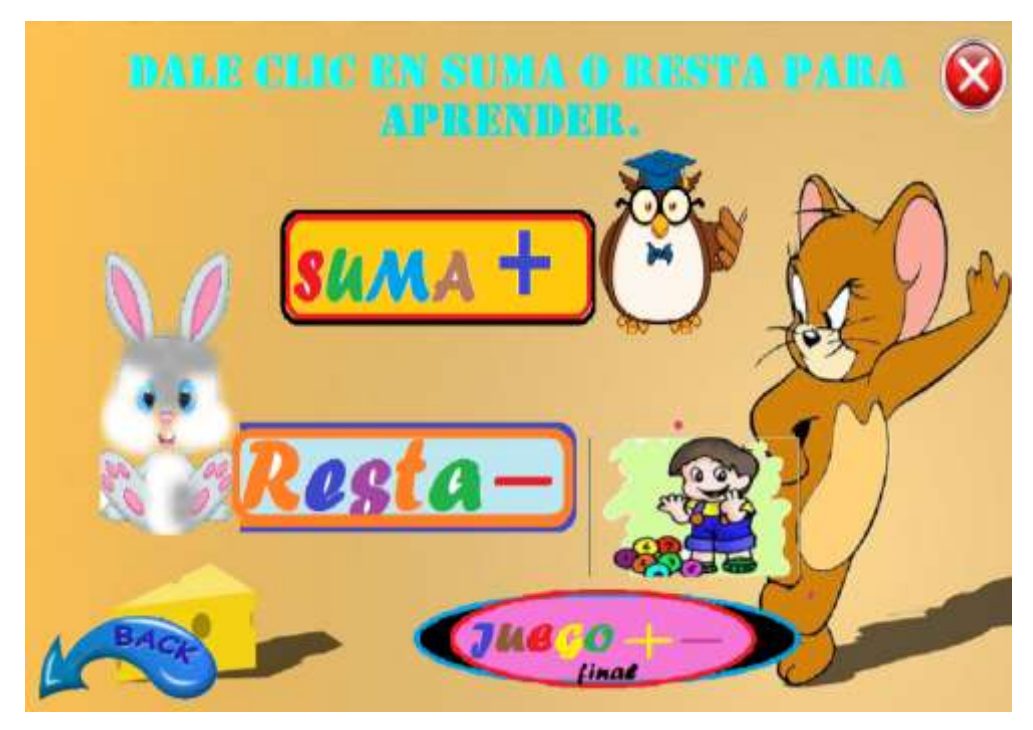

Esta página está diseñado con una imagen de fondo, además muestra los botones de navegación de las siguientes temáticas como: suma, resta y un juego final para evaluar conocimientos a los estudiantes y un botón de navegación de páginas y otro de salida del programa.

# **7.5. SUBMENÚ MULTIPLICACIÓN Y DIVISIÓN.**

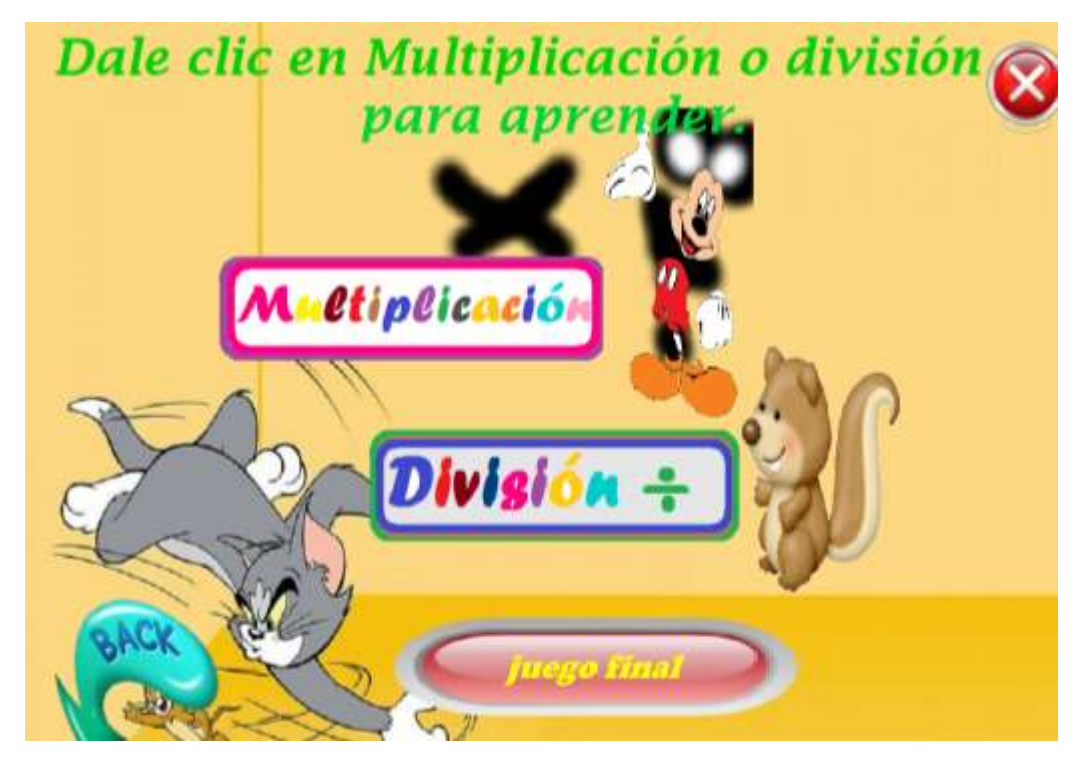

En esta página está diseñada con un fondo llamativo para los educandos, en los que muestra los botones de navegación para la multiplicación y la división y un juego final para evaluar conocimientos, un botón de navegación de páginas además otro de salida del programa.

#### **7.6. ACTIVIDADES**.

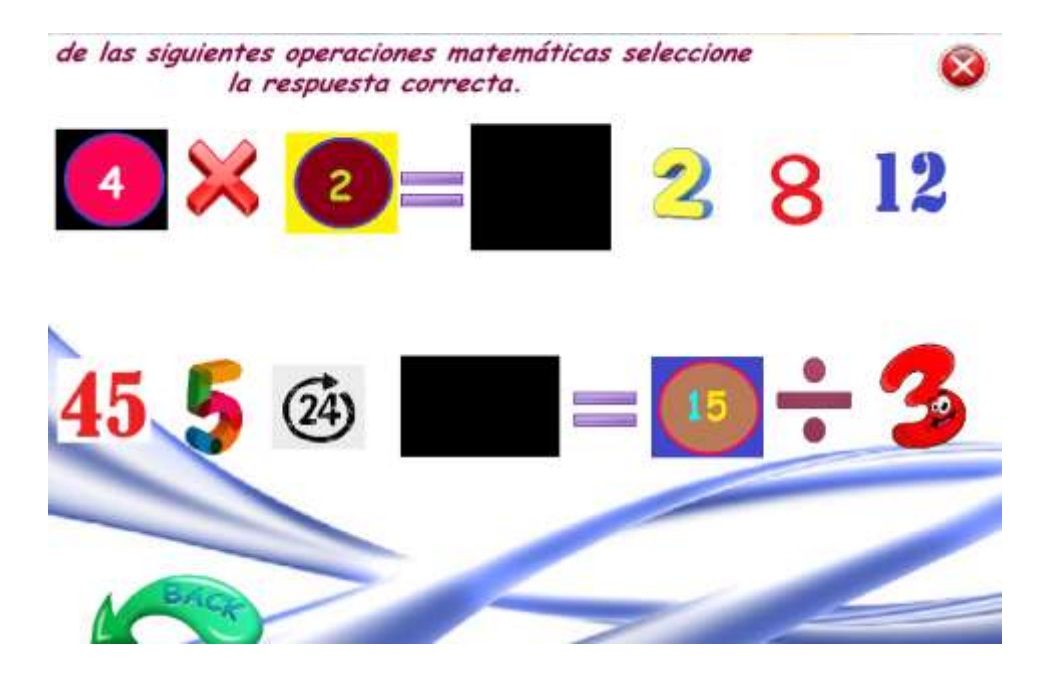

Para el diseño de esta página de juegos se insertó una imagen de fondo, etiquetas pata agregar texto explicativo de lo que se desea que el estudiante realice, imágenes de números y signos para que el estudiante seleccione la respuesta correcta a las operaciones propuestas tanto de suma, resta, multiplicacion y division.

Para que el estudiante seleccione la respuesta correcta de las operaciones se agregó una imagen en negro, la misma que permite mostrar el resultado a través de una imagen corecto o incorrecto de la respuesta seleccionada por el estudiante, a través del siguiente proceso.

Primeramente se verifica dando clic el número de imagen en negro donde se va a mostrar la imagen de correcto o incorrecto,como se muestra a continuación.

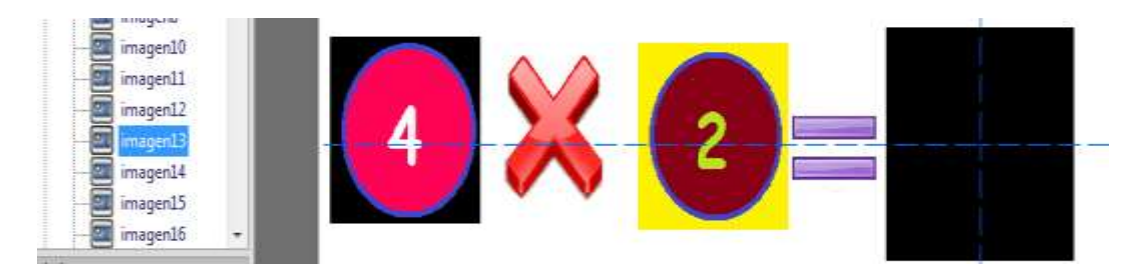

En este caso la imagen número 13, Eejemplo el resultado de esta multiplicación es 8, entonces se da clic derecho sobre el 8 ir a la opción comportamiento, dar clic en MouseDown en categoria selecciona objeto imagen.

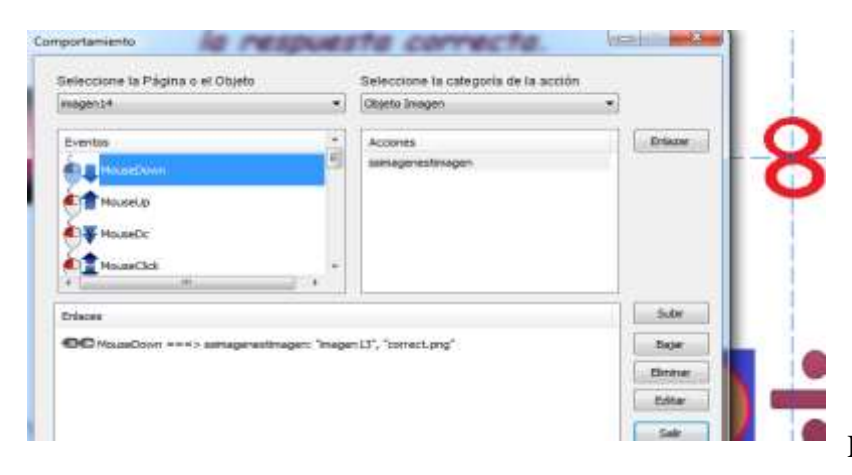

Luego dar clic en en

acciones ssimagenestimagen y luego en el botón enlazar, le va a salir este recuadro, donde se lelecciona el número de imagen donde desea que aparezca la imagen correcto o incorrecto en este caso es la imagen 13; luego hay que ir a la parte de

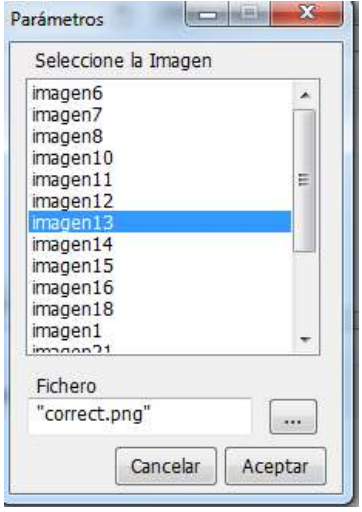

fichero donde se busca y se selecciona la imagen en este caso "correcto.png" pero al momento de seleccionar la imagen se direcciona asi:

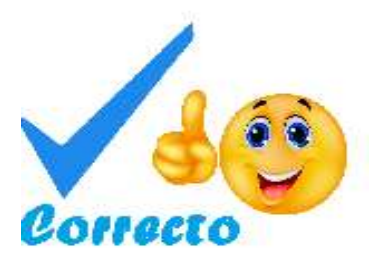

"C:\Users\DELL\Desktop\OperacionesMatemáticas\Recursos\ correct.png"el nombre del ordenador que esta realizando el sistema multimedia y al moemento de realizar en ejecutable solo funciona en ese equipo, por ello se procede a borrar y solo dejar el nombre de la imagen seleccionada, como muestra a continuación en la opción fichero "correct.png" y se acepta y listo.

Quedando asi como muestra en la imagen a continuación y luego se da clic en el botón salir.

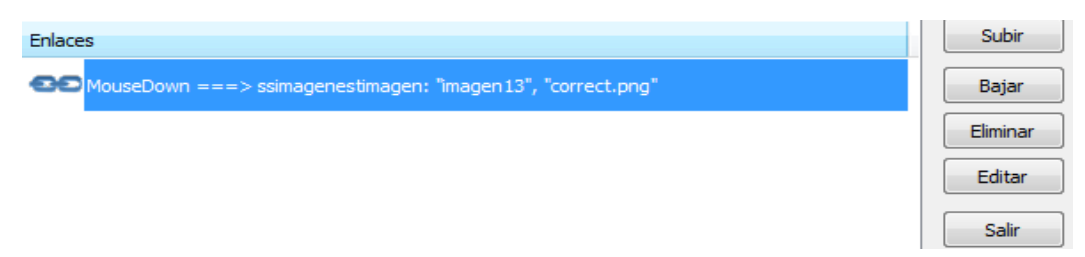

Al momento de la ejecución al presionar la imagen del número 8 va a salir el enlace de la imagen de correcto como se muestra a continuación.

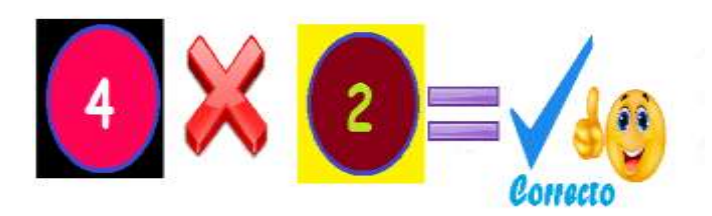

De igual forma en la imagen que no corresponde a la respuesta correcta se realiza el mismo procedimiento solo se cambia la imagen en vez de correcto incorrecto.

Por ejemplo al precionar el 2 o el 12 en la misma operación nos muestra la imagen de error considereando que la respuesta seleccionada no es la correcta.

De las siguientes operaciones matemáticas seleccione la respuesta correcta.

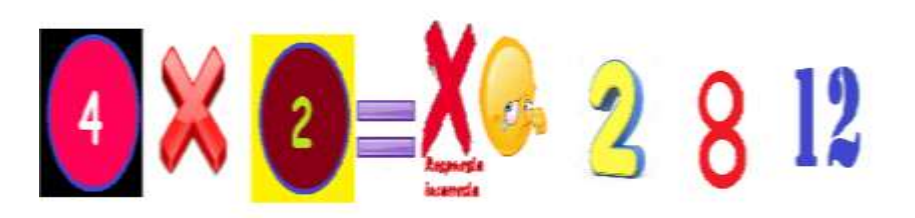

Además tine un botón de navegacion de página y el de acción cerrar.

#### **7.6.1. PANTALLA 2 DE ACTIVIDADES**

Para agregar este tipo de actividades pre diseñadas en la herramienta de autor HAEduc, se va a la opción insertar, actividad y agregar la actividad que se desee en este caso se escogerá la de asociación.

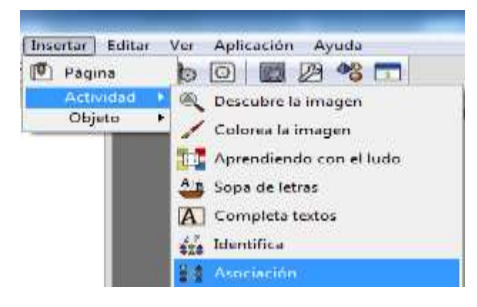

Misma que muestra la siguiente pantalla donde se debe llenar de acuerdo a lo que se va a elaborar en este caso operaciones matemáticas.

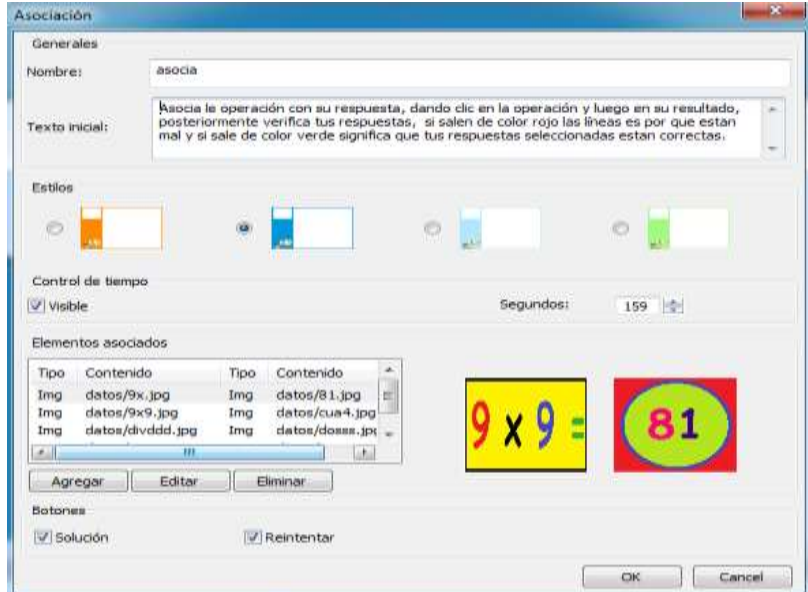

Se coloca un nombre a la actividad en este caso "asocia", luego se coloca el texto inicial explicando lo que debe hacer el estudiante en esta actividad, también se debe elegir un modelo de plantilla, se coloca un control de tiempo de acuerdo a la complejidad, en l parte de elementos asociados se debe dar clic en agregar, donde le permite elegir texto o imagen previamente diseñada, en este caso se escogió imagen.

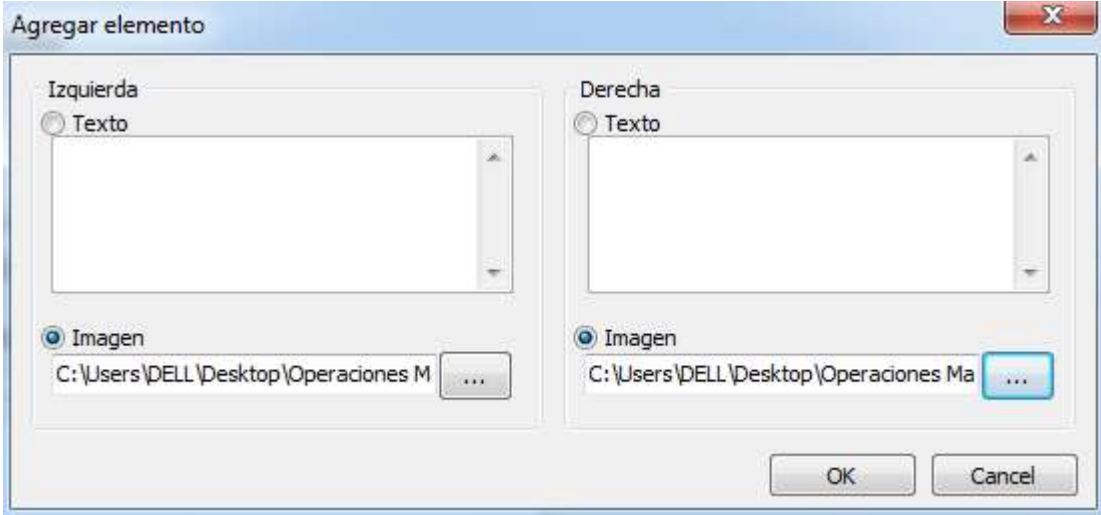

Se agrega la imagen de la operación a la izquierda y a la derecha la imagen que corresponde a la respuesta correcta, luego se presiona ok,

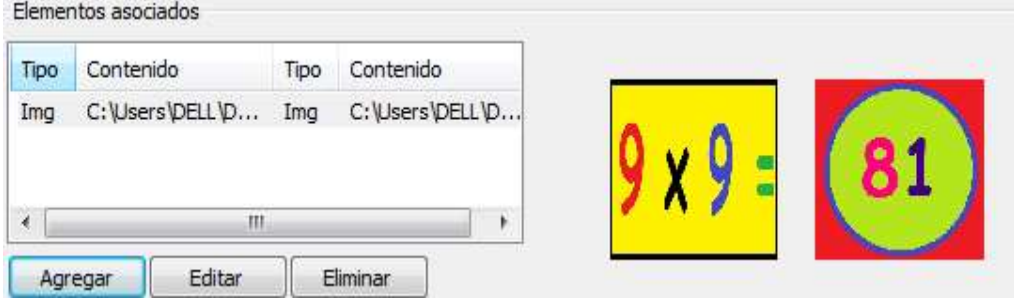

Como requisito debe agregar 4 opciones de solución de problema con respuesta, realizando el mismo procedimiento anterior.

Una vez terminado la actividad al momento de ejecutar el proyecto se mostrara la siguiente pantalla. Donde el estudiante ya puede asociar la operación con la respuesta correcta, verificar las respuestas, reintentar, ver la solución correcta a la actividad.

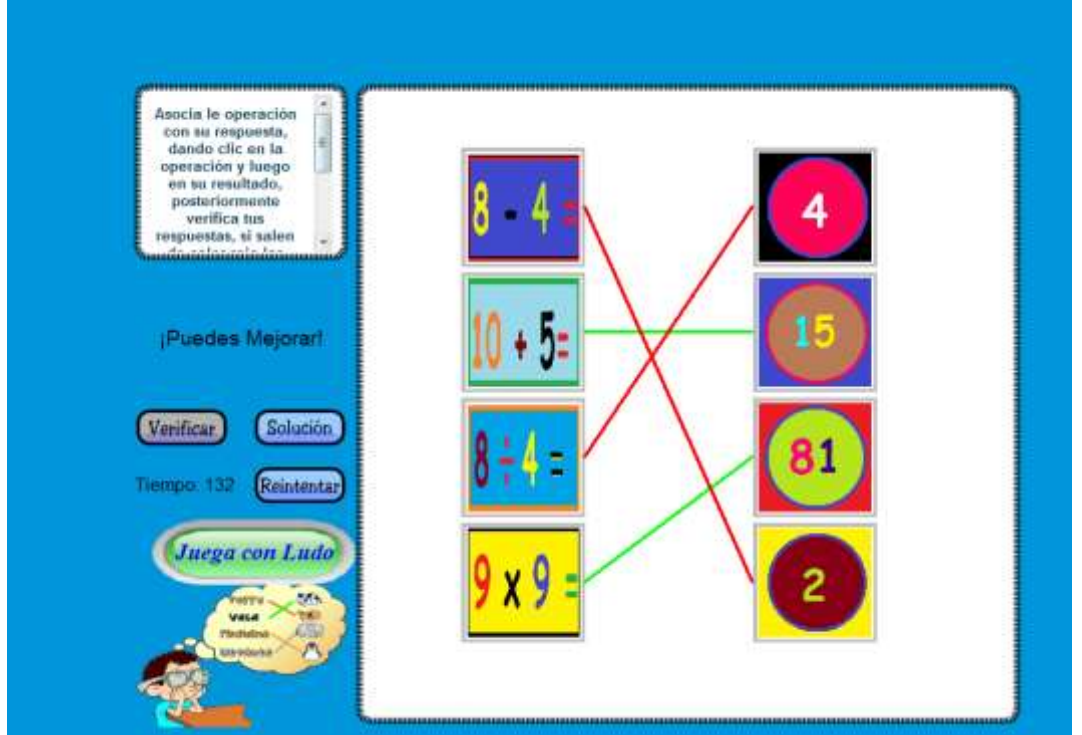

Además consta de un botón de navegación al siguiente juego de aprender jugando con Ludo.

### **7.6.2. PANTALLA 3 DE ACTIVIDADES**.

Para crear la actividad aprendiendo con Ludo, se sigue los siguientes pasos.

#### Primero:

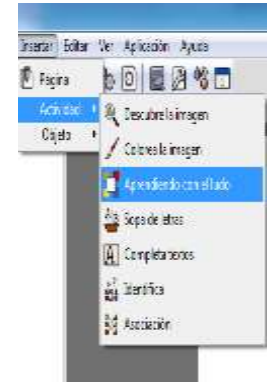

Ir a insertar, actividad luego en aprendiendo con el Ludo, en la que se despliega la siguiente pantalla, donde se debe llenar, primeramente un nombre es este caso se agregó "evaluación sumativa", escoger una plantilla, en la opción cuestionario se debe agregar una pregunta, en la opción de respuesta correcta agregar la correcta y en la de respuesta incorrecta agregar una opción incorrecta, como muestra la imagen siguiente.

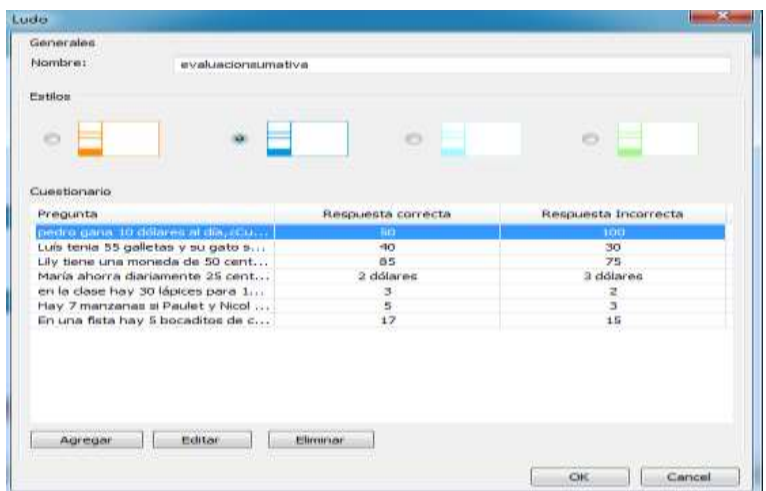

El objetivo de esta actividad es evaluar conocimientos de los estudiantes a base de turnos al lanzar el dado y si responde correctamente la pregunta que le salga a lazar, según el número avanza y si responde mal la pregunta, retrocede.

Al momento de inicialización del juego el docente debe escoger el número de jugadores si 2, 3 o 4, luego escribir los nombres de los jugadores.

En este caso se escoge 2 jugadores, ejemplo, Luis y Martín, y luego dar clic en la tecla jugar, para empezar el juego.

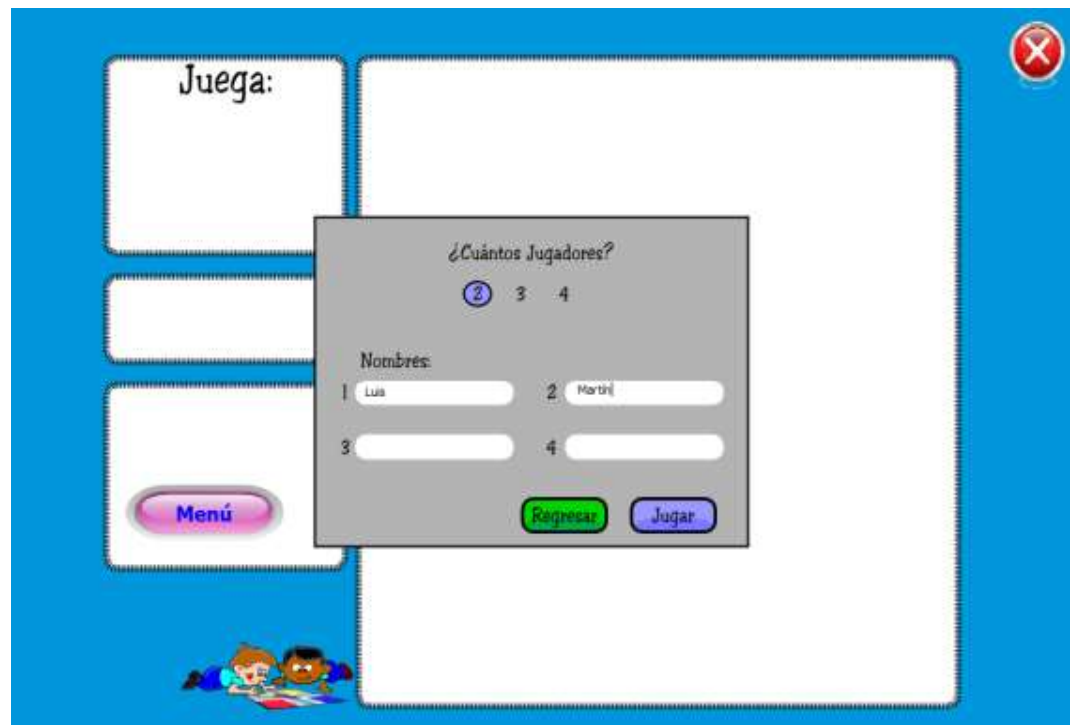

Al momento de dar clic en el botón jugar se muestra la siguiente pantalla

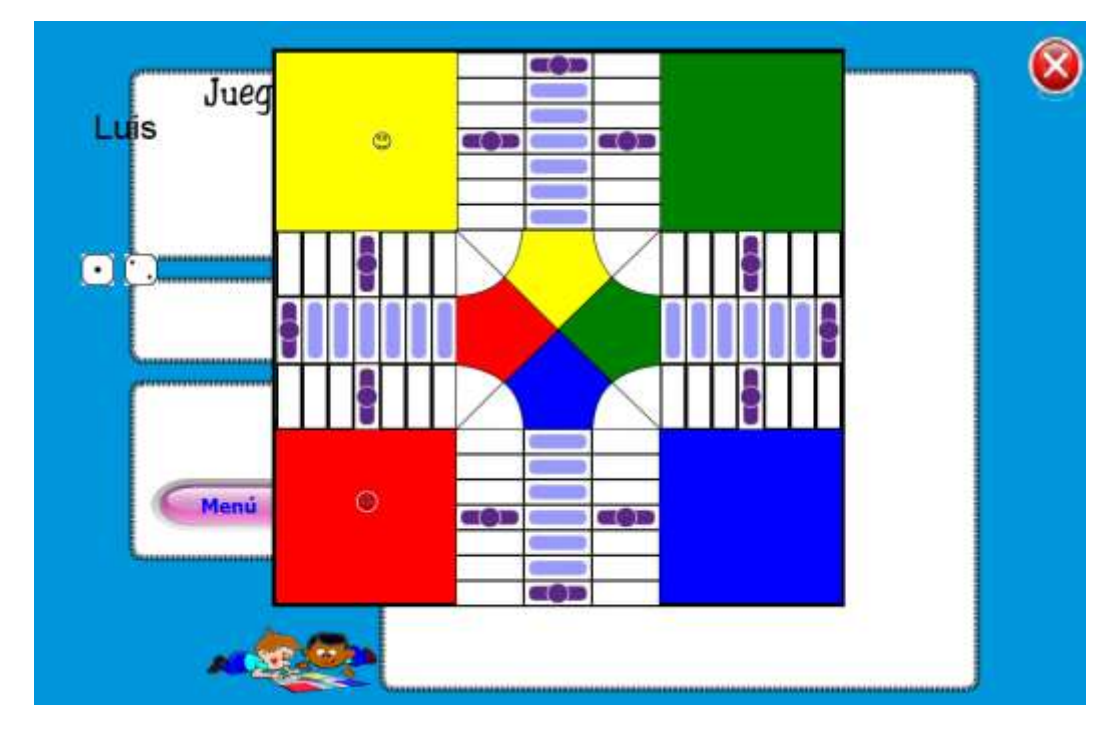

Donde menciona quien juega primero en este caso Luis, el mismo que debe dar clic en los dados para avanzar.

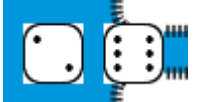

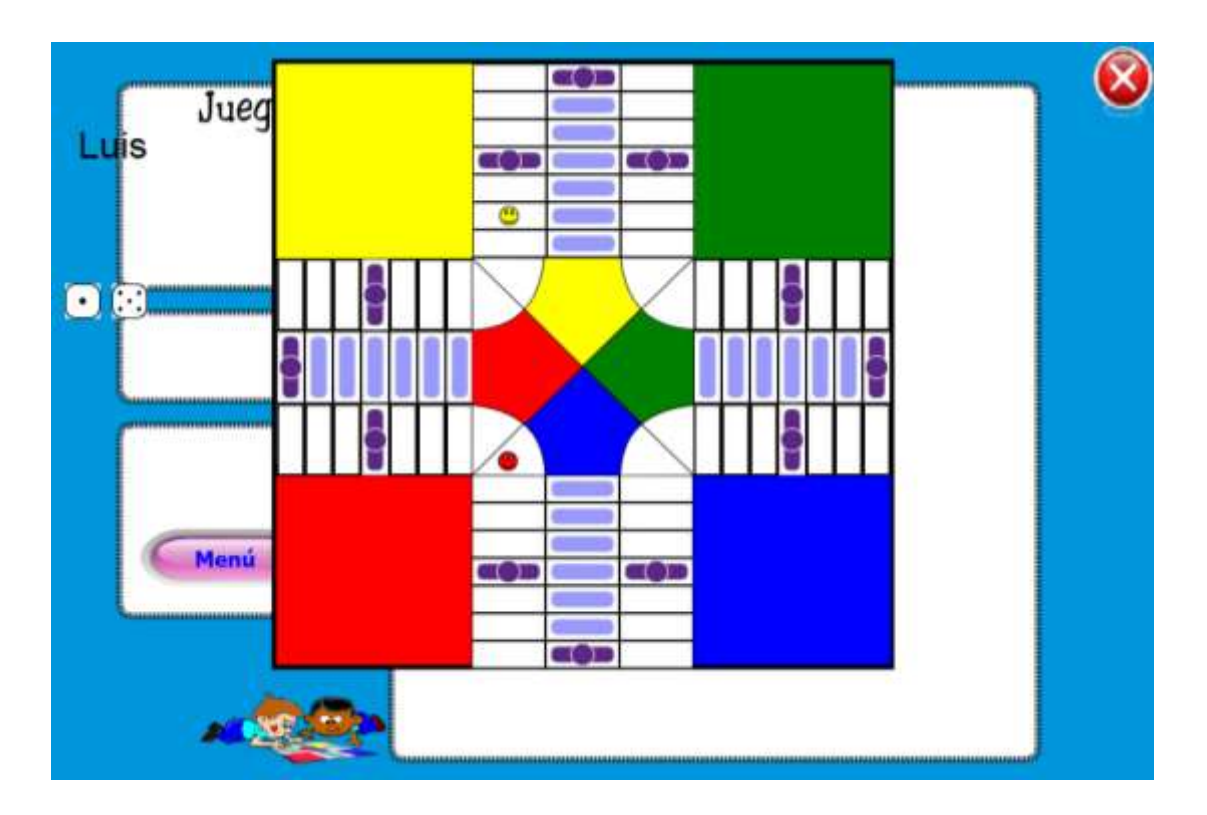

Luego le sale la pregunta en el que debe responder, si responde correctamente se mantiene en el lugar donde avanzó, caso contrario vuelve al inicio y no avanza.

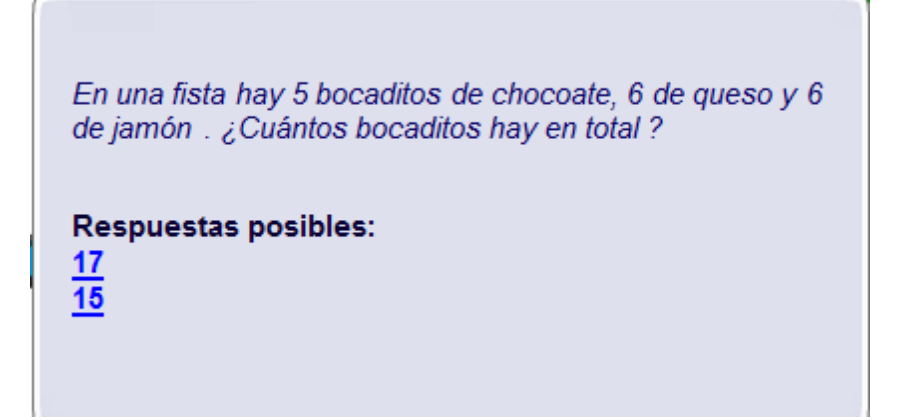

En este caso respondió correctamente a la pregunta planteada, permitiendo dar el turno al siguiente jugador.

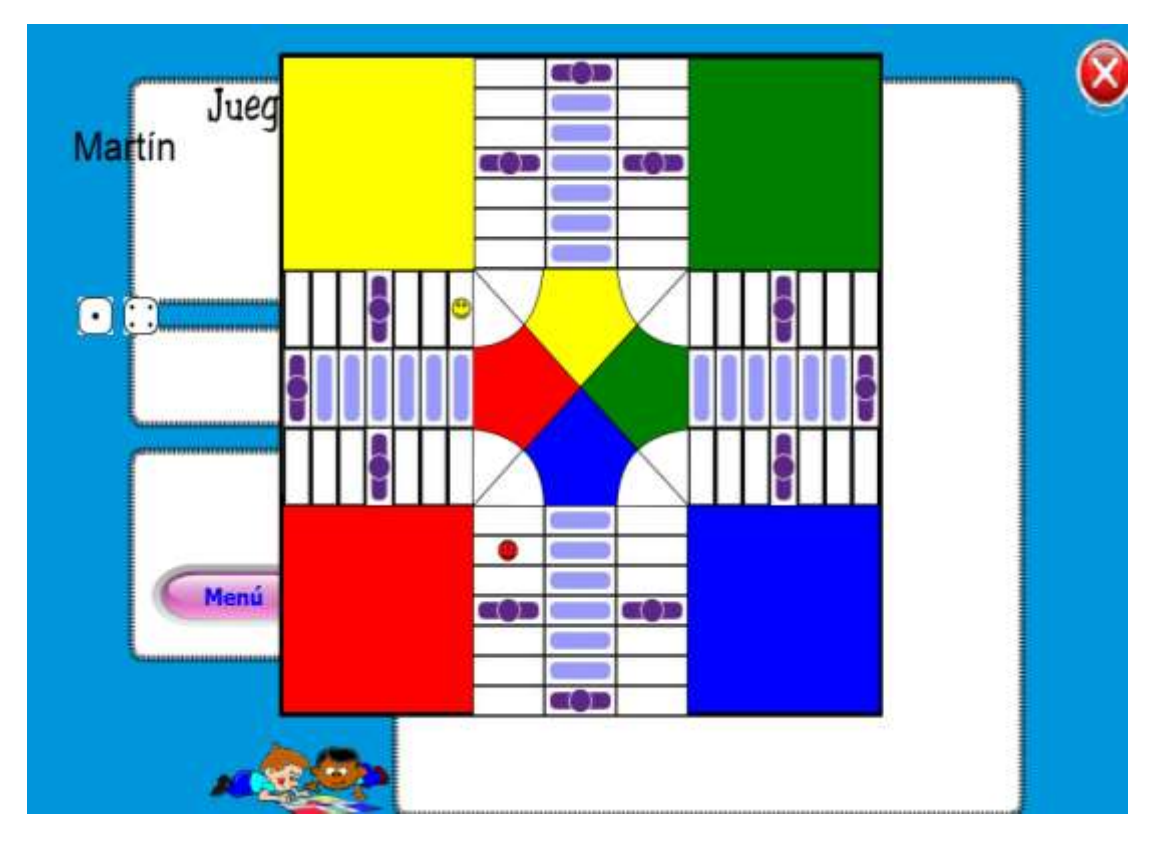

pedro gana 10 dólares al día, ¿Cuánto de dinero obtendra en 5 días?

**Respuestas posibles:**  $100$  $\overline{50}$ 

Como es Martín, da clic en el dado y avanza en el cual también debe responder una pregunta, gana quien más respuestas

correctas haya acertado a las preguntas.

Además tiene un botón "Menú" que permite la navegación al menú principal del sistema multimedia y el botón de acción salir.

### **7.7. CRÉDITOS**.

La pantalla créditos está diseñada por una imagen de fondo en la que consta el nombre del sistema multimedia ""Aprende jugando matemáticas básica", la web grafía de las imágenes y videos utilizados en el desarrollo del sistema multimedia educativo, que no son autoría de la autora del sistema multimedia educativo en HAEduc.

También consta el nombre y fotografía de la autora del diseño y desarrollo del sistema e información relevante, dos imágenes que están en la parte baja de la página, un botón de navegación "Inicio" que navega a la página inicial "Portada" y el botón de acción cerrar. Como muestra la siguiente imagen.

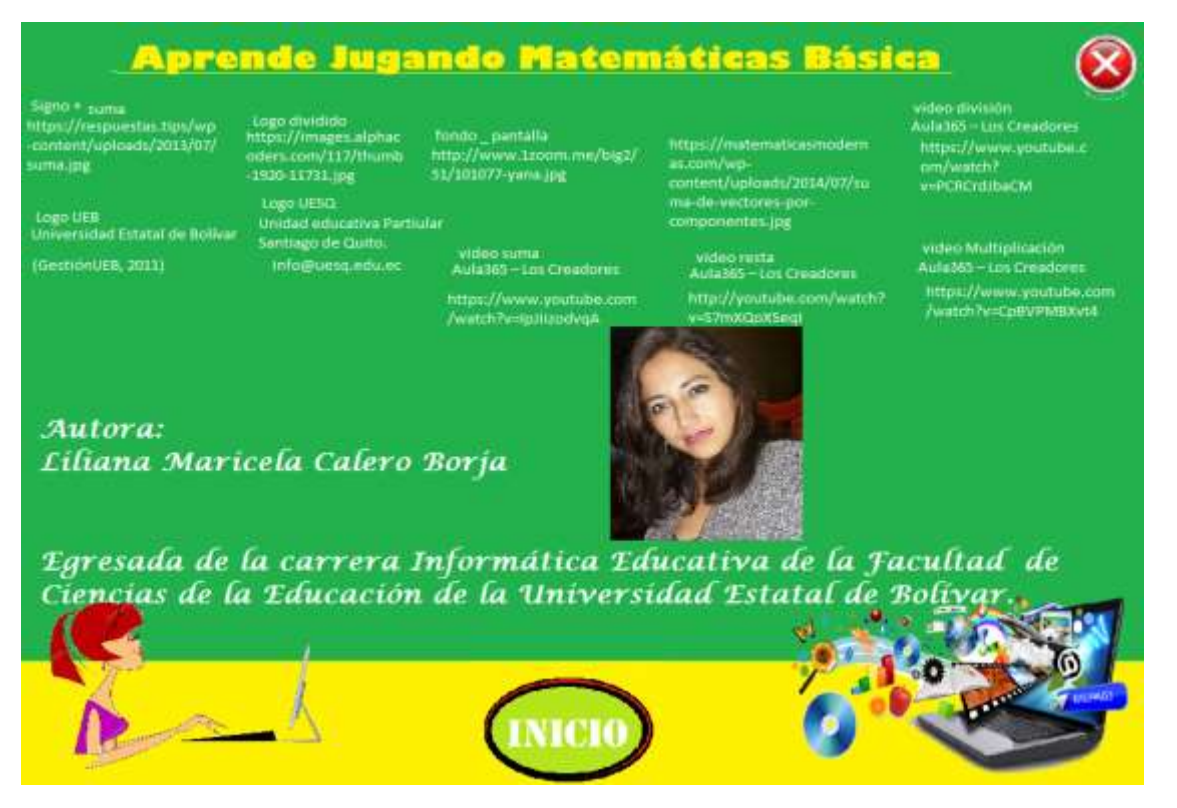

#### **7.8. CONTENIDO.**

Las páginas de contenido, están diseñadas por una imagen de fondo en donde constan las diferentes definiciones o explicación teórica del contenido, ejemplos, imágenes, para una mayor comprensión del estudiante de conocer de cada uno de los procedimientos matemáticos de las operaciones básicas tales como: suma, resta, multiplicación y división.

Además tiene un botón de navegación llamado "Video", al dar clic en el mismo, permite ir a un video que sirve para refuerzo de cada una de las operaciones matemáticas básicas de acuerdo a la temática tratada.

Y el botón de acción "cerrar", que al dar clic, permite cerrar el sistema navegable si así lo desea el usuario o cancelar.

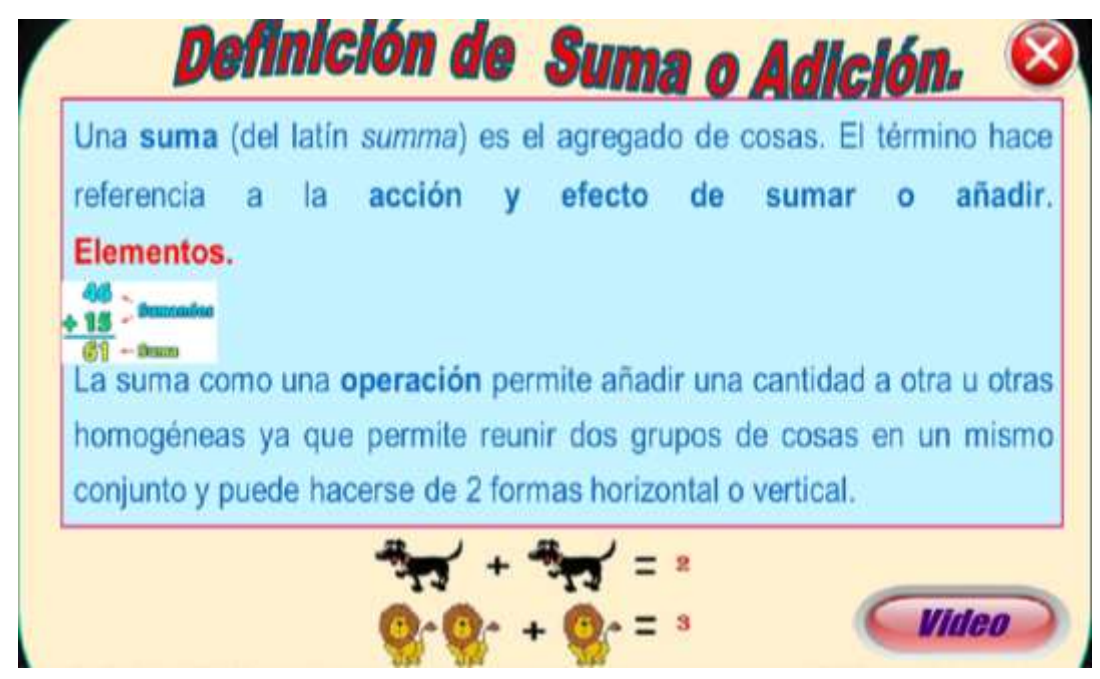

De igual forma está elaborada la pantalla de contenido de la resta, la multiplicación y la división.

Como se muestra a continuación.

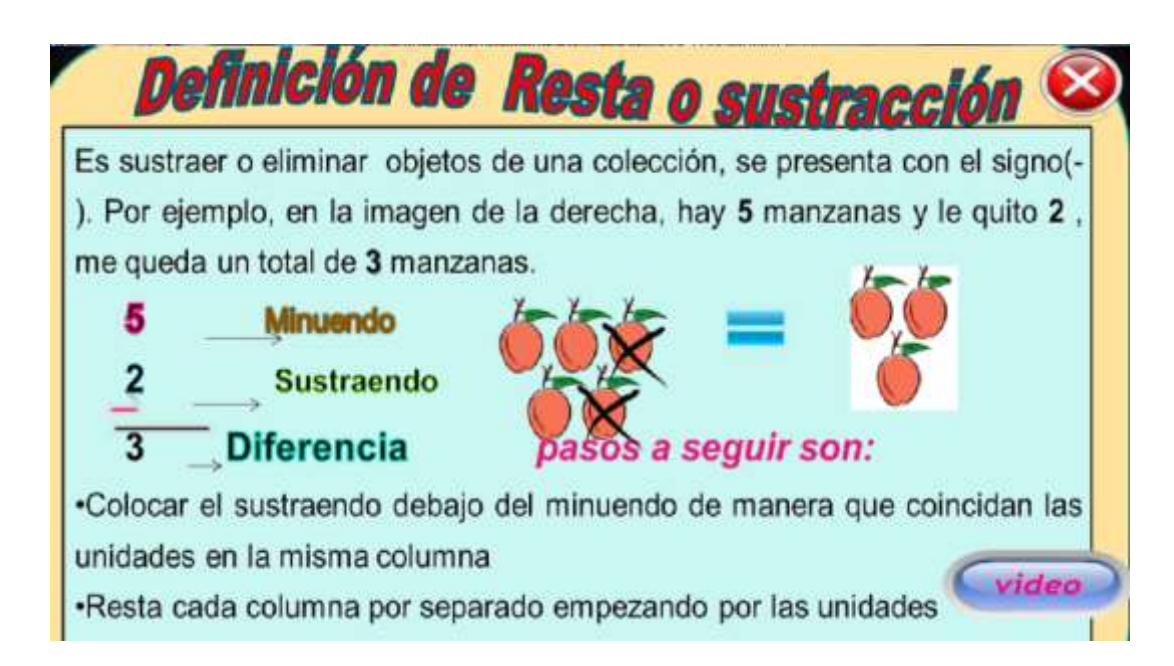

### **Multiplicación.**

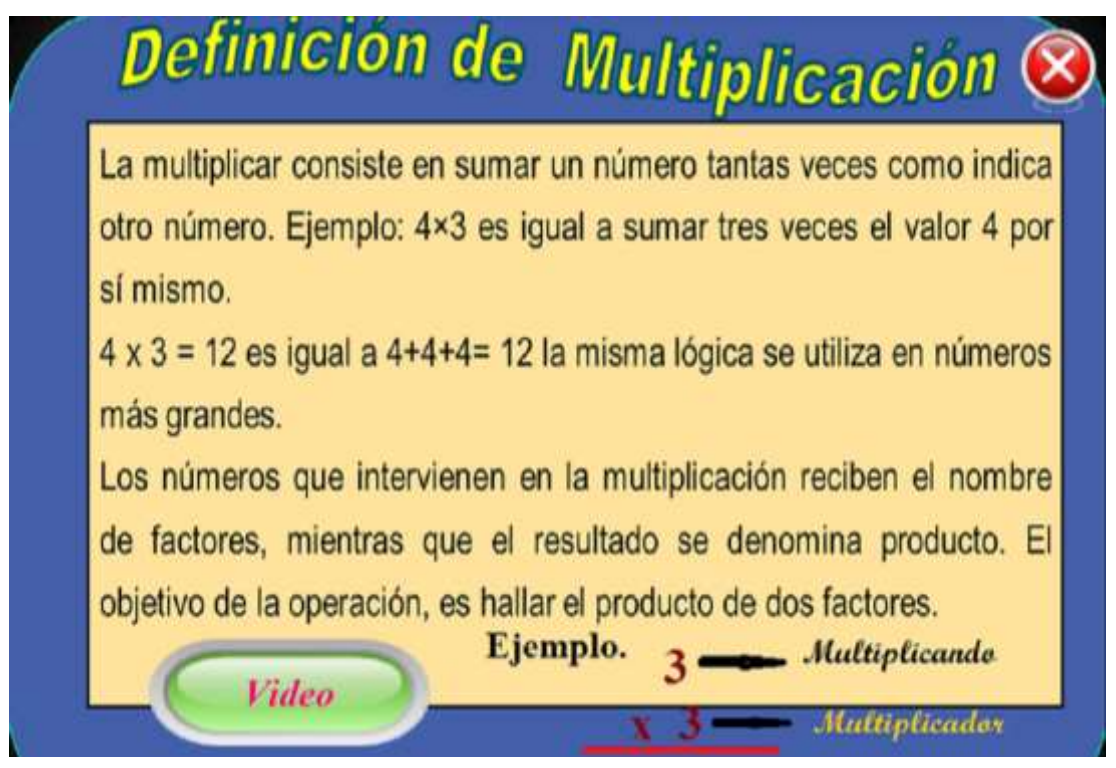

**División.**

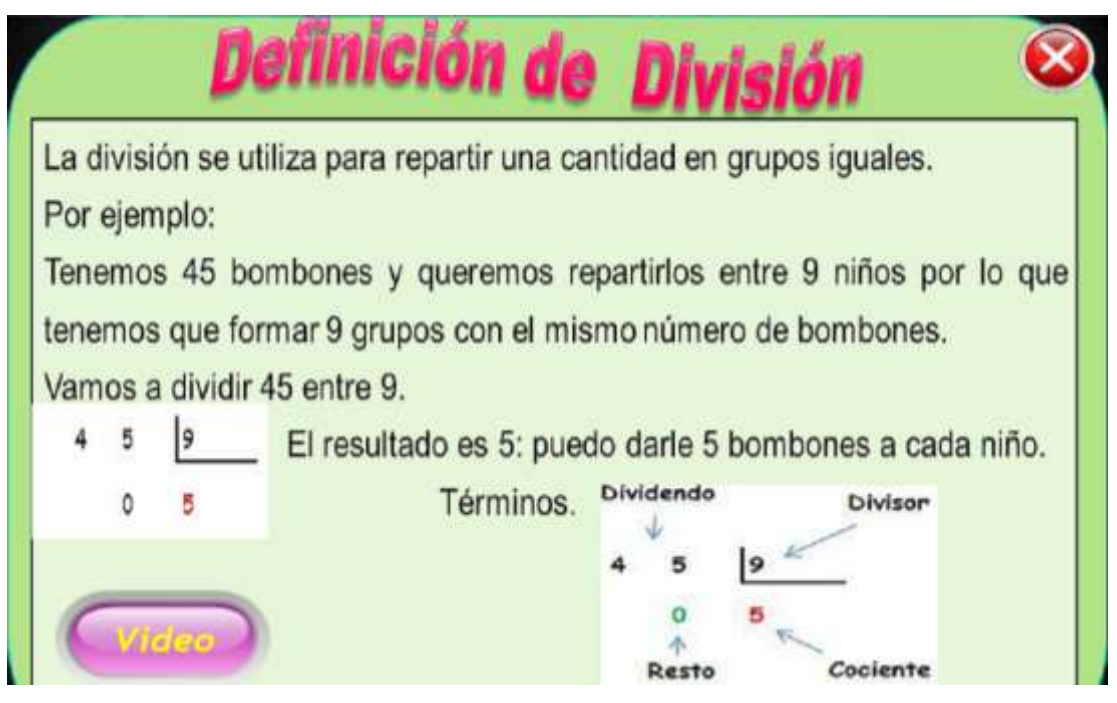

# **7.9. PANTALLA DE VIDEO.**

Para el diseño de la página video de: suma, resta, multiplicación y división. Se insertó primeramente una imagen de fondo, previamente diseñada, una vez agregado el fondo dar clic en el objeto  $\Box$  video e insertar en el lugar que se desee arrastrando el mouse de acuerdo al tamaño que requiera el usuario soltar el mouse

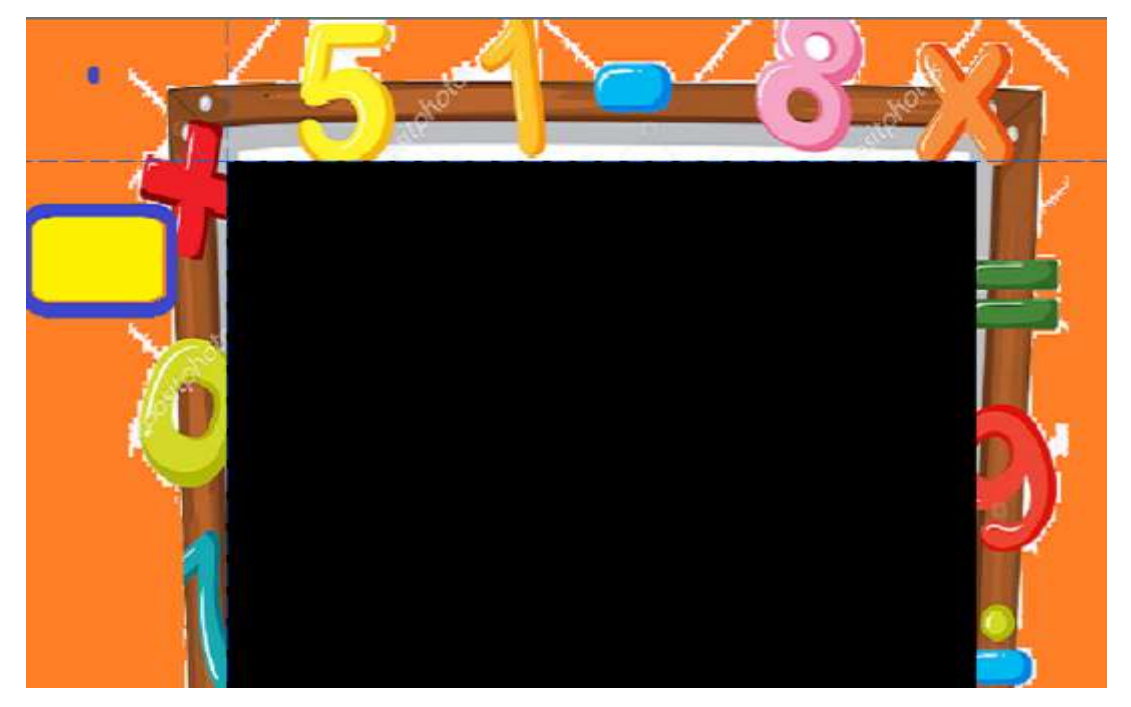

donde queda una pantalla negra como se muestra a continuación.

Luego para cargar el video se debe dar clic derecho en la página ósea a un lado de la pantalla negra.

Porque allí va a mostrar el video.

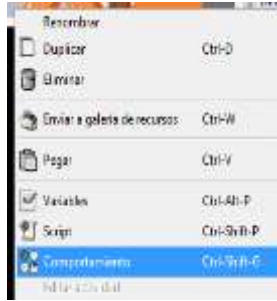

Dar clic en comportamiento, en la que se desplegará la siguiente pantalla.

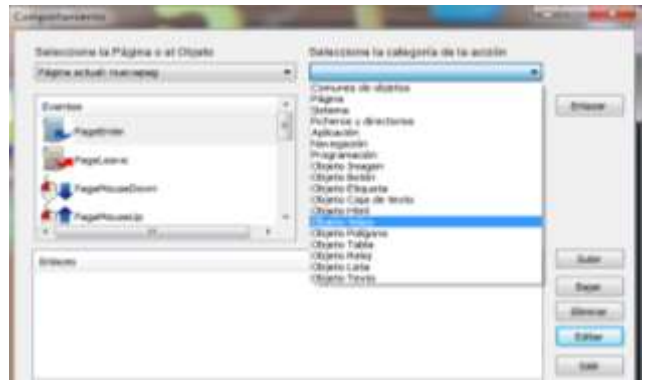

Se debe dar clic en PageEnter, en la selección de categoría de la acción se coloca "objeto video", en opciones hay que dar clic en ssvideocargar, luego en enlazar.

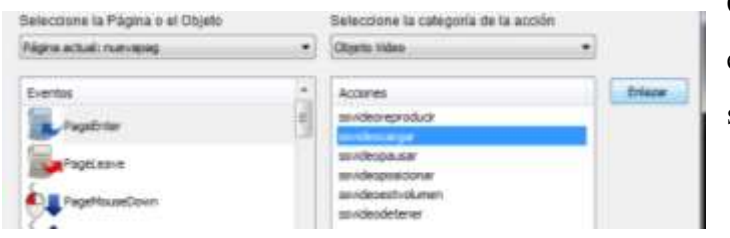

Cuando se da clic en el botón enlazar, se despliega la siguiente pantalla.

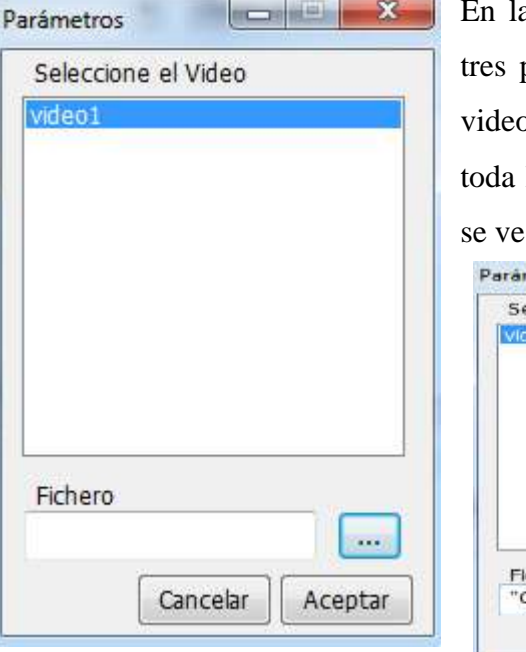

En la opción fichero, al car clic en el botón de puntitos, permite ir a buscar para cargar el o que se desea insertar la misma que marca la dirección de la ubicación del video como en el siguiente ejemplo.

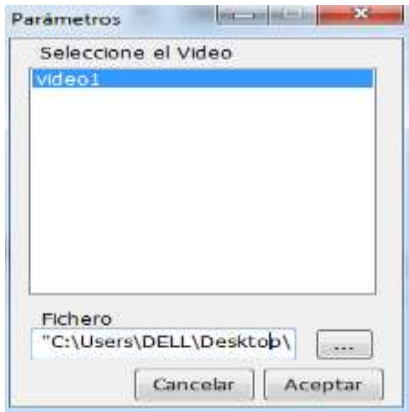

"C:\Users\DELL\Desktop\Operaciones Matemáticas\Recursos\videos\suma.mp4", pero para que este video se reproduzca en cualquier computador una vez realizado el ejecutable es importante borrar una parte del anexo del video y solo dejar en fichero el nombre de la carpeta donde están los videos y el nombre del video, como muestra a continuación y aceptar.

Donde se inserta el siguiente código, para que se reproduzca automáticamente el video se da clic en acciones ssvideoreproducir, luego en enlazar, donde le sale la síguete pantalla y se debe aceptar y listo.

En el recuadro de enlaces sale lo siguiente y luego dar clic en el botón salir.

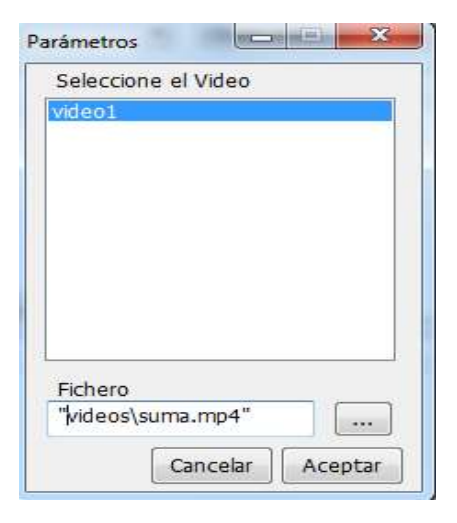

#### Enlaces

CO PageEnter ===> ssvideocargar: "video1", "videos/suma.mp4"

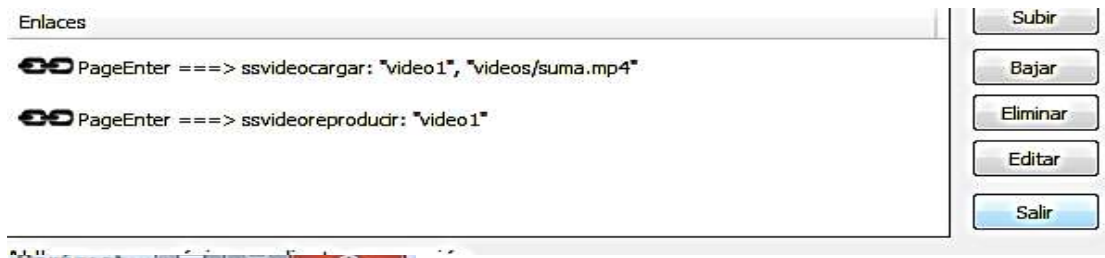

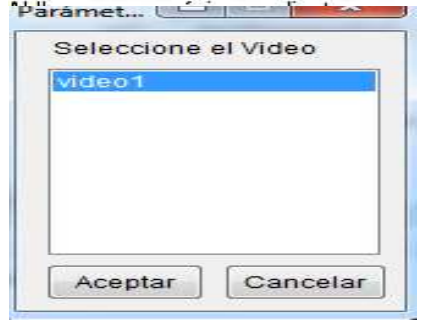

Para que al momento de ejecutar el video se pueda controlar el mismo se da clic en el video o pantalla

negra y al lado izquierdo de la pantalla en "propiedades", en estilo dar clic en la

pestañita donde se despliegan diferentes opciones y colocar SS\_CONTROLES\_PORDEFECTO como muestra a continuación.

El momento de la ejecución de la página video automáticamente se va abrir el video en la que sale la barra de control en la parte de abajo del video, donde se puede pasar el video, adelantar, subir el volumen, etc.

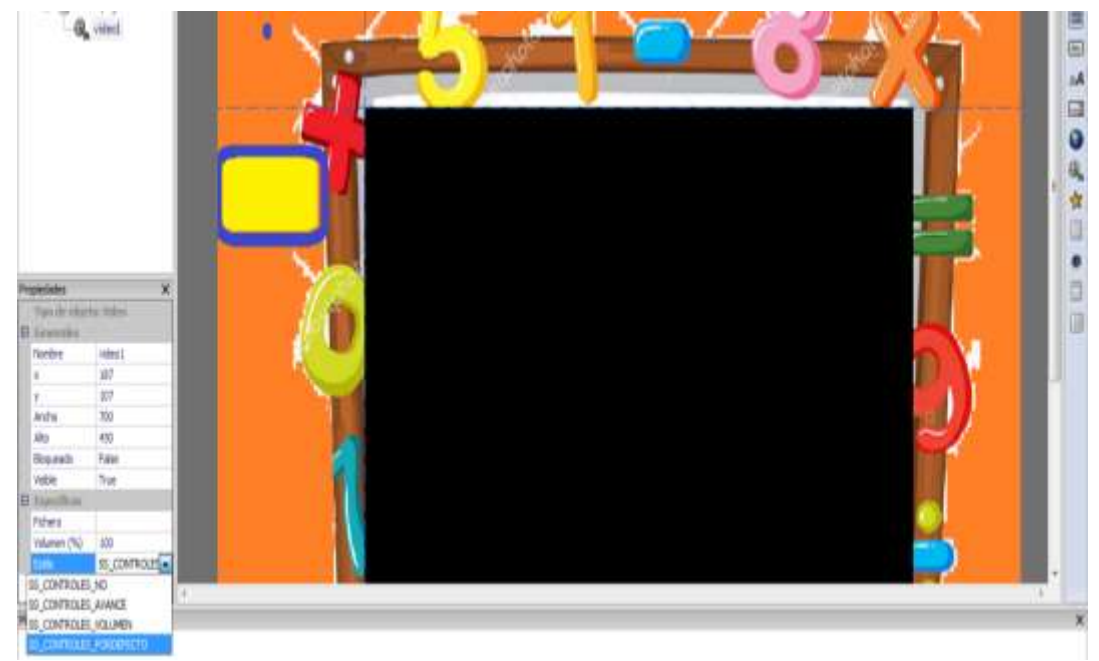

A continuación se puede observar la ejecución del video como muestra la siguiente imagen.

Video suma, de igual forma están diseñadas todas las demás páginas del contenido video.

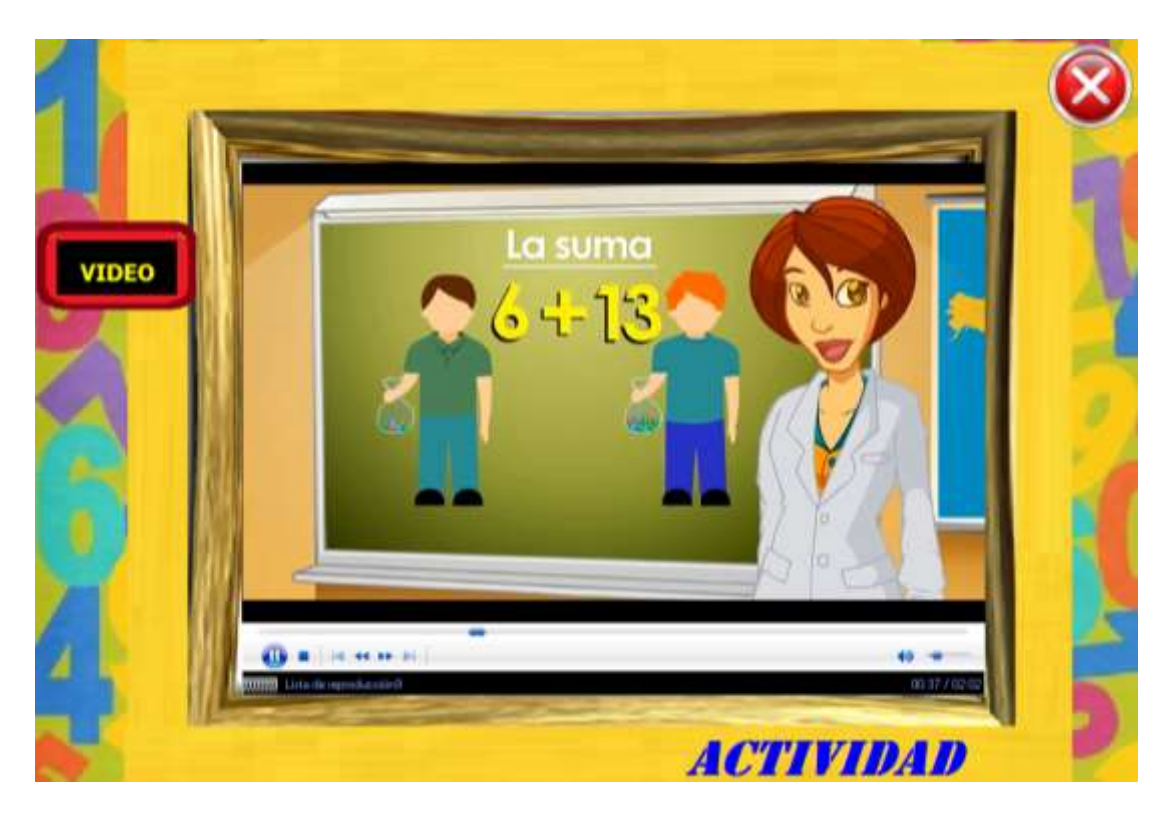

**Resta**.

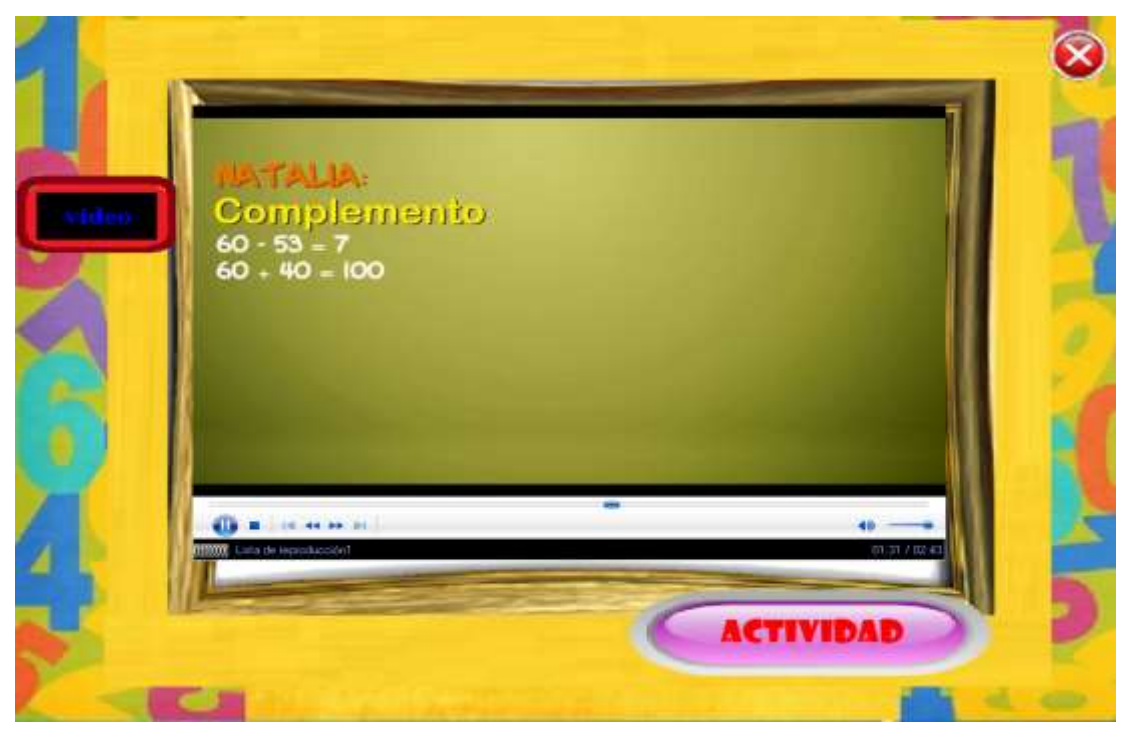
## **Multiplicación.**

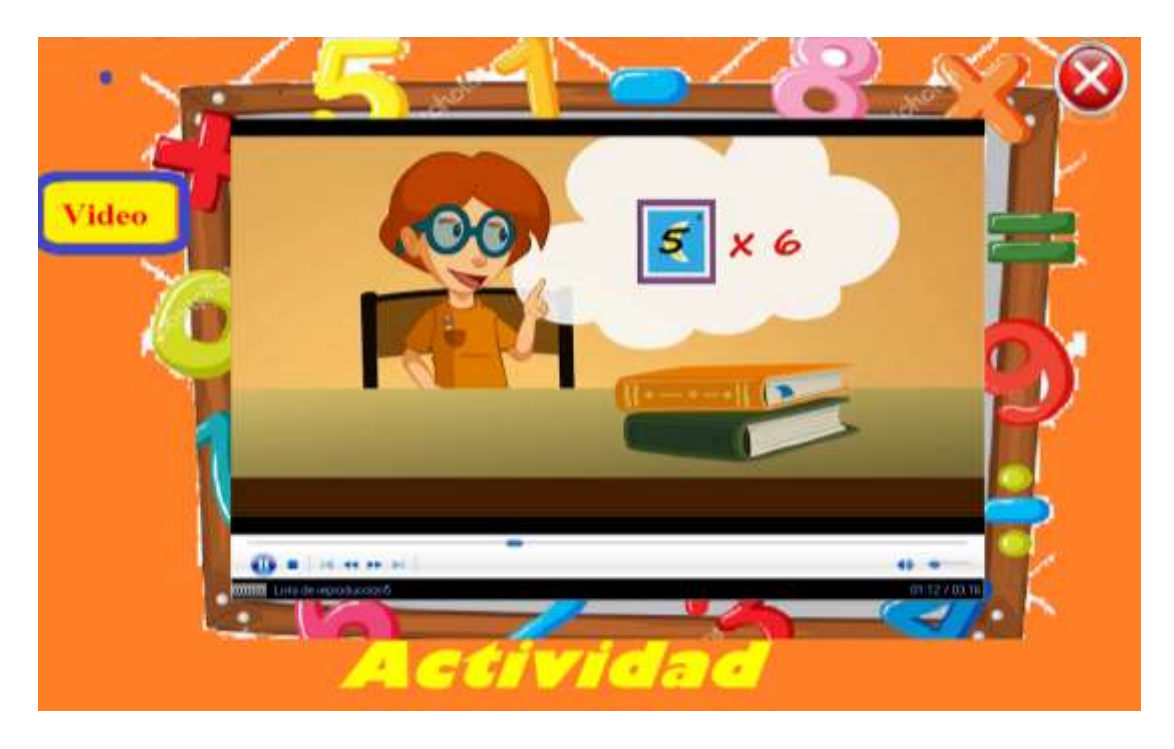

**División**.

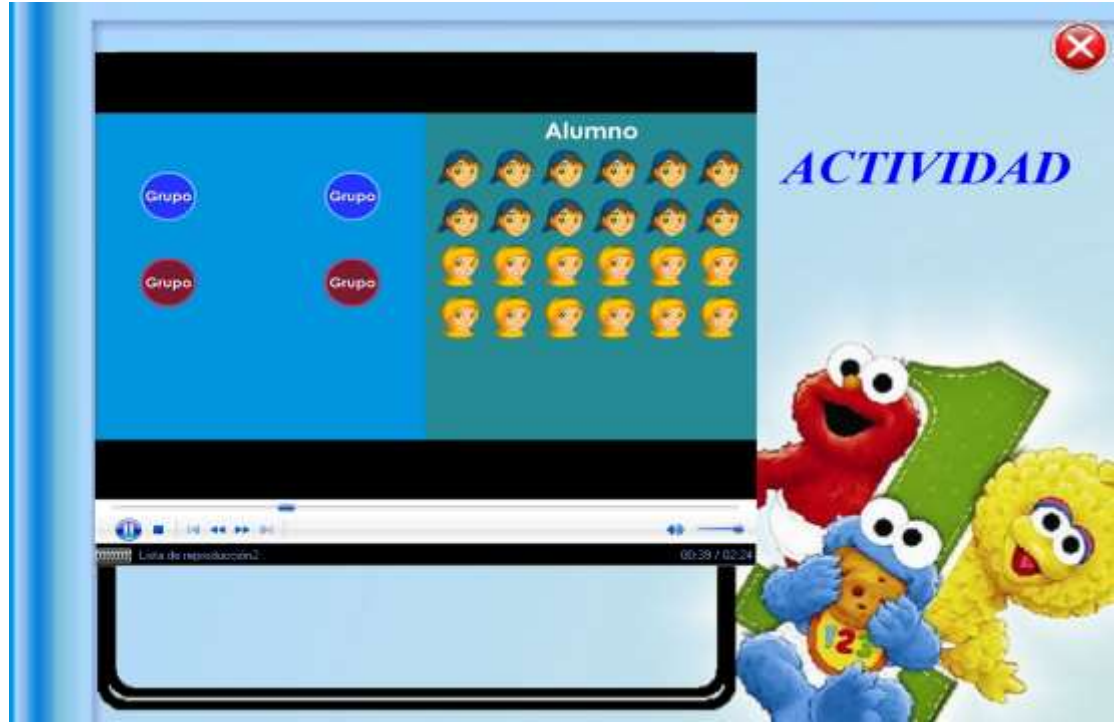

Además cada una de las páginas tienen una etiqueta con la palabra video y otra etiqueta de navegación de texto "Actividad" al dar clic en el mismo permite ir a la actividad siguiente, y el botón de acción salir.

#### **7.10. PANTALLA ACTIVIDAD.**

La p**á**gina de actividad de la suma, primeramente con una imagen de fondo, una dos etiquetas para agregar el texto explicativo del problema matemático a resolver, diseñando a través imágenes mismas que se realiza una operación matemática ya sea de suma, resta, multiplicación o división, con opciones de respuestas múltiples, en la que en el resultado de la respuesta correcta o incorrecta se muestre en la imagen de color negro, tal cual como se explicó en la actividad inicial antes mencionada, se realiza el mismo procedimiento.

#### **Suma.**

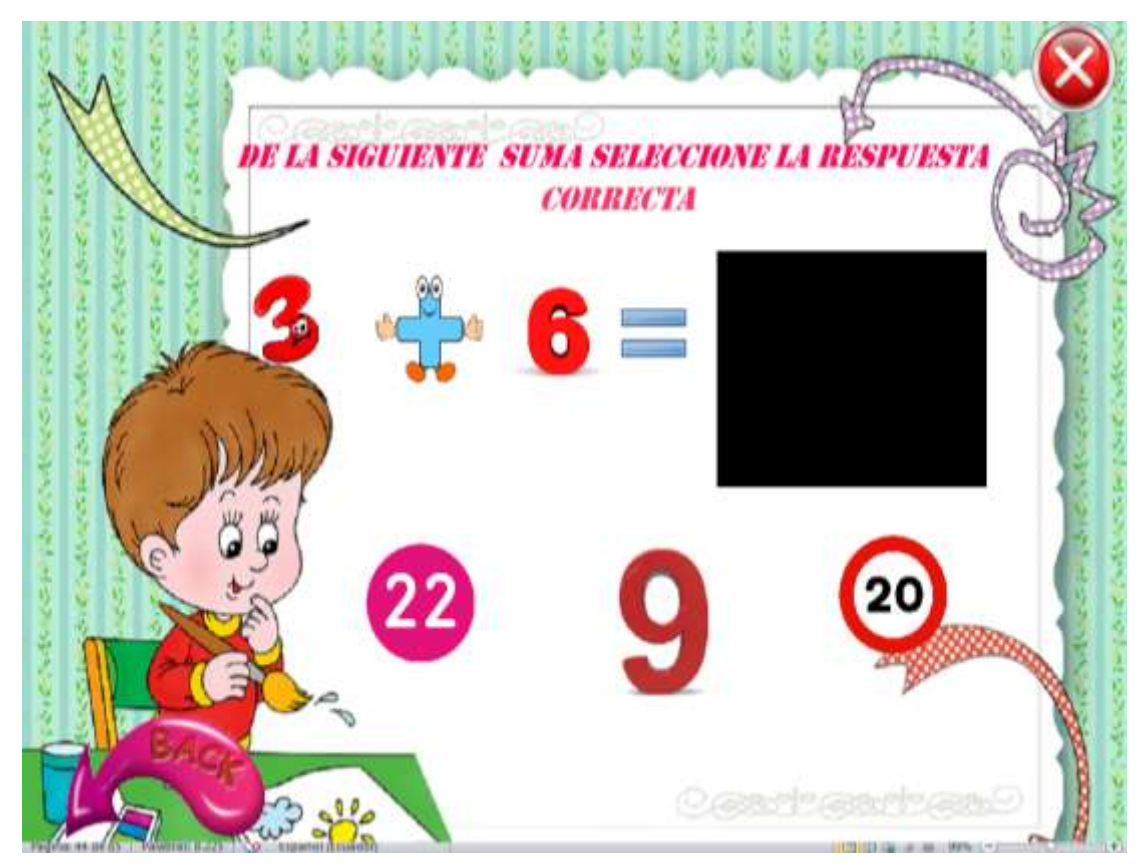

**Resta.**

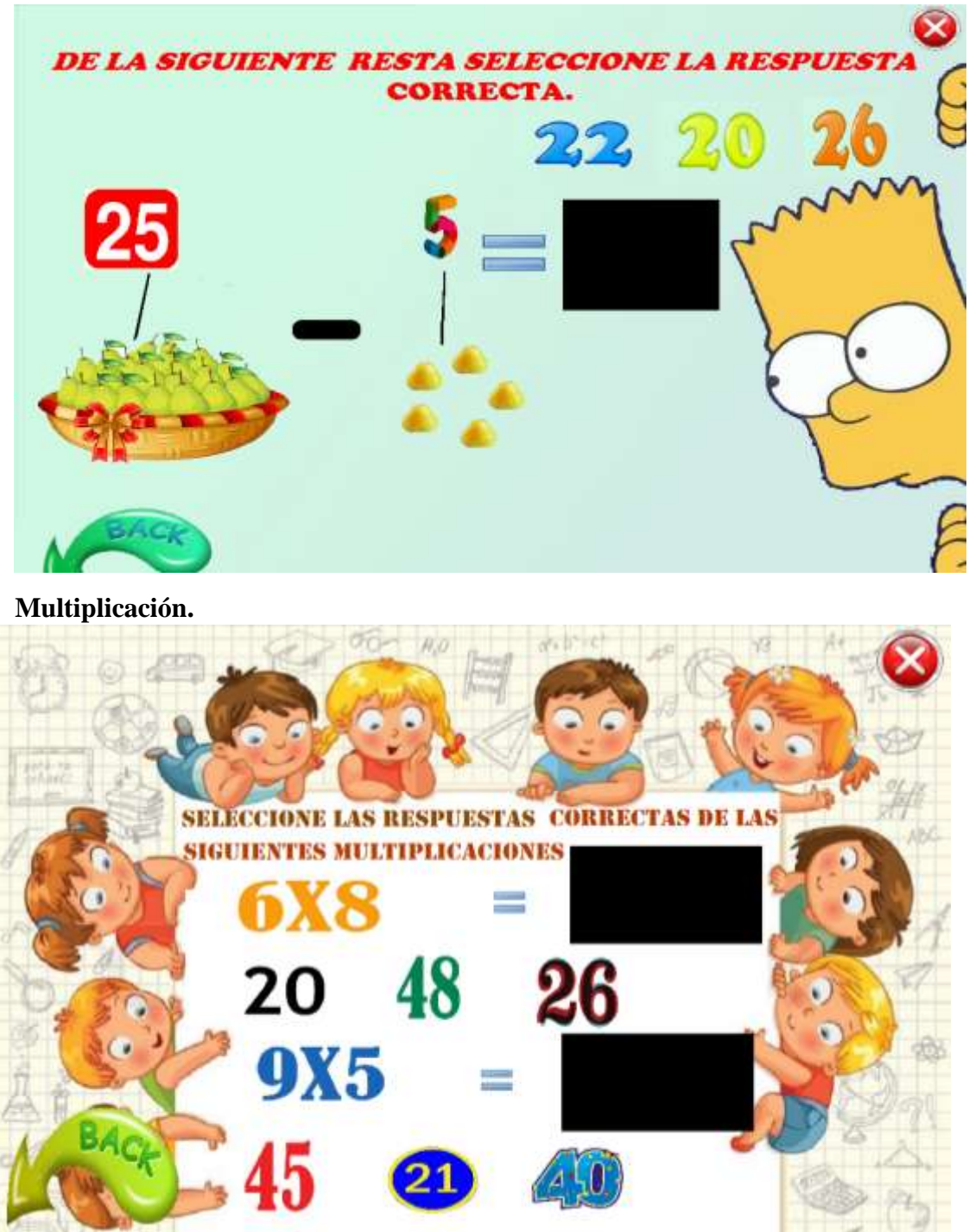

Estas tres pantallas de actividad son idénticas en las mismas que se hace el mismo

procedimiento antes explicado, además contiene un botón de navegación de página y el botón de acción cerrar.

#### **División.**

La pantalla de actividad de la división está diseñada de la siguiente manera:

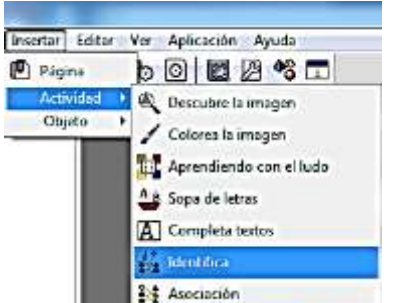

Primero se debe ir a la opción insertar agregar insertar actividad, elegir identifica. Así como muestra a continuación.

Una vez elegido la opción de la actividad se despliega la siguiente pantalla, la misma que debe ser llenada como se muestra a continuación

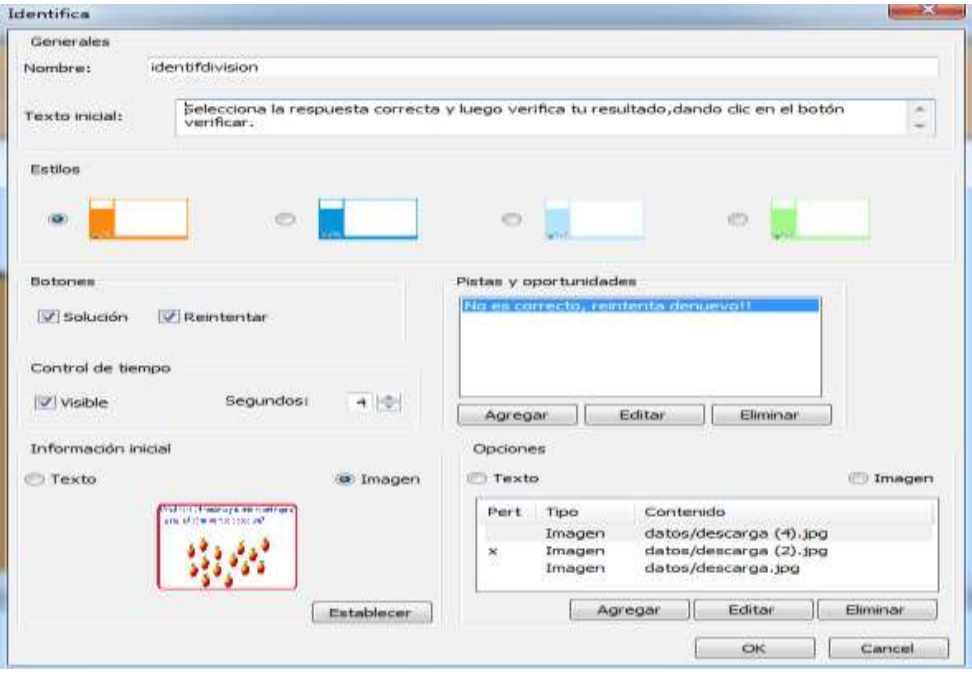

Se coloca un nombre, en el texto inicial se coloca la explicación de lo que el estudiante debe resolver, posteriormente en estilos se elige una pantalla, se activa los botones prediseñados de solución y de reintentar, en pistas y oportunidades se agrega un mensaje para que el estudiante se dé cuanta al momento de seleccionar una opción de respuesta incorrecta en este caso se agregó " No es correcto, reintenta de nuevo",

además se colocó el control de tiempo visible, como información inicial se puede agregar texto o imagen como el docente o desarrollador lo prefiera, en este caso se agregó una imagen y en la parte de opciones se agrega de igual forma imágenes en el dando clic en el botón agregar, y se coloca un visto en la opción pertenece a la respuesta correcta y en las demás no se coloca nada. Solo se agrega y se da clic en el botón ok y listo.

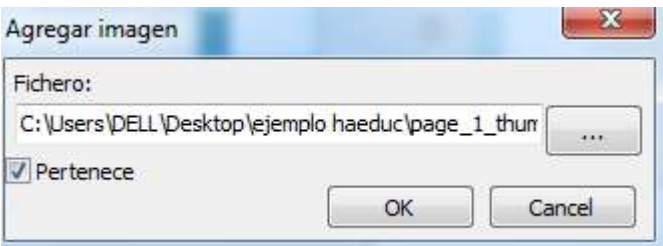

Dando como resultado la siguiente pantalla donde el estudiante ya puede resolver la actividad.

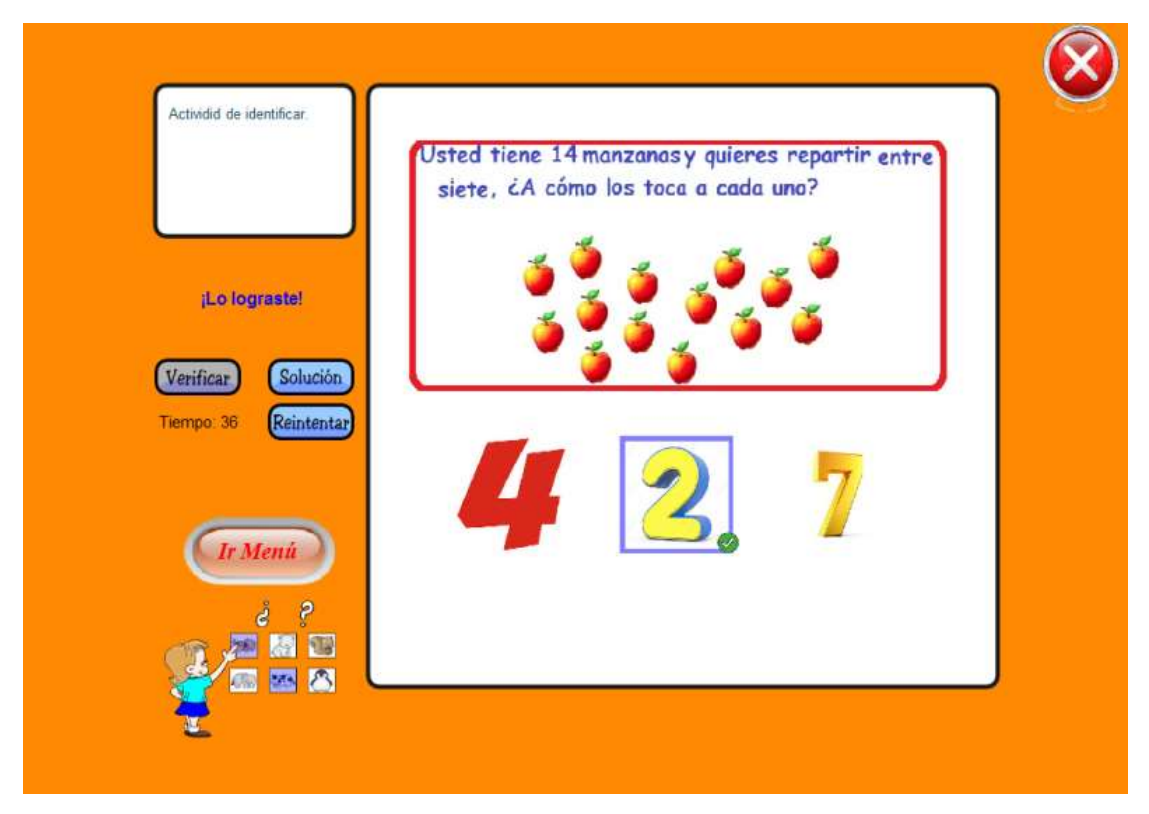

Esta página de actividad identifica, son actividades pre diseñadas dentro de la herramienta de autor HAEduc, misma que una vez llenada, automáticamente aparecen los botones

Donde el estudiante una vez seleccionado una opción verifica si es correcto o no.

El botón **Solución** solución ayuda cuando el estudiante no responde bien a ver cuál era la solución al problema.

Y el botón **Reintentar** reintentar ayuda a borrar lo antes seleccionado y volver a escoger otra opción.

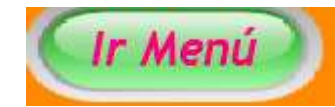

Al dar clic en este botón permite ir al menú principal del sistema multimedia.

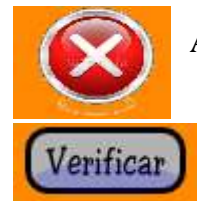

.

Al dar clic en el botón de acción cerrar, nuestra la siguiente pregunta

con opciones.

Si selecciona sí, el sistema se cerrara y si selecciona no, el sistema no

se cerrará, permitiendo seguir navegando

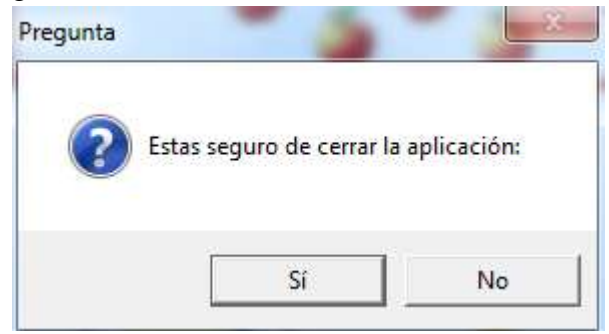

## **8. ETAPA DE PRUEBAS.**

# **8.1. PRUEBA PILOTO.**

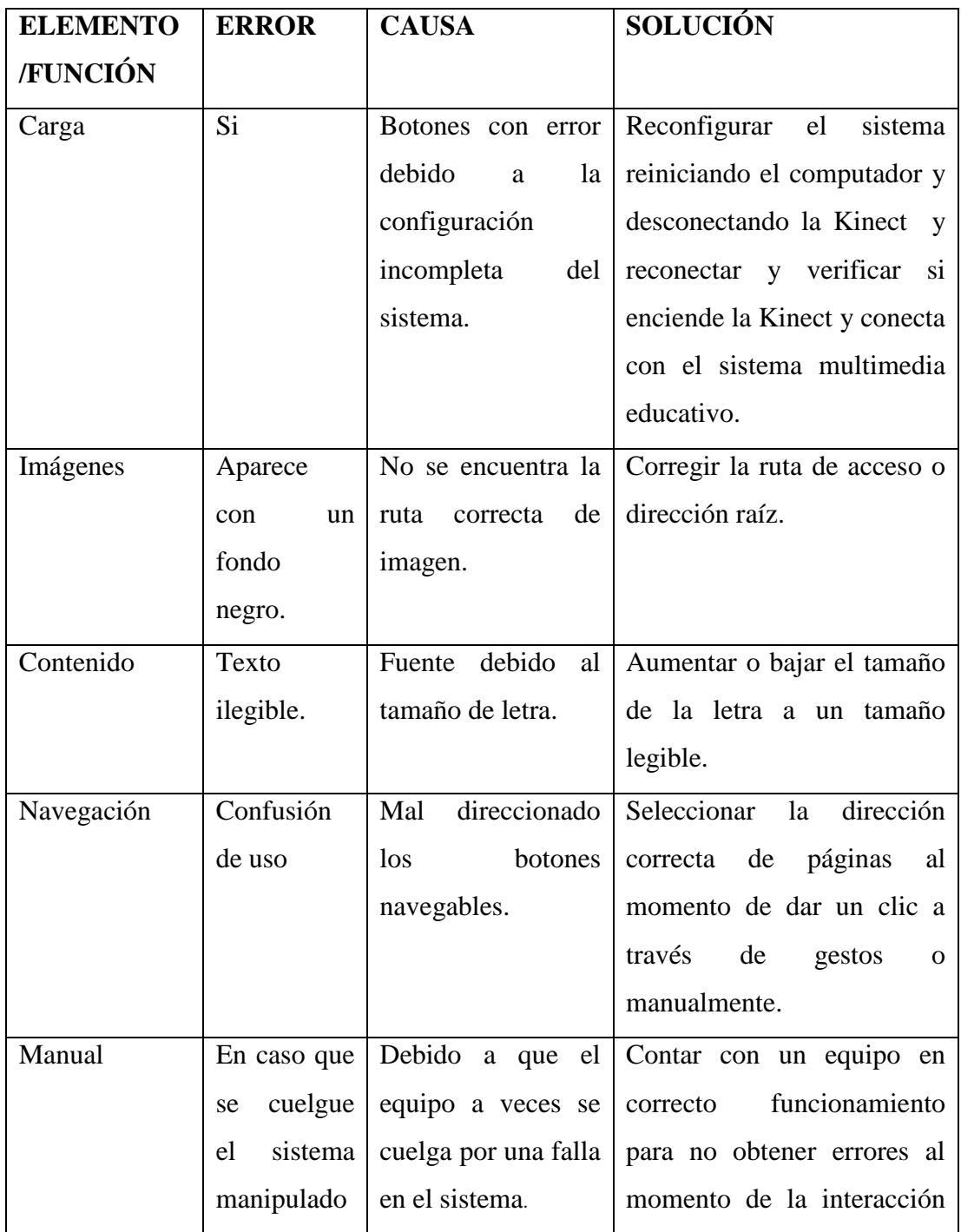

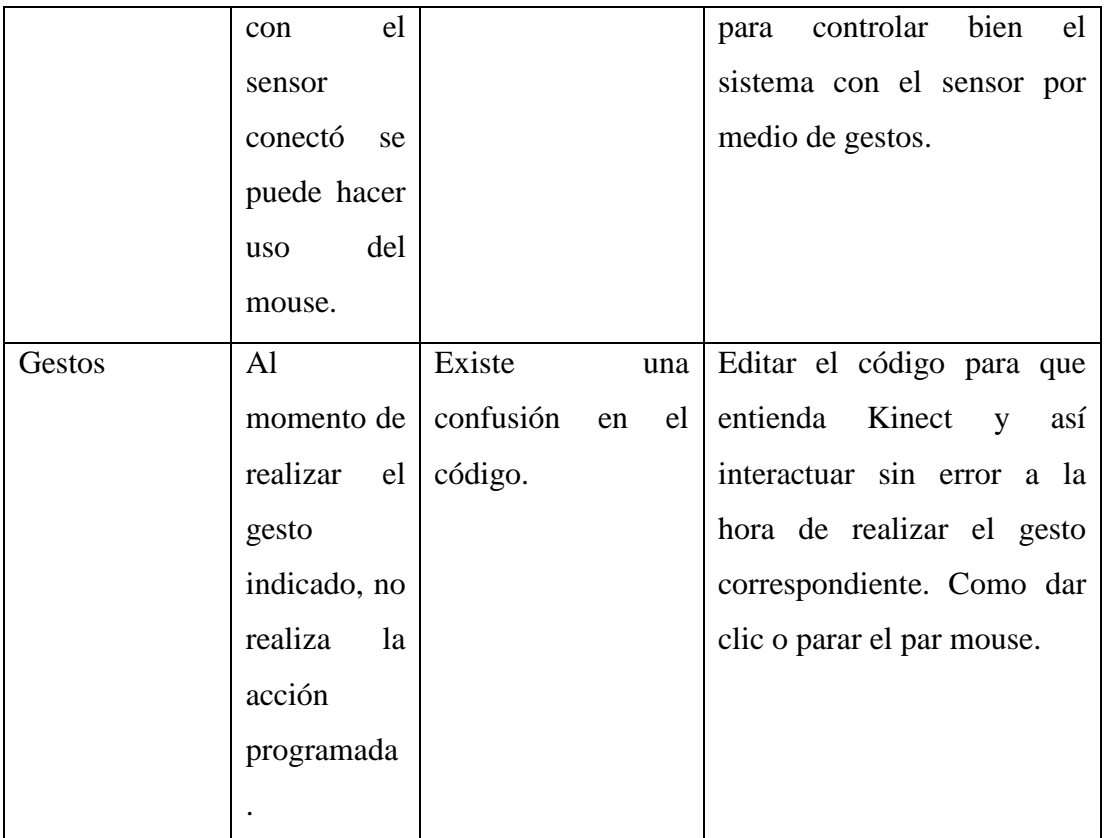

Se realiza la prueba piloto al momento de terminar el sistema multimedia y probar que el programa no de errores de navegación para el correcto uso con los usuarios.

Al momento de ejecutar el programa con conectó se encontró algunos errores mencionados a continuación; al dar un clic se daban más de uno a la vez; la misma que se rectificó en ese momento, posteriormente se decidió crear otro movimiento, para que el realizar cambio de usuario, como cuando el pie derecho sea menor en el eje z de 0.30 m y el pie derecho sea mayor al eje Z se desactive el par mouse y el clic, y permita entrar otra persona al campo de acción.

Mediante la ejecución de la propuesta tecnológica en la institución los docentes muestran interés y aceptación al observar el funcionamiento e interacción del sistema multimedia mediante el uso de Kinect; ya que permite a los docentes crear nuevas estrategias a través de material didáctico tecnológico para la enseñanza de matemáticas y de ser posible aplicarlas en cualquier otra asignatura, la misma que servirá de apoyo a la enseñanza-aprendizaje, despertando el interés a estudiantes de aprender, interactuar con la tecnología a través de juegos con problemas matemáticos de opción múltiple u otras que vienen prediseñadas en Hieda.

## **9. ETAPA DE EVALUACIÓN.**

El uso de nuevas tecnologías para el aprendizaje requiere de una visión prospectiva y dinámica de los docentes, de crear empatía con los estudiantes, al innovar utilizando diferentes estrategias y métodos que faciliten a adquisición de saberes.

Al integrar conectó en la educación se pudo observar una mejora en la comprensión de los contenidos, donde el educando a través del manejo del sistema multimedia, como interfaz gráfica, permito tener el control de manera natural con el software despertando en el estudiante el interés de aprender, además ayuda a los docentes a impartir las clases de forma distinta al permitir la participación de los estudiantes en un ambiente más entretenido y motivador, en el que el estudiante desarrolla la coordinación y la motricidad al momento de dar un clic al desarrollar las actividades del sistema multimedia como medio de evaluación de conocimientos.

El contenido del aprendizaje en el sistema multimedia educativo con conectó, esta materializado de forma que el alumno deje de ver lo abstracto en las operaciones matemáticas básicas, permitiéndole una mejor comprensión.

Una de las razones por las que el conocimiento no es significativo, desde el punto de vista del estudiante, se debe a un exceso de teoría que lo convierten en impráctico; de tal forma que el sistema desarrollado y manipulado mediante el sensor conectó permite a los usuarios objetivos la manipulación de gráficas y botones en tiempo real de manera natural.

De esta manera ayuda a los estudiantes al cumplimiento de logros y destrezas del tercer año de EGB en el área de matemáticas en la institución.

#### **10.MEJORAMIENTO.**

La propuesta inicial como resultado la creación del sistema multimedia consta de dos gestos, basados en posiciones relativas de los joints como: manos, piernas, pies, pecho medio, cabeza, hombros, etc. En un futuro se podrían agregar nuevos gestos, basados en movimientos de las manos, es decir, basados en patrones de desplazamiento para hacer un zoom abriendo las manos para ampliar documentos, presentaciones e imágenes.

Otra mejora sería la incorporación de comandos de voz, para elegir una respuesta correcta, a través del reconocimiento de voz gracias a los micrófonos que trae incorporado el sensor kinect.

Una mayor personalización daría a los usuarios a elegir muchas más opciones y hacer interactiva la clase de matemáticas en niños de tercero hasta 4to AEGB de la institución; ya que contiene las 4 operaciones básicas y en tercero solo se ven tres como: suma, resta y multiplicación y en 4to de básica se ve la división.

En este momento se ha realizado un prototipo de lo que será la educación del futuro; es decir el uso de la realidad aumentada o los hologramas 3D, debido a que kinect ayuda a la motricidad, al desarrollo de la inteligencia cinéticacorporal a educandos, mejorando la participación activa en el aula a través de una nueva forma de interactuar los usuarios con el computador gracias al avance tecnológico de hoy en día, cabe mencionar que es limitada la utilización de este tipo de tecnologías en las aulas, debido a las limitaciones pedagógicas por parte de docentes que por miedo al cambio, aún viven en las doctrinas pedagógicas conductistas en vez de las nuevas prácticas pedagógicas constructivistas para el mejoramiento y facilitación de los procesos de enseñanza aprendizaje, obteniendo mejores beneficios en el ámbito educativo a nivel mundial. (Santaclara, 2015).

# **11.EVIDENCIA DE LA APLICACIÓN DE LA PROPUESTA.**

La ejecución y capacitación del sistema multimedia educativo controlado con kinect, se realizó en el aula del tercer año de Educación General Básica de la institución, con los estudiantes, donde se pudo verificar el interés, la participación activa a través de la coordinación de movimientos al momento del manejo del sistema con tecnología kinect, desarrollando en los estudiantes la motricidad a la hora de aprender las matemáticas de una manera distinta.

De igual forma la socialización del manejo del proyecto se realizó en la institución a los docentes de matemáticas de la básica elemental y media de la Unidad Educativa Técnica Particular Bilingüe Santiago de Quito, las fotografías de este proceso se puede evidenciar en la parte de anexos.

Luego de socializar el sistema multimedia educativo de matemática denominada "Aprende jugando matemática básica" en la institución, se emitió la respectiva certificación la que se puede apreciar en la parte de anexos de este documento.

## **12.CONCLUSIONES.**

- Se investigó sobre el uso y funcionamiento de kinect aplicado en la educación; la misma que es considerada como una herramienta que facilita la interacción entre el usuario final y el sistema multimedia, facilitando así el proceso de enseñanza-aprendizaje.
- Se desarrolló el sistema educativo multimedia con la utilización de la herramienta de autor HAEduc, para mejorar y facilitar la enseñanzaaprendizaje en el área de matemáticas en niños del 3er año EGB aplicada a la institución.
- Se configuro el dispositivo kinect para manejar a través del mismo el sistema multimedia mediante gestos y movimientos corporales.
- Se despertó el interés tanto en docentes como estudiantes de la incorporación de este tipo de propuestas para mejorar el proceso educativo en las diferentes áreas del conocimiento.
- Se capacito a estudiantes y docentes del 3 EGB sobre la utilización de la multimedia y de kinect, ver Anexo 10

# **13.REFERENCIAS BIBLIOGRÁFICAS.**

Cerrillo, E. L. (06 de 12 de 2012). *Kinect xbox en Educacion*. Recuperado el 06 de abril de 2018, de https://www.audiovisual451.com/kinect-de-xbox-comoherramienta-para-educacion/

- Loaiza, P. (09 de 10 de 2015). *kinect para la educación.* Recuperado el 12 de 05 de 2018, de https://www.Potencialidades\_de\_Kinect\_para\_la\_Educacion
- Madueño. (28 de Noviembre de 2003). *SlideShare*. Recuperado el 05 de Febrero de 2018, de SlideShare: www.Modelos.Softwareedu.Tecnólogico.com
- Maria Bautista, A. M., Tórres, & Reynaldo. (14 de 04 de 2014). *Uso de las TIC,s.* Recuperado el 15 de Mayo de 2018, de https://www.palermo.edu/ingenieria/pdf2014/14/CyT\_14\_11.pdf
- Rojas, M. (02 de 04 de 2016). *Incorporar STEM en Educaciòn .* Recuperado el 22 de 04 de 2018, de http://Educación\_STEM
- Santaclara, O. (2015). *Educacion del futuro.* Lòndres: Herramientas digitales dinamicas.
- Santamaria, R. (14 de 08 de 2015). *Educacion del futuro.* Recuperado el 08 de Febrero de 2018, de http://www.education del Futuro. edu

## **14.ANEXOS**

# **ANEXO 1 APLICACIÓN Y EJECUCIÓN.**

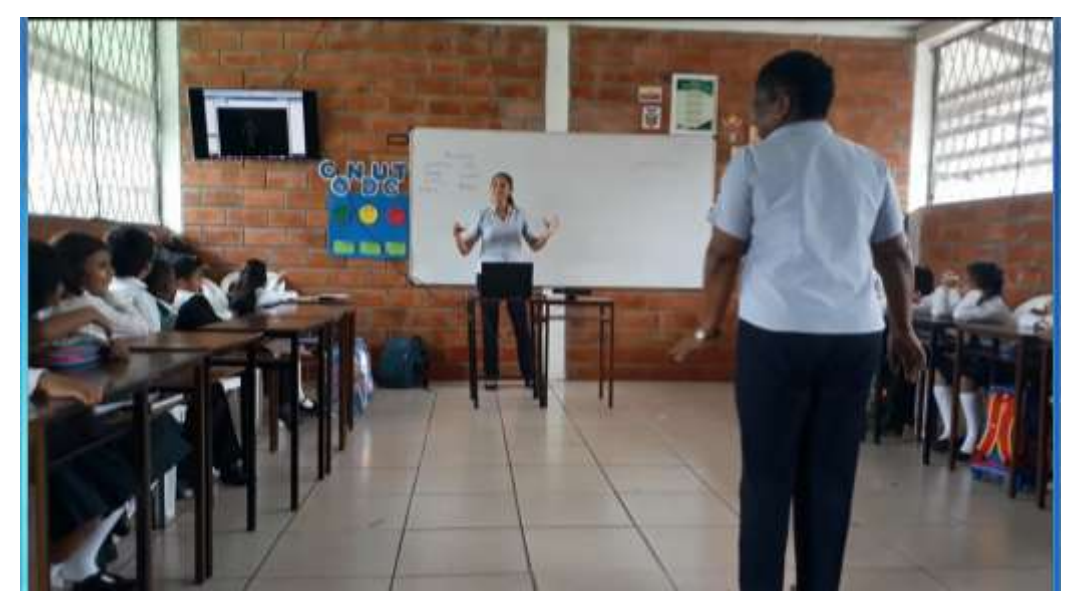

Explicar sobre el proyecto propuesto educativo de matemáticas en el aula del tercer año a los estudiantes y proceder a conectar todos los dispositivos para su funcionamiento e utilización. Primeramente se explica el uso y funcionalidad del kinect con el sistema multimedia, posteriormente se verifica el reconocimiento de kinect al sujeto para su interacción, para lo cual se solicitó a una de las docentes para que sea testigo de cómo el sensor escanea su cuerpo devolviéndolo en un muñeco móvil, el mismo que ya puede interactuar con el hardware del ordenador.

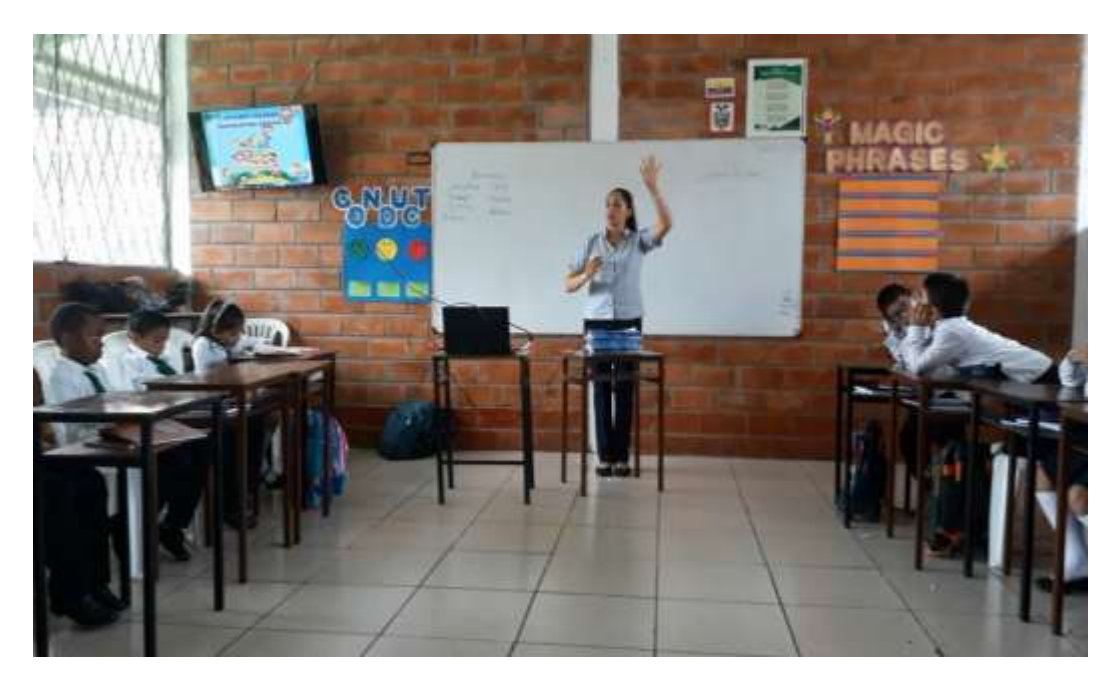

Una vez realizada la explicación previa del correcto uso y manejo del sistema multimedia educativo con kinect, los estudiantes interactúan de manera individual a través de gestos en distintas actividades existentes como se muestra a continuación.

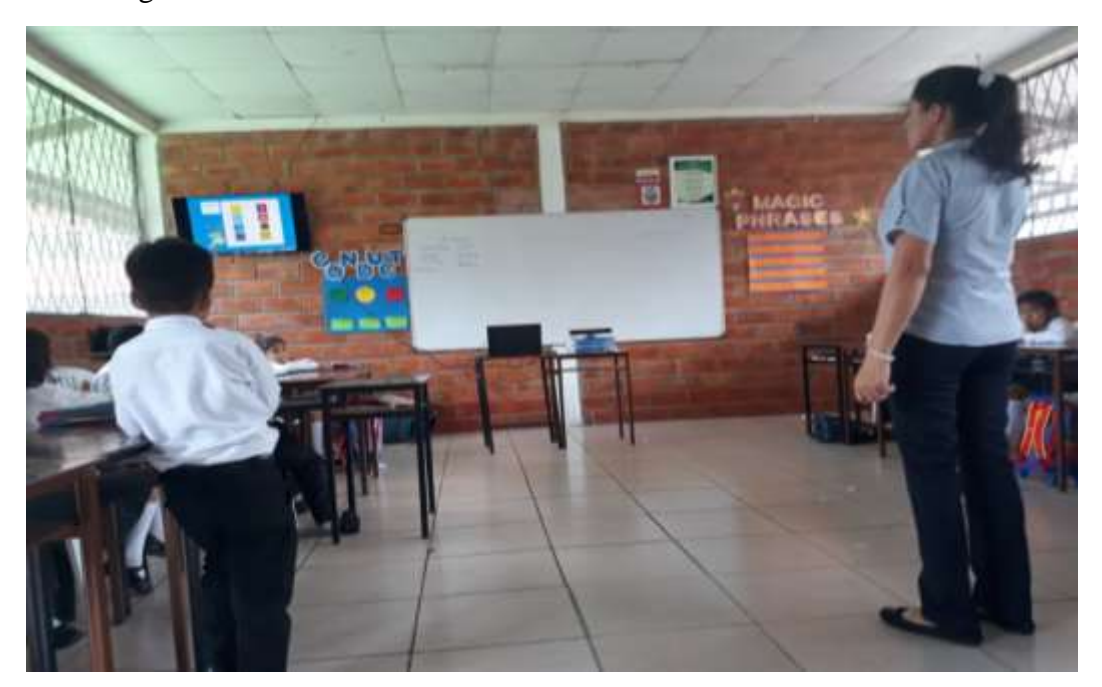

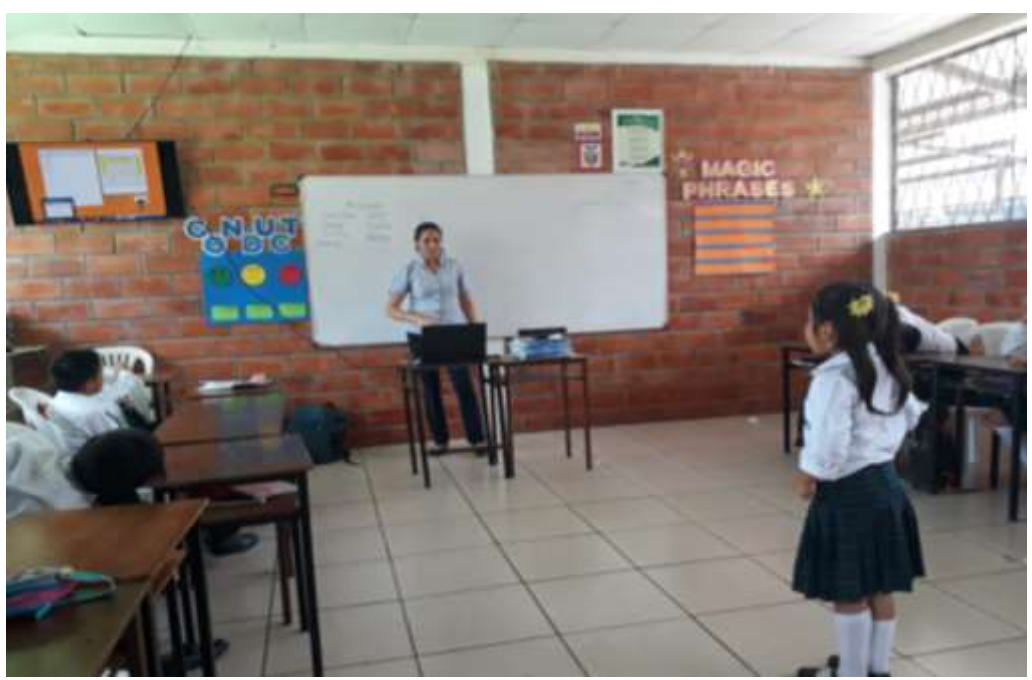

El estudiante construye operaciones de suma o resta de acuerdo a las opciones de respuestas.

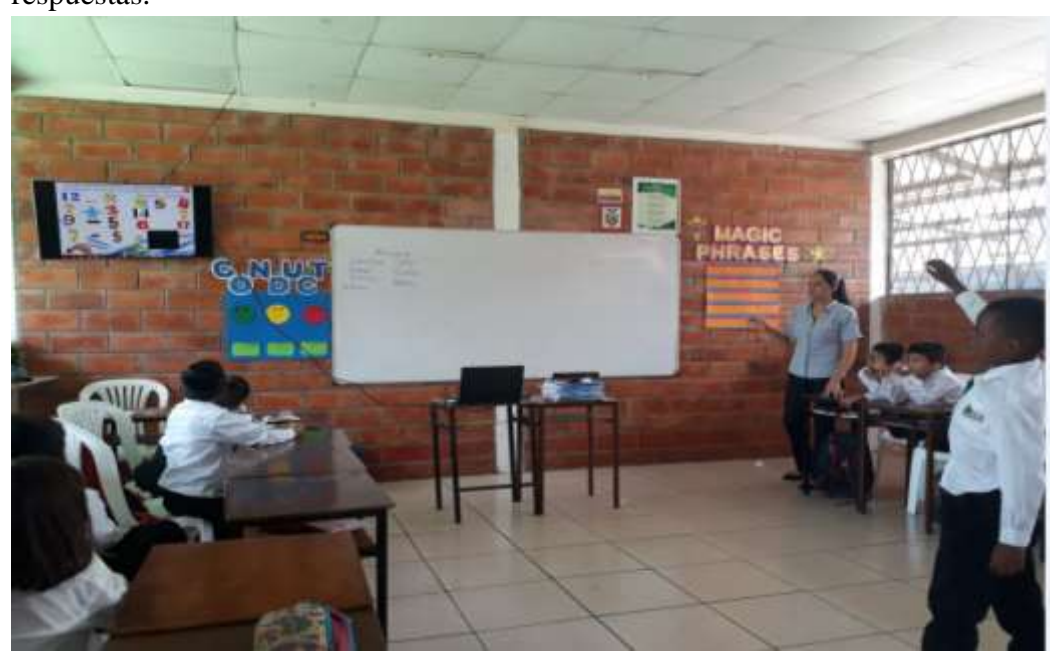

## El estudiante realiza la actividad de evaluación

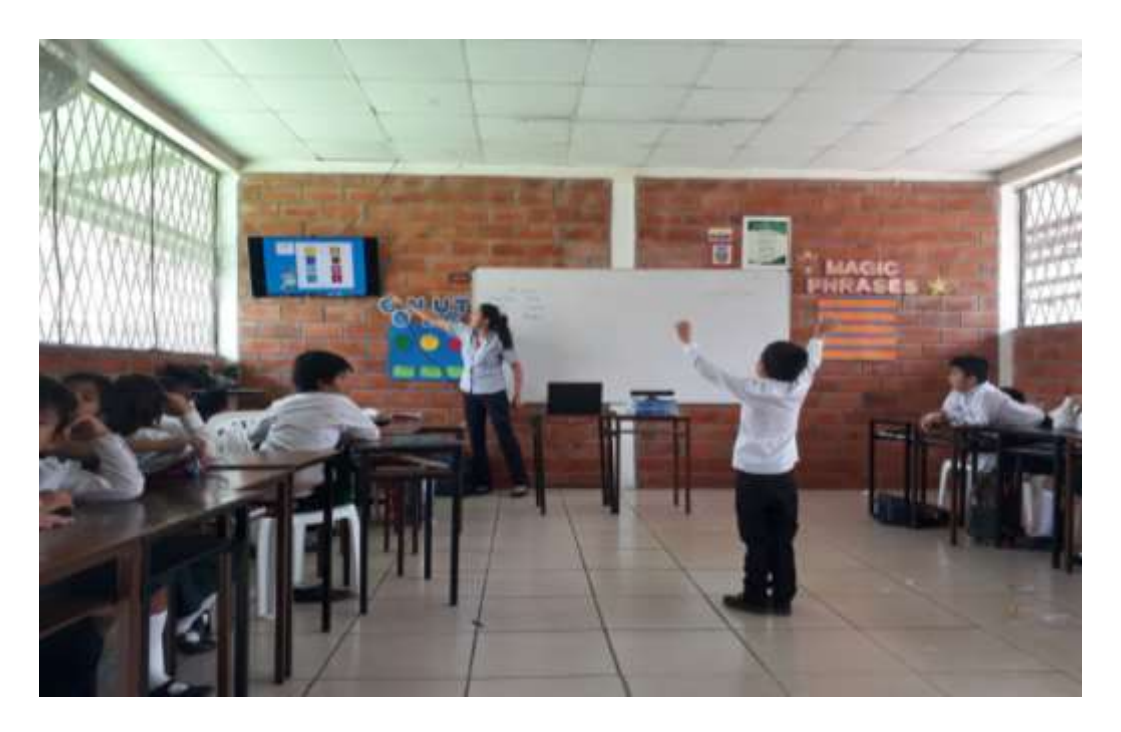

Se puede apreciar el manejo del sistema didáctico interactivo con kinect por parte de los educandos en el área, además del entusiasmo e interés por cada uno de los educandos de continuar jugando y aprendiendo matemáticas mediante el kinect en el aula desarrollando así su inteligencia, sus destrezas y habilidades a través de la coordinación de los movimientos corporales.

**CAPACITACIÓN A 7 DOCENTES QUE IMPARTEN MATEMÁTICAS EN LA BÁSICA ELEMENTAL Y MEDIA EN LA INSTITUCIÓN.**

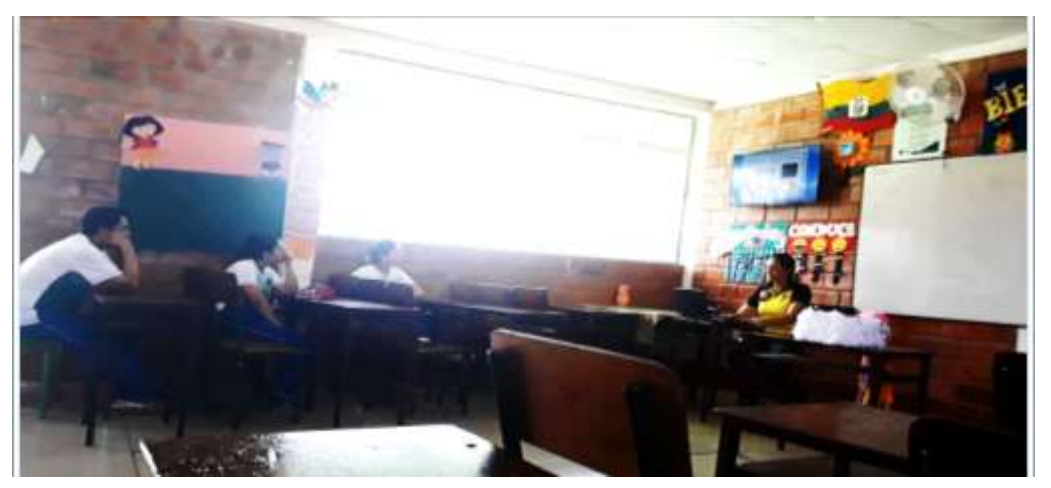

Primeramente se explica en la que herramienta se desarrolló del sistema multimedia, el contenido, sus actividades, juegos, etc., elaborada y aplicada para el tercero hasta cuarto año de EGB en área de matemática de manera manual.

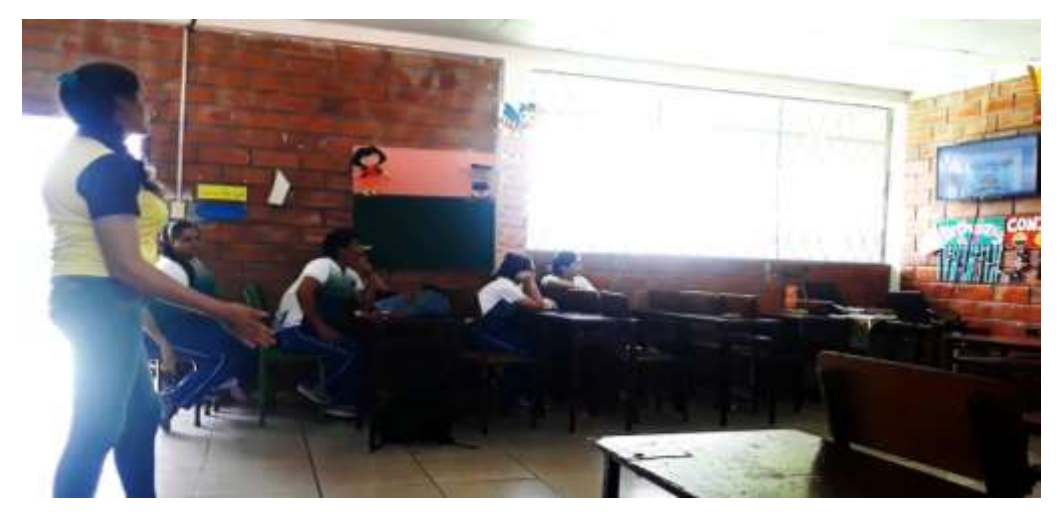

A continuación se explica la forma de navegación mediante kinect de forma gestual, dando a conocer que la aplicación desarrollada en Hieda, se puede manejar de dos formas manual o gestual, explicando el manejo con kinect a través de movimientos corporales, donde el usuario tiene que moverse y coordinar los movimientos para ubicar el cursor en un botón y dar clic en el mismo.

# **ENCUESTA A DOCENTES ANTES DE LA ELABORACIÓN DEL SISTEMA MULTIMEDIA EN HAEDUC CON KINECT.**

OBJETIVO: Conocer la problemática existente para el desarrollo de la propuesta mediante la utilización de un sistema multimedia educativo en la institución.

1. ¿Cree usted que es importante la implementación de las nuevas tecnologías para el fortalecimiento de la educación?

SI

NO

2. ¿Está usted de acuerdo con que se debería utilizar nuevas herramientas educativas para el proceso enseñanza-aprendizaje de los educandos de la institución?

SI

NO

3. ¿Cree usted que la adquisición de aprendizajes a través de sistemas multimediales es más efectivo.

SI

NO

4. ¿Considera usted que los recursos multimedia permiten una mayor interacción del estudiante con los contenidos abordados?

SI

NO

5. ¿Considera usted necesario el uso de sistemas multimediales para el proceso enseñanza-aprendizaje de matemática?

SI

NO

# **ENCUESTA APLICADA A DOCENTES DEL ÁREA DE MATEMÁTICAS DEL TERCER AÑO DE EGB SOBRE LA SATISFACCIÓN DE LA MULTIMEDIA EDUCATIVA CON KINECT.**

OBJETIVO: Conocer el alcance de la propuesta planteada mediante la utilización de sistemas multimediales educativas manipuladas a través de movimientos corporales por los usuarios con kinect.

- 1) ¿La aplicación de un sistema multimedia educativo complementan el proceso enseñanza-aprendizaje en los estudiantes?
	- SI
	- NO

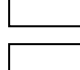

- 2) Cree usted que para el fortalecimiento del aprendizaje ¿Los docentes requieren aplicar sistemas multimedias educativos en el proceso de enseñanza-aprendizaje?
	- SI NO

- 3) La utilización de sistemas multimedias motivan a los estudiantes a participar y mantenerse activamente durante el desarrollo de la clase?
	- SI NO
- 4) ¿Al utilizar el sistema multimedia educativo con Kinect se logra captar la atención de los estudiantes?
	- SI

NO

- 
- 5) Cree usted que al implementar kinect como medio de apoyo en el área de matemática básica se logra obtener conocimientos significativos en los estudiantes?

SI

- NO
- 6) Posee inconvenientes para utilizar el sistema multimedia educativo durante las clases?

![](_page_93_Picture_54.jpeg)

7) Podría utilizar kinect en el proceso de enseñanza – aprendizaje en otras asignaturas?

![](_page_93_Picture_55.jpeg)

# **RESULTADOS ESTADÍSTICOS OBTENIDOS DE LA ENCUESTA A DOCENTES ANTES DE LA EJECUCIÓN Y ELABORACIÓN DEL SISTEMA MULTIMEDIA CON KINECT.**

1. Importancia de la implementación de las nuevas tecnologías para el fortalecimiento de la educación

![](_page_94_Picture_107.jpeg)

![](_page_94_Picture_108.jpeg)

![](_page_94_Figure_5.jpeg)

![](_page_94_Figure_6.jpeg)

#### **Análisis**

El 60 % de docentes expresa que es importante contar con nuevas tecnologías que aporten al proceso educativo actual; frente al 40% que se muestra negativo, esto puede ser consecuencia de la falta de conocimiento y manejo de herramientas tecnológicas aplicadas a la educación; así como de los beneficios que su utilización conlleva.

2. Predisposición al uso de nuevas herramientas educativas

![](_page_95_Picture_68.jpeg)

![](_page_95_Picture_69.jpeg)

![](_page_95_Picture_70.jpeg)

![](_page_95_Figure_4.jpeg)

## **Análisis**

La totalidad de docentes se muestra de acuerdo a que se debe utilizar nuevas herramientas educativas que apoyen y fortalezcan el proceso educativo; presentando innovación y motivación al educando; lo que sin duda alguna mejoraría el proceso de aprehensión de conocimientos.

3. Adquisición más efectiva de aprendizajes a través de sistemas multimediales

| <b>OPCIONES   CANTIDAD</b> |    | <b>PORCENTAJE</b> |
|----------------------------|----|-------------------|
| <b>SI</b>                  | 10 | 100%              |
| <b>NO</b>                  |    | 0%                |
| <b>TOTAL</b>               | 10 | 100%              |

Tabla N° 3

![](_page_96_Figure_3.jpeg)

Gráfico N° 3

#### **Análisis**

La totalidad de docentes conoce las bondades del uso de material multimedia en la educación; este material al presenta la información en varias formas afecta directamente a varios sentidos del estudiantes, permitiendo una mejor concentración y futura comprensión de conocimientos impartidos.

4. Recursos multimedia permiten mayor interacción con el estudiante

|              | <b>OPCIONES</b> CANTIDAD | <b>PORCENTAJE</b> |  |
|--------------|--------------------------|-------------------|--|
| <b>SI</b>    | 10                       | 100%              |  |
| <b>NO</b>    |                          | 0%                |  |
| <b>TOTAL</b> | 10                       | 100%              |  |

Tabla N° 4

![](_page_97_Picture_74.jpeg)

![](_page_97_Figure_4.jpeg)

## **Análisis**

La totalidad de docentes está de acuerdo de que los materiales multimedia permiten una mayor interacción de los estudiantes; ya que en todo momento requieren que el estudiante realice una determinada actividad para avanzar en los contenidos que se muestran, además se presentan actividades que permiten autoevaluar los conocimientos adquiridos.

5. Necesidad del uso de sistemas multimedia en el proceso enseñanza – aprendizaje de matemática

|                | <b>OPCIONES CANTIDAD</b> | <b>PORCENTAJE</b> |
|----------------|--------------------------|-------------------|
| -SI            | 10                       | 100%              |
| N <sub>O</sub> |                          | $0\%$             |
| <b>TOTAL</b>   | 10                       | 100%              |

Tabla N° 5

![](_page_98_Figure_3.jpeg)

Gráfico N° 5

#### **Análisis**

Todos los docentes afirman que es necesario incorporar sistemas multimedia en el proceso educativo; y que el aprendizaje de la matemática se tornaría más eficiente si se pudiera interactuar con el material didáctico.

# **RESULTADOS DE TABULACIÓN DE DATOS DE SATISFACCIÓN POR PARTE DE LOS DOCENTES A PARTIR DE LA EJECUCIÓN E IMPLEMENTACION DEL SISTEMA MULTIMEDIA LA INSTITUCIÓN.**

1. El uso de un sistema multimedia educativo complementa el proceso enseñanza - aprendizaje

![](_page_99_Picture_92.jpeg)

![](_page_99_Picture_93.jpeg)

![](_page_99_Figure_4.jpeg)

![](_page_99_Figure_5.jpeg)

#### **Análisis**

Una vez finalizada la ejecución todos los docentes se muestran positivos a la incorporación de sistemas multimedia que sin duda alguna servirán como complemento al proceso educativo y que permitirán desarrollar competencias y destrezas en estudiantes.

2. Fortalecimiento del proceso educativo mediante la incorporación de sistemas multimedia

|              | <b>OPCIONES   CANTIDAD</b> | <b>PORCENTAJE</b> |
|--------------|----------------------------|-------------------|
| <b>SI</b>    | 10                         | 100%              |
| <b>NO</b>    |                            | $0\%$             |
| <b>TOTAL</b> | 10                         | 100%              |

Tabla N° 7

![](_page_100_Figure_3.jpeg)

Gráfico N° 7

#### **Análisis**

Todos los docentes están de acuerdo que para fortalecer el proceso educativo se requiere la aplicación o utilización de nuevas herramientas apoyadas de la tecnología como lo son los sistemas multimedia, ya que estos permiten mejor interacción y llaman la atención del estudiante permitiendo una mejor concentración.

3. Los sistemas multimedia motivan a la participación activa de estudiantes.

|              | <b>OPCIONES   CANTIDAD</b> | <b>PORCENTAJE</b> |
|--------------|----------------------------|-------------------|
| <b>SI</b>    | 10                         | 100%              |
| <b>NO</b>    |                            | 0%                |
| <b>TOTAL</b> | 10                         | 100%              |

Tabla N° 8

| Los sistemas multimedia motivan a la participación activa de<br>estudiantes |  |
|-----------------------------------------------------------------------------|--|
|                                                                             |  |
| 100%                                                                        |  |
| $S = NO$                                                                    |  |

Gráfico N° 8

## **Análisis**

La totalidad de docentes están de acuerdo que los sistemas multimedia motivan la participación de los estudiantes; tomando en cuenta que al ser un recurso tecnológico lo pueden utilizar desde sus hogares fomentando la auto preparación de los estudiantes; dejando a ellos el control de su aprendizaje

4. El sistemas multimedia con Kinect capta la atención de los estudiantes

![](_page_102_Picture_71.jpeg)

![](_page_102_Picture_72.jpeg)

![](_page_102_Picture_73.jpeg)

![](_page_102_Figure_4.jpeg)

## **Análisis**

Todos los docentes se muestran positivos a que el dispositivo Kinect permite captar la atención de los estudiantes; esto por cuanto es una nueva técnica de incorporación de una nueva herramienta que permite controlar mediante gestos y movimientos sin contacto físico, y que se asemeja mucho a los entornos lúdicos

5. El uso del sistema multimedia con Kinect logra conocimientos significativos

|              | <b>OPCIONES</b> CANTIDAD | <b>PORCENTAJE</b> |
|--------------|--------------------------|-------------------|
| SI           | 10                       | 100%              |
| <b>NO</b>    |                          | 0%                |
| <b>TOTAL</b> | 10                       | 100%              |

Tabla N° 10

![](_page_103_Figure_3.jpeg)

Gráfico N° 10

## **Análisis**

Todos los docentes se muestran positivos a que el dispositivo Kinect permite captar la atención de los estudiantes; esto por cuanto es una nueva técnica de incorporación de una nueva herramienta que permite controlar mediante gestos y movimientos sin contacto físico, y que se asemeja mucho a los entornos lúdicos

6. Facilidad en el uso del sistema multimedia durante clases

![](_page_104_Picture_65.jpeg)

![](_page_104_Picture_66.jpeg)

![](_page_104_Picture_67.jpeg)

![](_page_104_Figure_4.jpeg)

## **Análisis**

Todos los docentes están de acuerdo que la implementación del sistema multimedia en el aula resulta muy fácil teniendo el apoyo de un manual que permita la configuración del dispositivo Kinect

7. Uso del sistema multimedia Kinect en otras asignaturas

|              | <b>OPCIONES CANTIDAD</b> | <b>PORCENTAJE</b> |
|--------------|--------------------------|-------------------|
| <b>SI</b>    | 10                       | 100%              |
| <b>NO</b>    |                          | 0%                |
| <b>TOTAL</b> | 10                       | 100%              |

Tabla N° 12

![](_page_105_Picture_69.jpeg)

![](_page_105_Figure_4.jpeg)

#### **Análisis**

La totalidad de docentes muestran el interés en incorporar sistemas multimedia en el proceso enseñanza de otras asignaturas; ya que es evidente la mejora que se da al proceso; y además que se puede utilizar en todas las asignaturas para incorporar mayor motivación e interacción.

# **ANEXO 6 FICHA DE OBSERVACIÓN.**

OBJETIVO: Conocer como el docente emplea sus temáticas durante el desarrollo de

la clase.

#### **FICHA DE OBSERVACIÓN**

Fecha: 23 1.08 12018 Curso: JELER ADD de Gebración Grosso (Bolsto) <u>basicela Caleca Bergie</u> 

#### **ASPECTOS A OBSERVAR:**

**I. DOCENTE EN RELACIÓN CON LOS CONTENIDOS:** 

![](_page_106_Picture_38.jpeg)

#### 2. DOCENTE EN RELACIÓN CON LOS ESTUDIANTES.

![](_page_106_Picture_39.jpeg)

# **ANEXO 7 CERTIFICACIÓN DE LA CAPACITACIÓN Y EJECUCIÓN DEL SISTEMA MULTIMEDIA EN HAEDUC CON KINEC EN LA INSTITUCIÓN.**

# Unidad Educativa Santiago de Quito

![](_page_107_Picture_2.jpeg)

RES. MIN. 008 12 - Agosto - 2008 **COORDINACIÓN DE EDUCACIÓN ZONA 2** 

La Joya de los Sachas, 08 de Junio de 2018

A quien corresponda.

Rectorado de la Unidad Educativa Santiago de Quito, mediante la presente certifica que la señorita CALERO BORJA LILIANA MARICELA portadora de la cédula 0201971884, ha realizado la capacitación a docentes y la utilización de un "SISTEMA MULTIMEDIA MEDIANTE KINECT COMO APOYO DIDACTICO EN EL PROCESO DE ENSEÑANZA-APRENDIZAJE DE MATEMÁTICAS EN NIÑOS DE TERCER AÑO DE EDUCACIÓN BÁSICA", mismo que fue ejecutado con los niños y niñas del Tercer año de Educación Básica desde el 04 al 08 de Junio de 2018.

Es todo lo que puedo certificar en honor a la verdad.

Atentamente.

Ing. Julio ásconez Rector

DIRECCIÓN: Barrio 9 de Octubre, Calle C y 10 de Agosto -TELÉFONO: 062898730 EMAIL: cotecsq@gmail.com
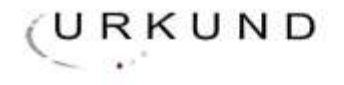

### **Urkund Analysis Result**

Analysed Document: Submitted: Submitted By: Significance:

Proyecto\_final\_propuesta\_tésis\_Empastado.docx (D45566292) 12/11/2018 7:59:00 PM lilycalero04@gmail.com 2 %

Sources included in the report:

TESIS-TAPTANA.docx (D14889954) haeduc.docx (D13742867) coreccion 2 - copia.docx (D9388305) TESIS UEB HERNAN SANCHEZ YANEZ.docx (D12768700)

Instances where selected sources appear:

VIPEGE egara<br>O

5

#### **GUIA DE USUARIO.**

## **SISTEMA MULTIMEDIA EDUCATIVA "APRENDE JUGANDO MATEMÁTICAS BÁSICA" CON KINECT.**

El Sistema educativo está desarrollado bajo el lenguaje de autor HAEduc, a través de navegación de páginas contenidas con material multimedia tales como: texto, audio, video y actividades, realizados en cada uno de los botones, imágenes o etiquetas de navegación, la que sirve como interfaz gráfica, para la interacción del usuario con el computador mediante kinect, por medio de Gestos o movimientos corporales, de manera natural, sin necesidad de usar un control, mouse o teclado, ya que el control lo tiene el usuario, utilizando dos funcionalidades del sensor kinect, como la cámara de profundidad y el skeletón tracking o seguimiento del esqueleto, a través de programación en visual Studio con C# y WPF.

Misma que escanea el esqueleto humano mostrando un muñeco móvil y 20 puntos, llamados joints o articulaciones, los mismos que sirven para la programación de cada uno de los gestos en este caso solo se utiliza el pad mouse y clic, la mano derecha más cerca en el eje Z ósea delante del usuario actúa como pad mouse y al subir la mano derecha en el eje Y más arriba del pecho medio realizará un clic, además se agregó otro gesto el de llevar el pie derecho hacia delante en el eje Z realizara la acción de inactivar o activar el pad mouse y el clic, permitiendo a los usuarios la manipulación del computador de acuerdo a sus necesidades.

La conexión a través de visual Studio con C# en WPF permite la conexión a la programación para el manejo del sistema multimedia en HAEduc con kinect.

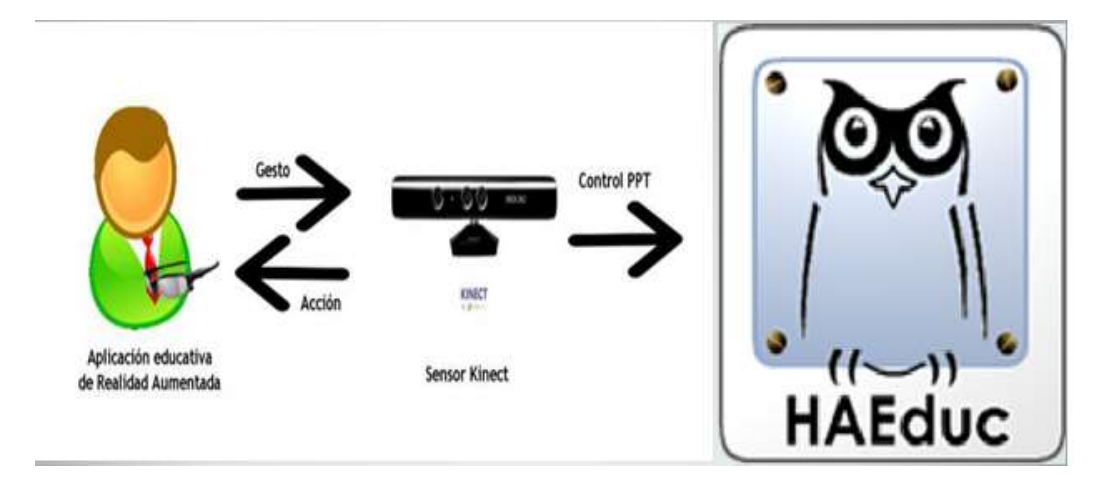

#### **MANEJO DEL SISTEMA EDUCATIVO CON KINECT.**

Para la interacción de Kinect con el usuario, y el sistema HAEduc o el software del ordenador se realiza los siguientes pasos:

1. Debe tener el dispositivo kinect.

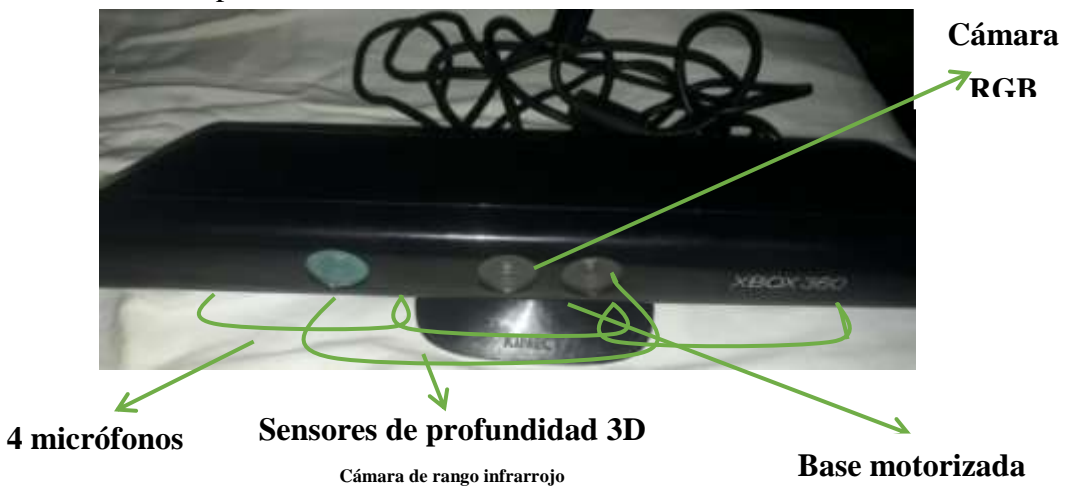

2. El cabe alimentador del kinect USB.

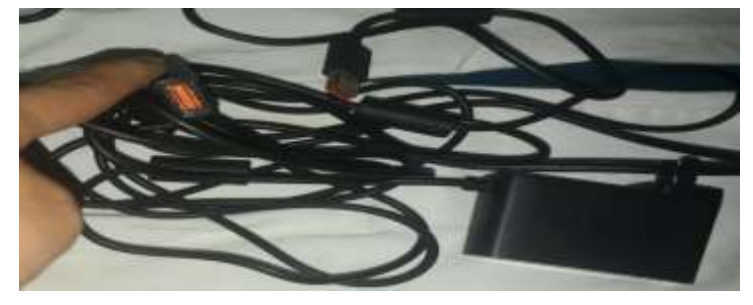

- 3. Para lograr la interacción del kinect con el computador, se necesita ciertas librerías que nos ofrece el SDK de kinect para Windows, el mismo que incluye drivers, audio, sensores para el movimiento humano, además es un conjunto de herramientas de desarrollo de software que permite al programador la creación de aplicaciones para un sistema determinado. Además instalar el siguiente software necesario para el funcionamiento y conexión del computador con la Kinect como:
- Kinect developer toolkit-v1.8.0-setup.exe
- Microsoft Visual Studio
- SDK kinect for windows
- 4. Conectar de forma correcta el kinect al ordenador y al TV o proyector.

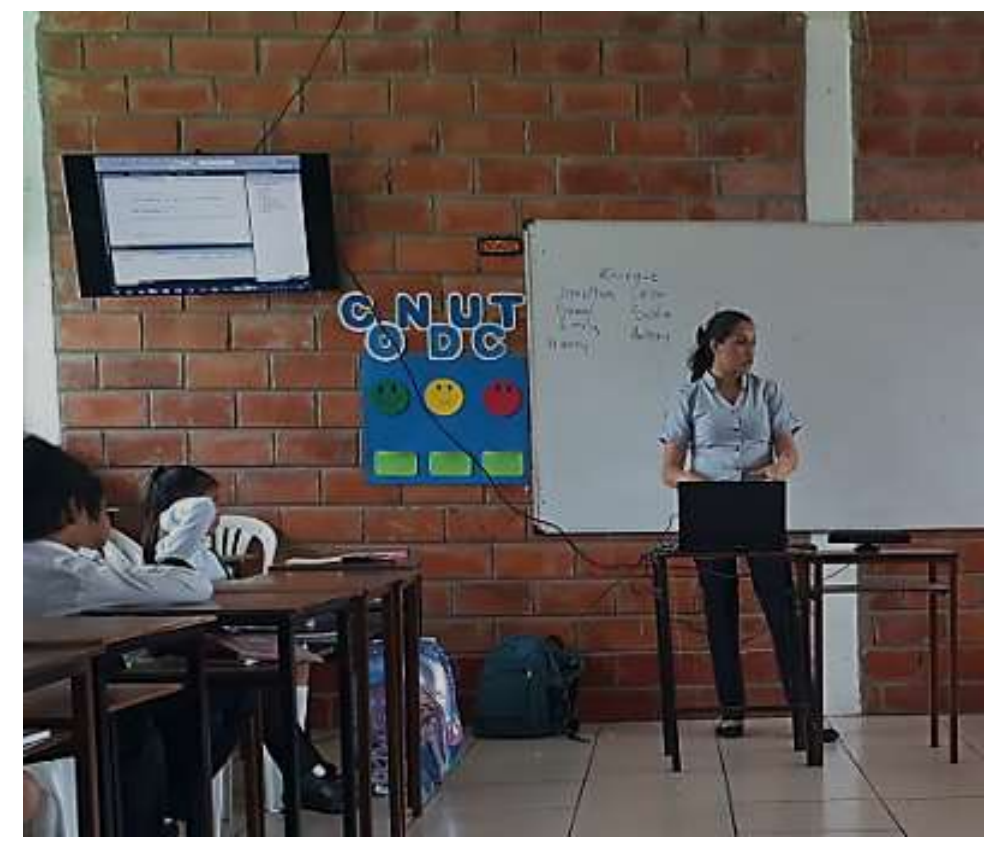

5. El sensor kinect debe estar en una altura mínima de 1.30 m a 150 m para que le lea todo el cuerpo porque el punto 0,0 esta exactamente en la cintura, y de allí interactúan con los ejes X, Y, Z.

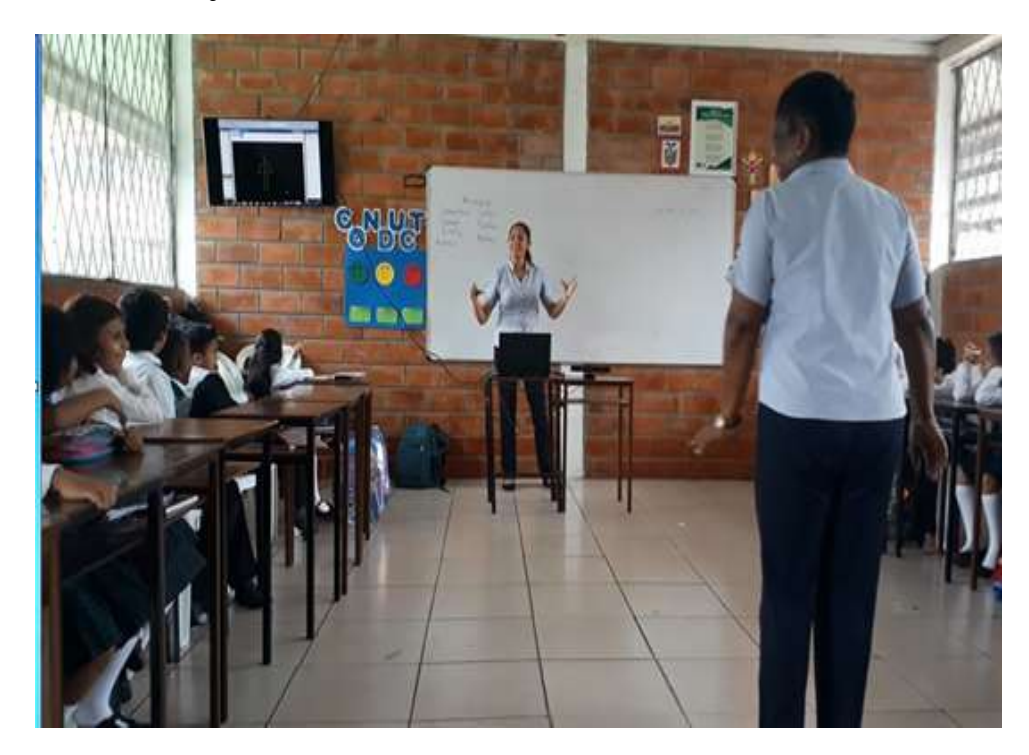

6. Luego se ejecuta primero kinect hasta que muestre el skeletón tracking o el kinect haga un seguimiento del skeletón al mostrar en la pantalla negra al usuario de esta forma.

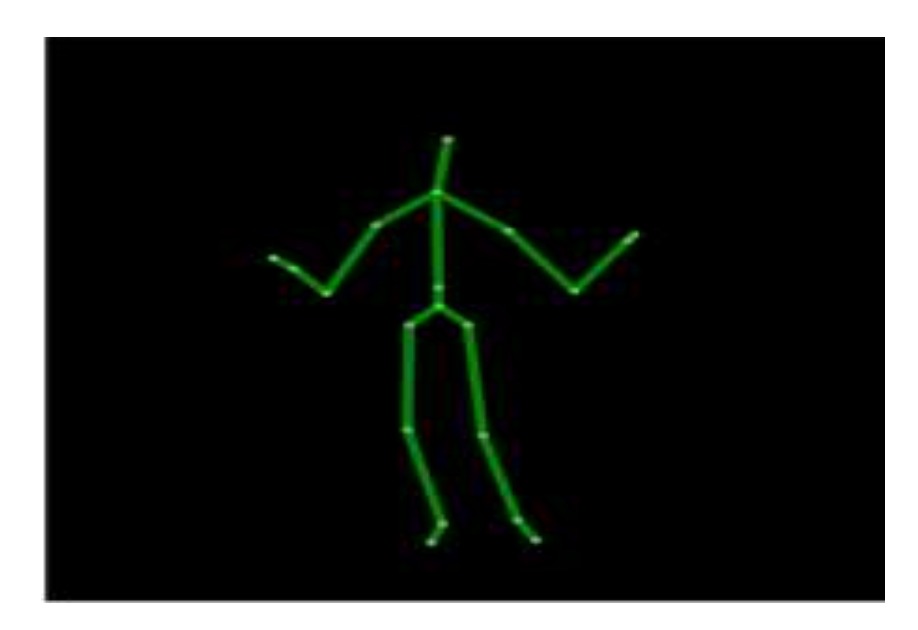

110

- 7. El usuario debe estar mínimo a 2 metros del kinect y máximo a 4 metros para que exista una mejor interacción del sistema multimedia con el usuario a través de kinect.
- 8. No debe existir exceso de iluminación en el área para que exista un mejor rendimiento.
- 9. Luego se ejecuta el sistema multimedia educativo de HAEduc denominado "Aprende jugando matemática básica" para el área de temáticas sobre las cuatro operaciones básicas como: suma, resta, multiplicación y división. Las temáticas están divididas en dos bloques cada una con un juego o actividades de las mismas y por último hay juegos o actividades para evaluar conocimientos a través de un juegos como el de asociar y el jugando con Ludo a través de resolución de problemas matemáticos a base de turnos, para los niños del tercer año de educación general básica de la Unidad Educativa Particular Bilingüe Santiago de Quito ubicada en el cantón de la Joya de los sachas de la provincia de Orellana, durante el año 2018.

Listo el usuario ya puede interactuar con el sistema multimedia o con el software del ordenador.

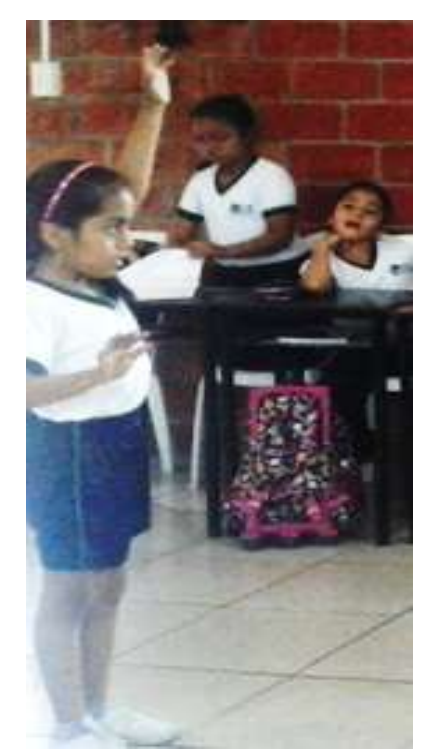

Para dar un clic la mano derecha funciona como el Pat mouse para posesionarse en el lugar donde se desee dar un clic y al alzar la mano izquierda más arriba del pecho medio, kinect reconocerá que ha realizado un clic, permitiendo el manejo e interacción con el computador a través de gestos o movimientos corporales, experimentando nuevas formas de manejar el ordenador, dejando de lado el uso del mouse, permitiéndole al usuario interactuar con el sistema de manera natural, porque con tan solo el hecho de ponerse

frente al sensor kinect ya permite su interacción, creando en los educando motivación de querer participar, permitiéndole desarrollar la coordinación y la motricidad en los estudiantes.

Cabe mencionar que para el manejo de el sistema multimedia esta realizado a base de imágenes u botones para su navegacion, las mismas que son manipuladas a base de la realizacion de clics para su navegacion, de igual forma actuan las actividades existentes en el sistema.

Explicacion del contenido del sistema multimedia Educativo en HAEduc denoinado "Aprende matemáticas basica" diseñada para el area de matemáticas en niños del 3 tercer AEGB, mismo que sirve como herramienta de apoyo para docentes y para estudiantes al momento de dictar las temáticas existentes en la misma interactuando de forma natural como interfaz grafica para la amipulacion del usuario mediante el sensor kinect.

Inicialmente muestra la **Portada**, en la que muestra el nombre del sistema multimedia dando una idea clara de lo que se verá en la misma.

Esta pantalla muestra el tema relacionada con la propuesta a desarrollar dando a conocer de qué se tratará el sistema Educativo

Consta de una interfaz gráfica amigable e interactiva, misma que llama la atención de los estudiantes, además tiene el logo de la UEB y el logo de UESQ una imagen de números y signos matemáticos.

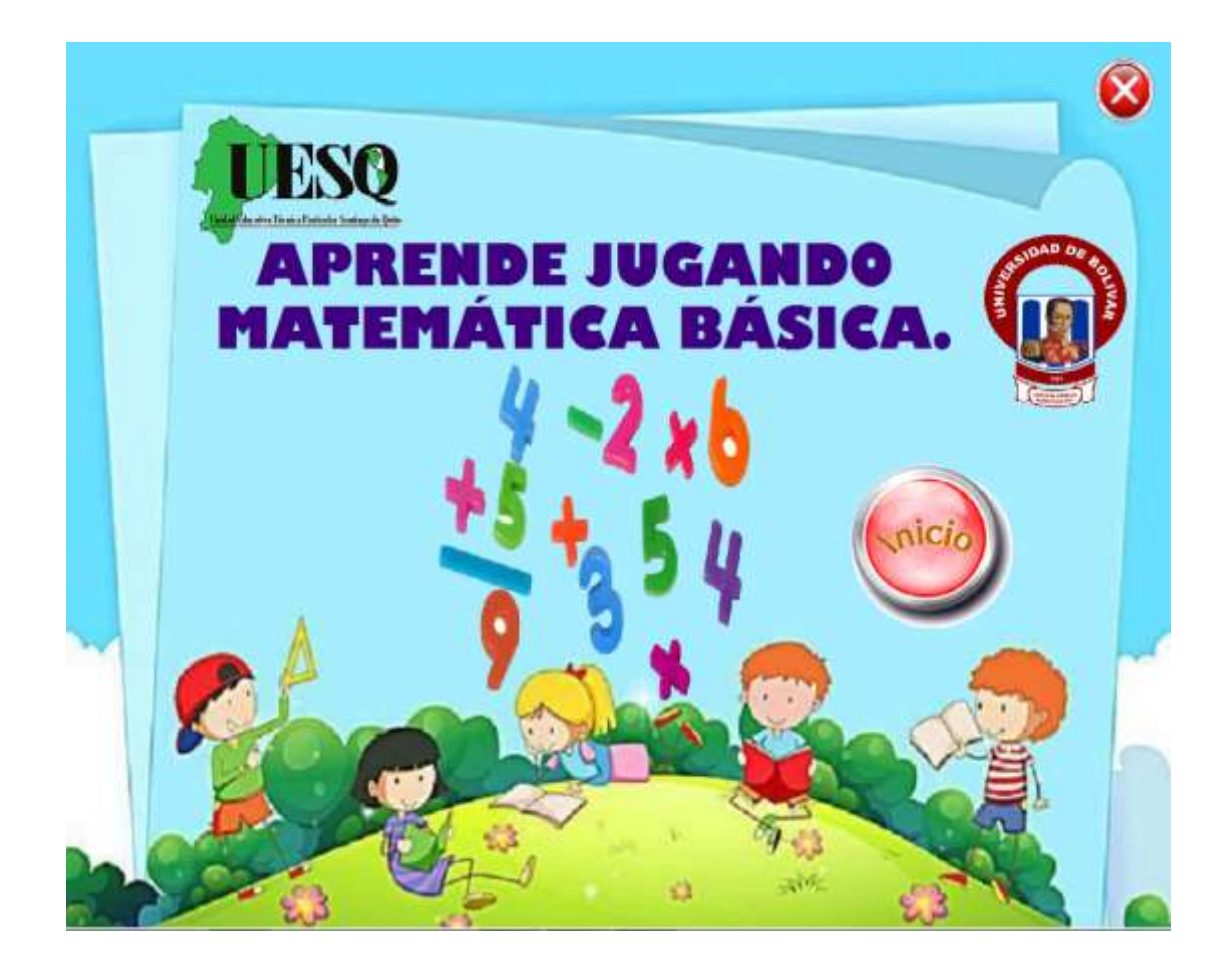

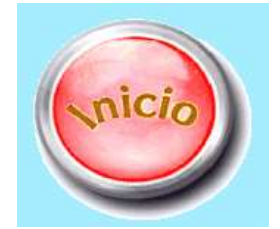

Al dar clic en el botón inicio, permite navegar a la página del menú principal como se muestra a continuación.

Página **Menú Principal**, presenta el contenido del sistema multimedia a través de una introducción, bloque 1 suma y resta, bloque 2 multiplicación y división, juegos y créditos.

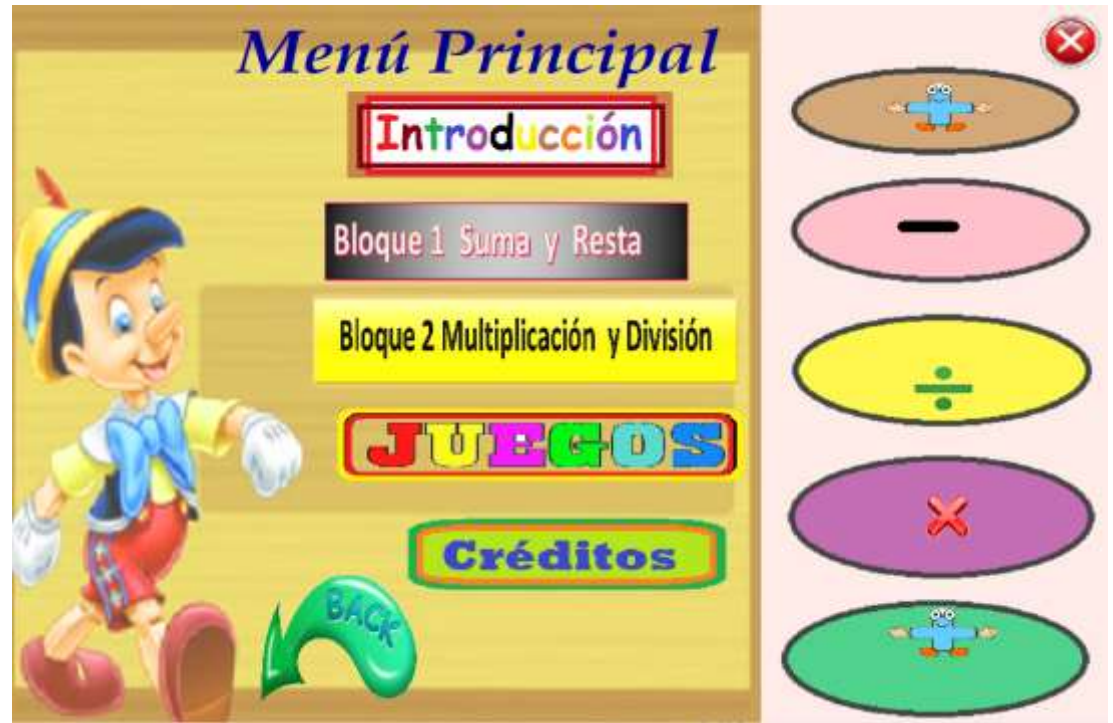

En la que se distinguen los botones de contenido y de navegación de sistema.

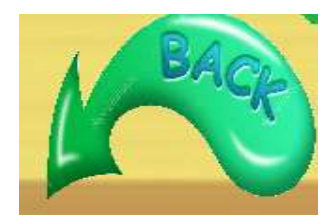

Esta imagen de navegación que permite ir a la página portada.

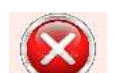

Al dar clic en este botón le muestra la siguiente pregunta.

Si se preciona si se cerrará la aplicación y si coloca no, podrá seguir navegando.

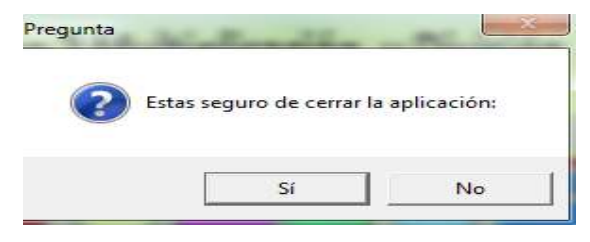

Además de las imágenes de navegación de contenido como:

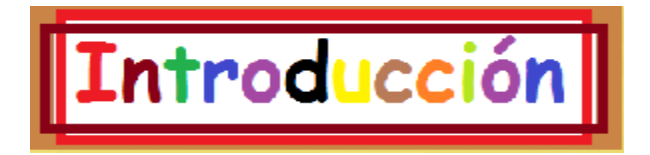

Al dar clic en esta imagen de navegación permite ir a la siguiente página.

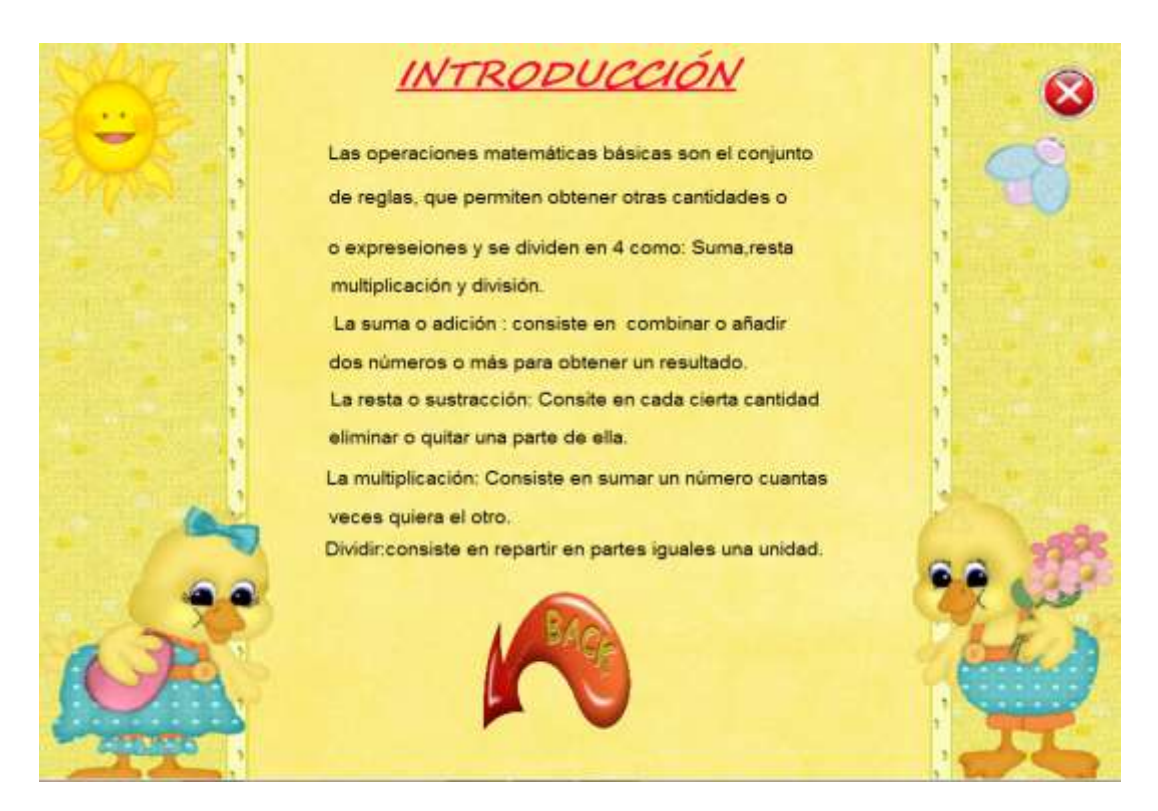

Donde muestra una pequeña introducción de las 4 operaciones matemáticas que se trataran en el sistema multimedia educativo, consta de el botón cerrar la aplicación y

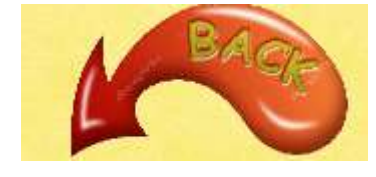

Al dar clic en esta imagen de navegación, permitirá volver al menú principal, para avanzar con las siguientes temáticas existentes.

Al dar clic en esta imagen navegable nos permitirá navegar a la siguiente página.

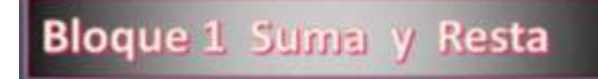

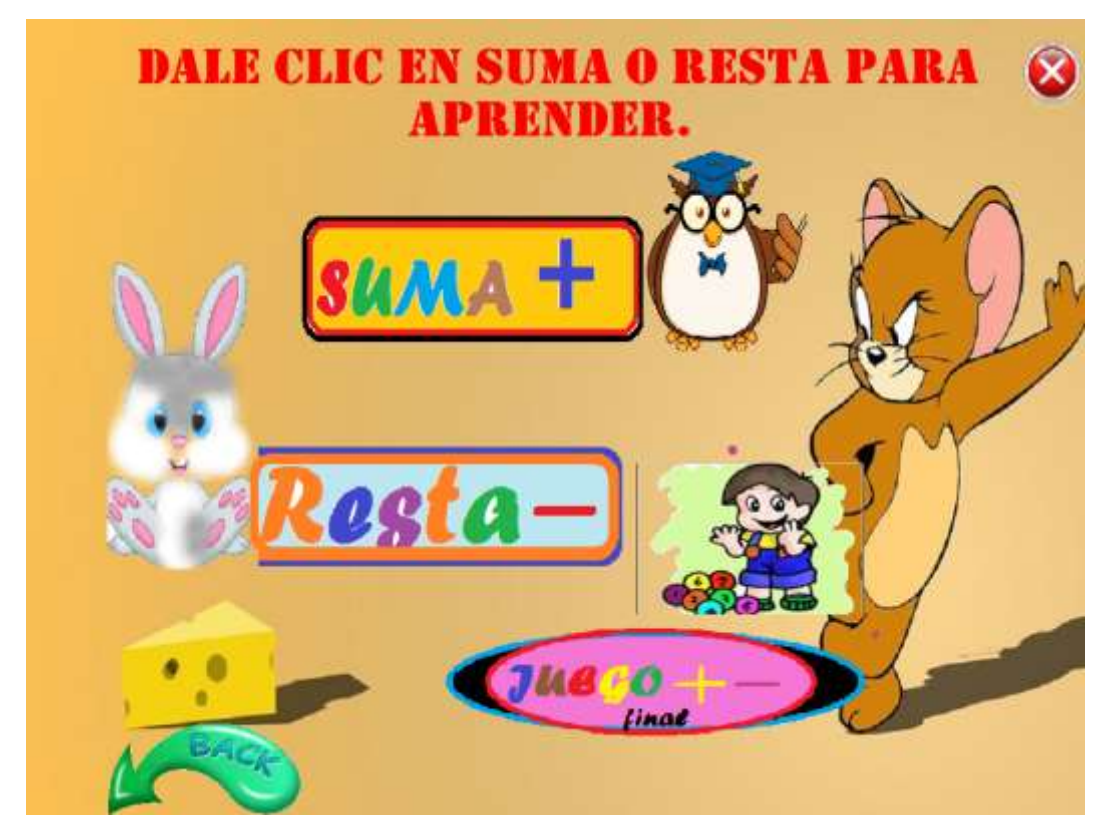

Esta página contiene inicialmente un texto explicativo de lo que se debe hacer, contenida imágenes con temas navegables.

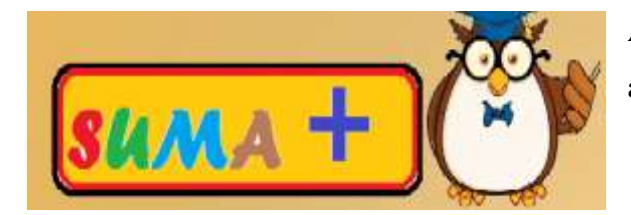

Al dar clic en esta imagen le permite avanzar a la siguiente página.

En la que contiene definiciones conceptuales de la suma que el estudiante debe saber antes de realizar operaciones de sumas, con pequeños ejemplos de solución.

Al dar clic en el botón video permite navegar a la siguiente página.

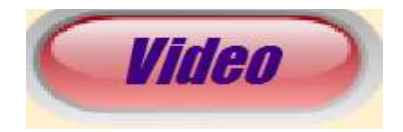

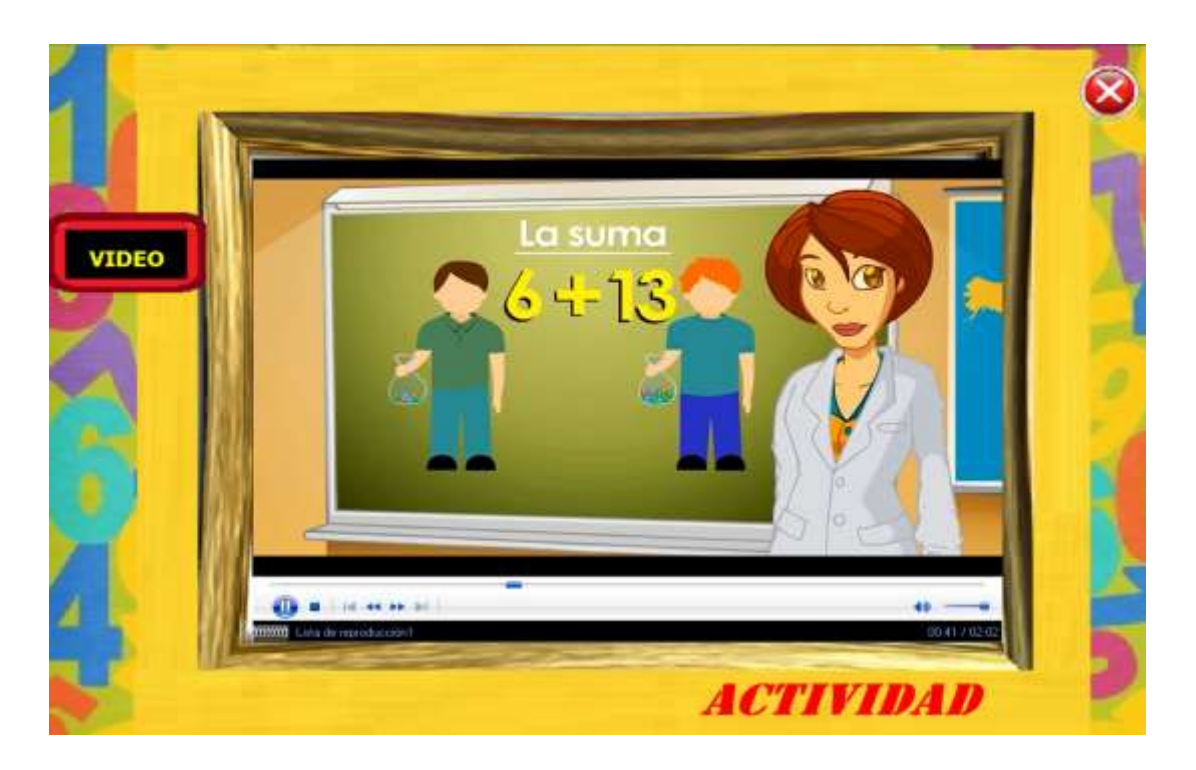

En esta página muestra un video explicativo de la temática vista en este caso "suma, la que sirve como refuerzo para la construcción del conocimiento.

Consta de una etiqueta "video" como referencia de lo que se va a ver.

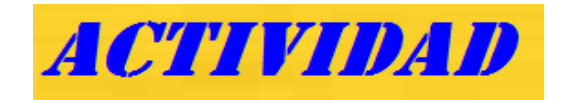

Además al dar clic en la Etiqueta "Actividad" permite navegar a la siguiente página.

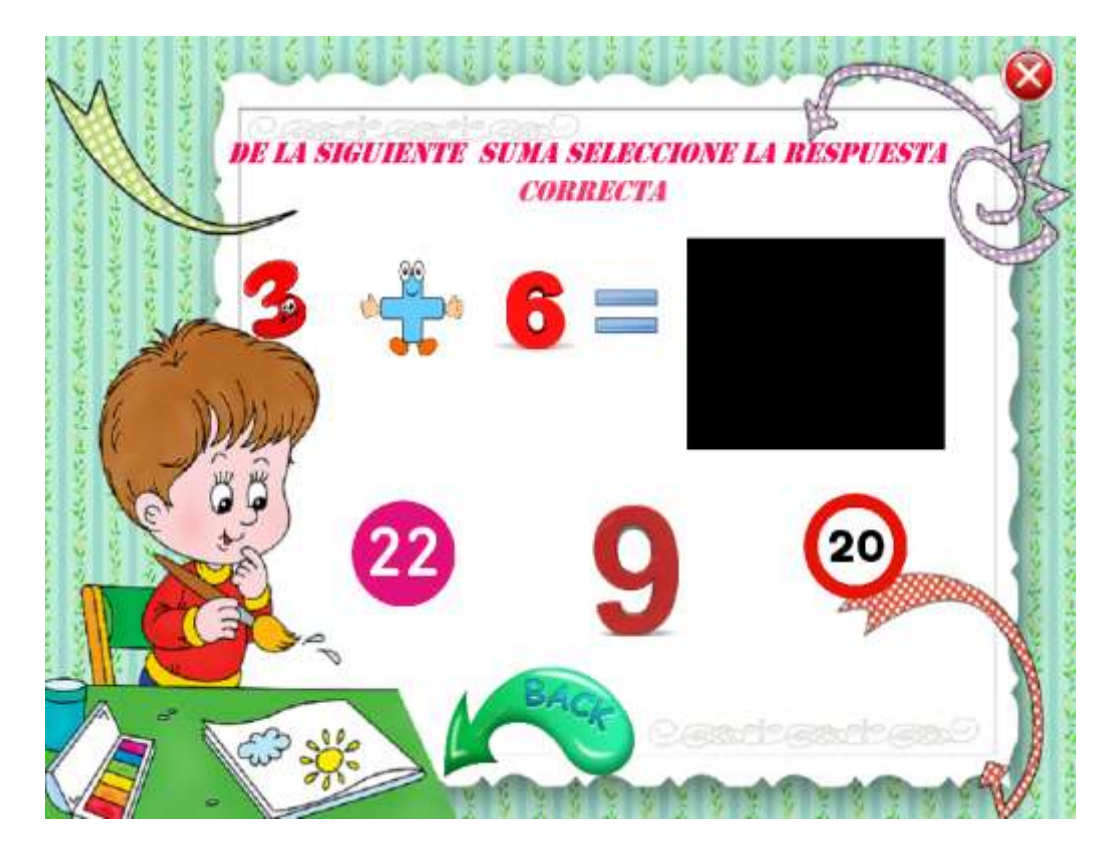

Esta página contiene una operación matemática referente al tema, con 3 números de selección múltiple.

Si da clic en la respuesta correcta de la operación le va a mostrar en la pantalla negra una imagen que es correcto como se puede apreciar.

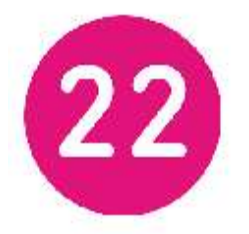

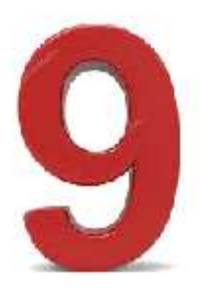

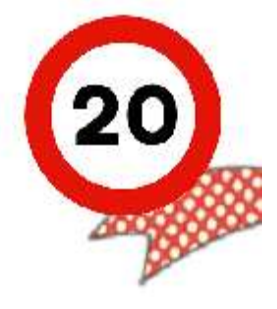

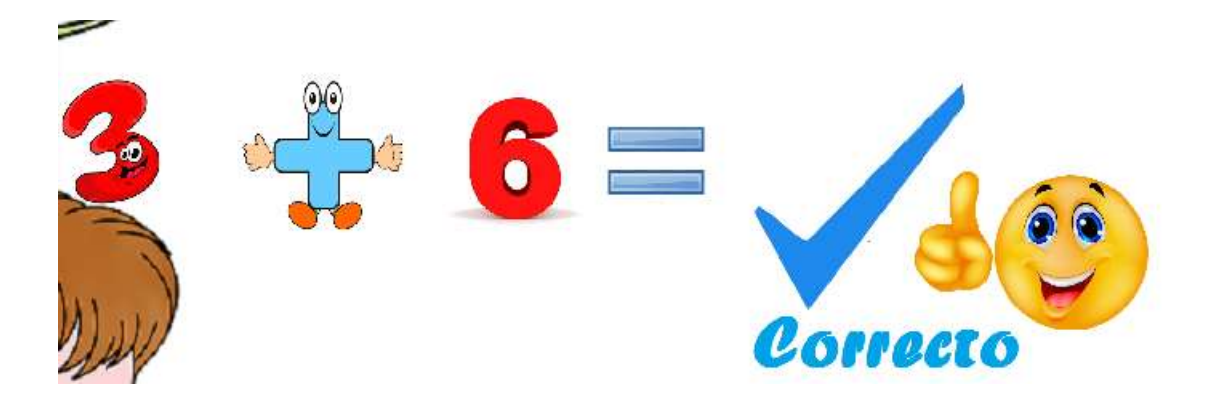

Y si selecciona un número que no corresponde a la respuesta le va a salir una imagen así como se muestra a continuación.

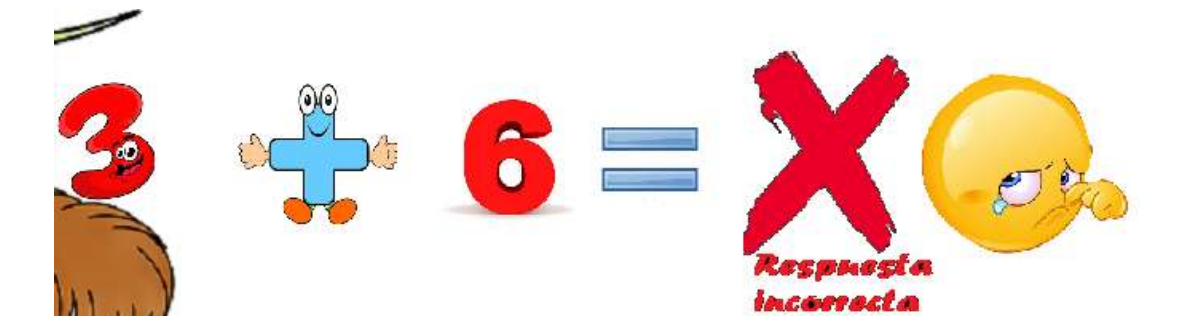

Además contiene el botón de cerrar que permite cerrar la aplicación.

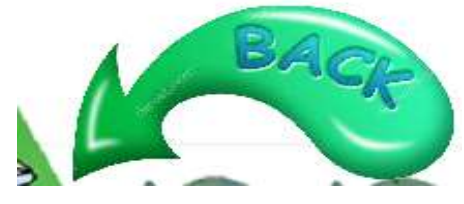

Al dar clic en la imagen de navegación de página, permite volver al sub menú del bloque

1, para continuar con la siguiente temática que es la resta.

Al dar clic en la imagen "resta" permitirá navegar a la siguiente página.

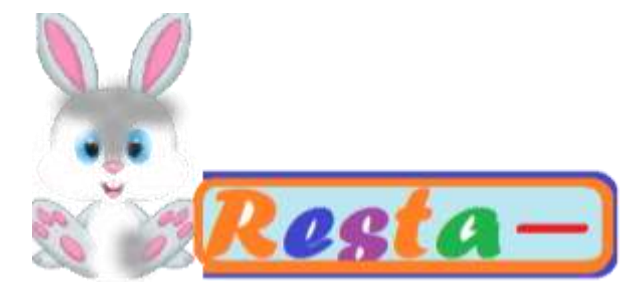

La que muestra de forma teórica la definición de resta que el estudiante debe conocer antes para poder crear operaciones de restas.

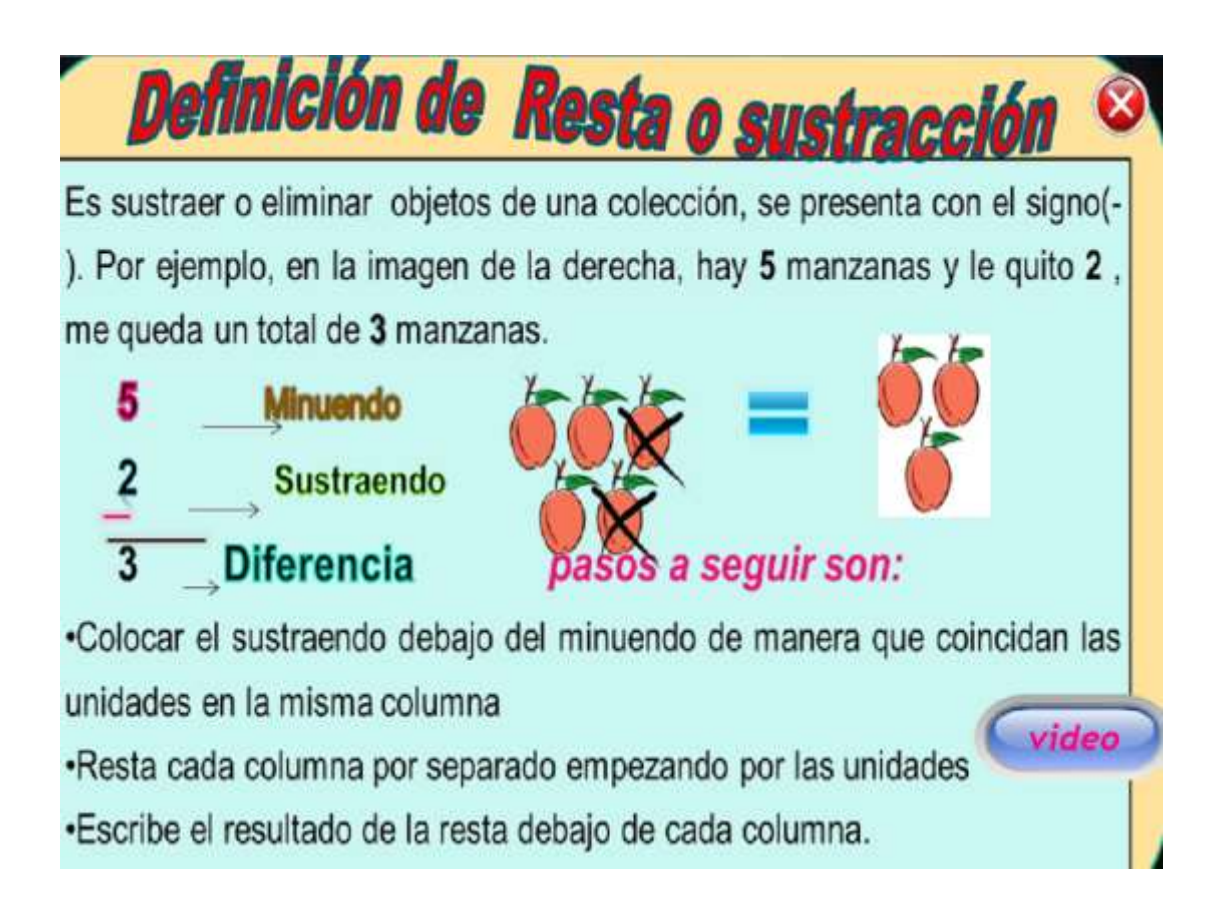

Al dar clic en el botón video permite navegar a la página donde se expondrá un video explicativo de la temática vista, para refuerzo del tema, para posteriormente evaluar los conocimientos a través de actividades.

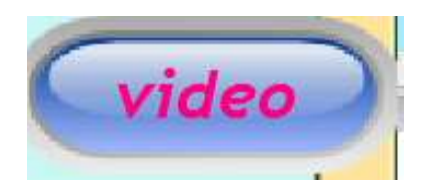

También contiene el botón cerrar, el mismo que permite cerrar la aplicación, si así lo requiere el usuario También contiene el botón cerrar, el mismo que permite cerrar la aplicación, si así lo requiere el usuario

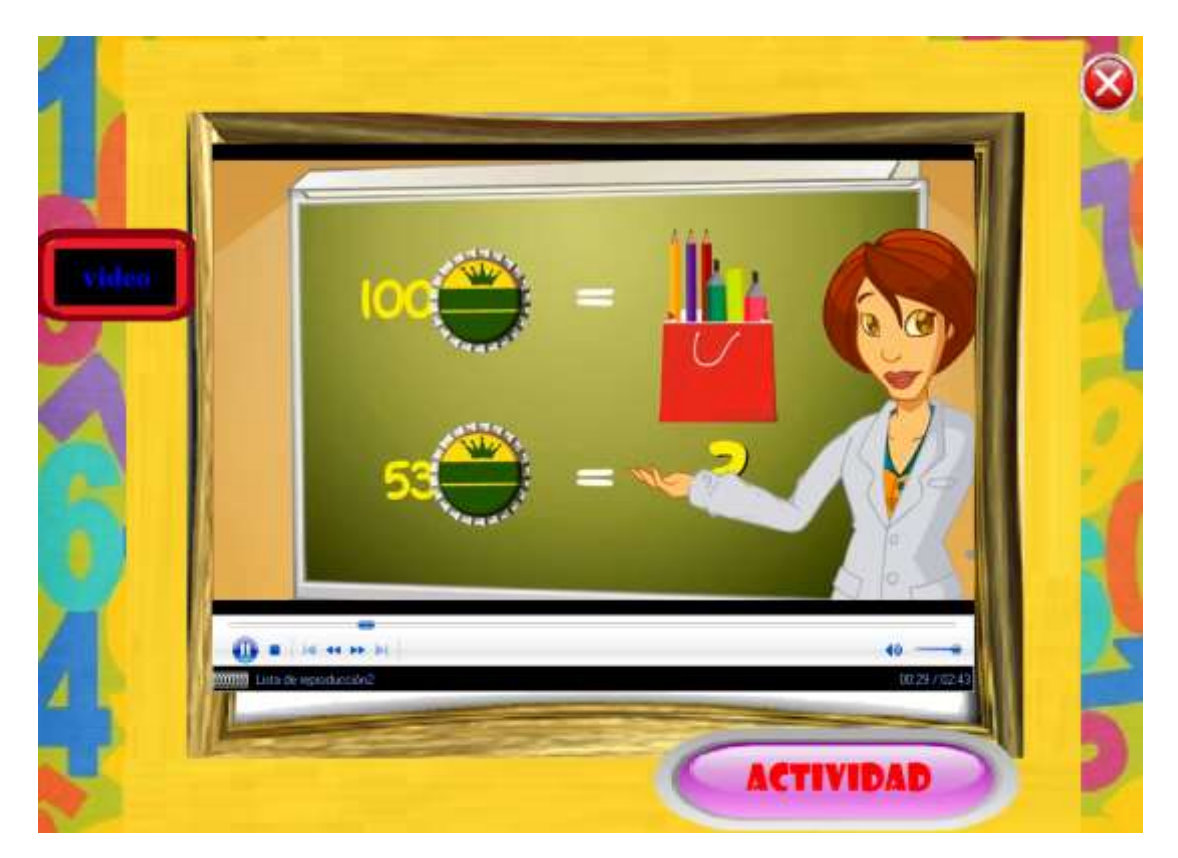

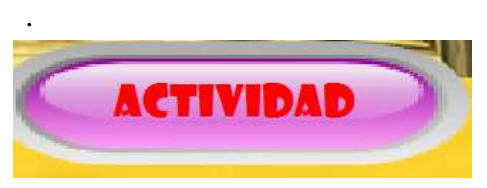

Una vez observado el video se da clic en el botón actividad

La que permite navegar a una actividad tal como se ve en la siguiente página.

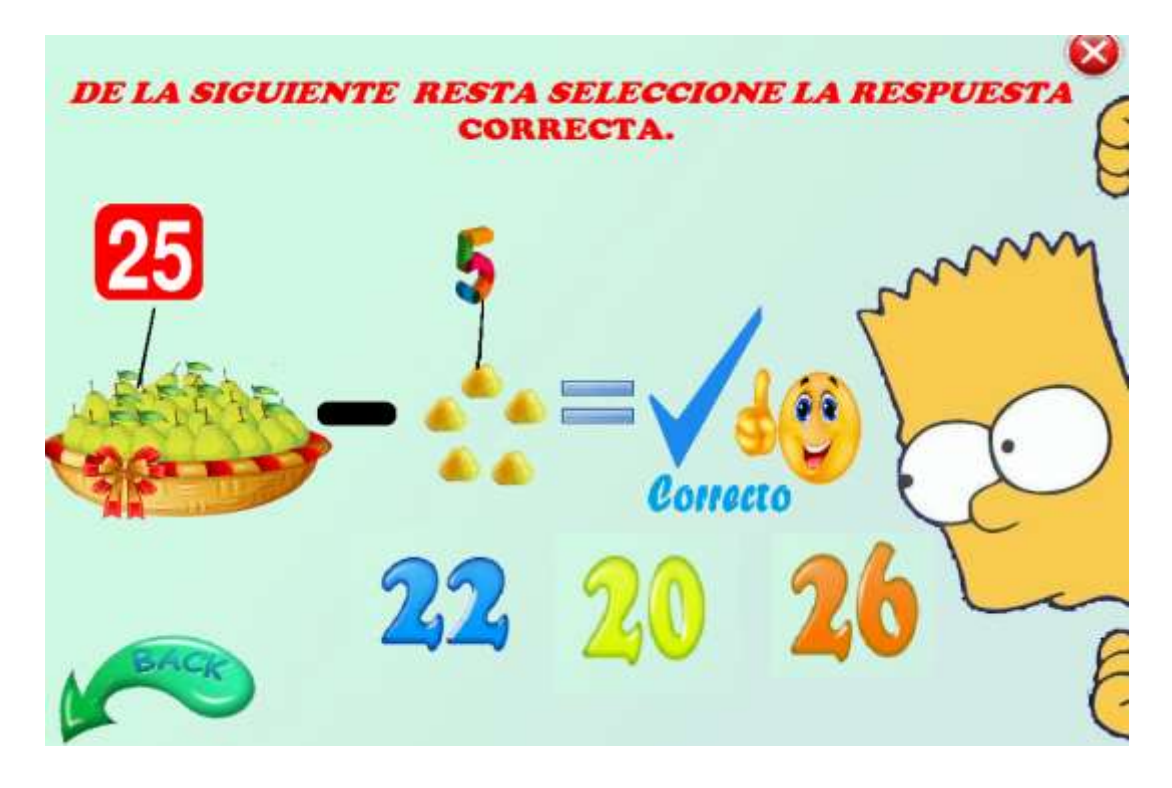

En esta página muestra primeramente un texto explicativo de lo que el estudiante debe realizar, la misma que corresponde a la solución de una resta a través de objetos, el botón de acción cerrar.

De igual forma es de selección múltiple de 3 números, que al dar clic en la respuesta correcta le va a mostrar el resultado de correcto tal como se ve en la actividad y si no responde correctamente le saldrá la carita triste con un mensaje de incorrecto.

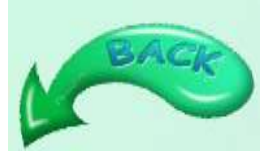

Al dar clic en la flecha imagen, permite navegar al sub menú del

bloque uno para culminar con el juego final de suma y resta.

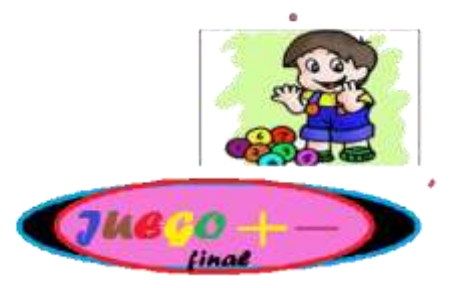

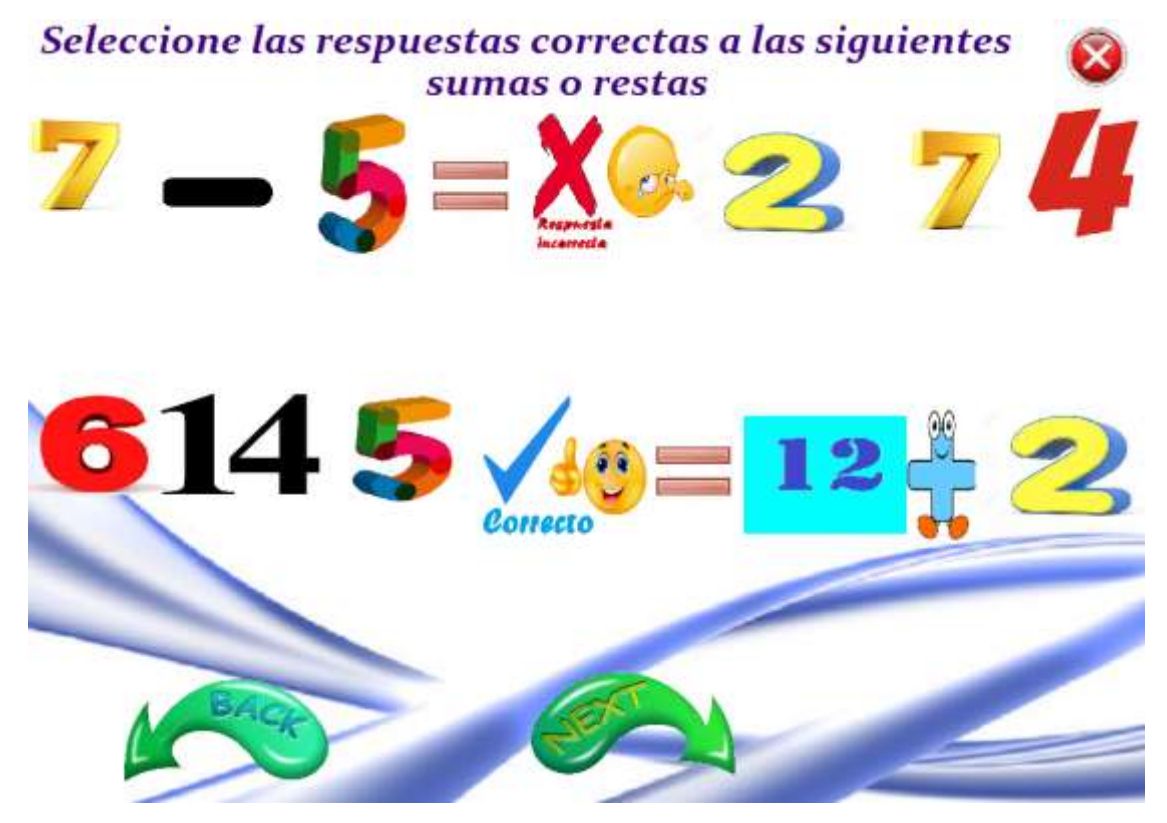

Al dar clic en la siguiente imagen permite navegar a la actividad final de suma y de resta, así como se muestra a continuación.

En la página primero muestra un texto explicativo del problema a desarrollar.

De igual forma el estudiante debe seleccionar la respuesta correcta en cada una de las operaciones, de acuerdo a las opciones propuestas para a resolución de las mismas.

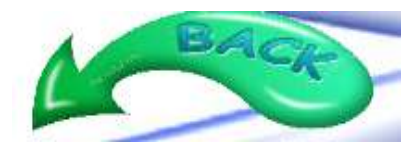

Además contiene dos flechas de navegación.

Al dar clic en esta flecha permitirá volver al sub menú del bloque 1 de suma y resta.

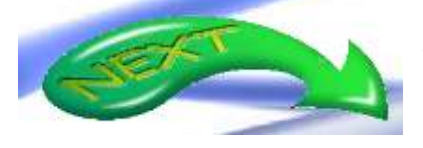

Al dar clic en la flecha siguiente permite avanzar a la siguiente actividad de sopa de letras.

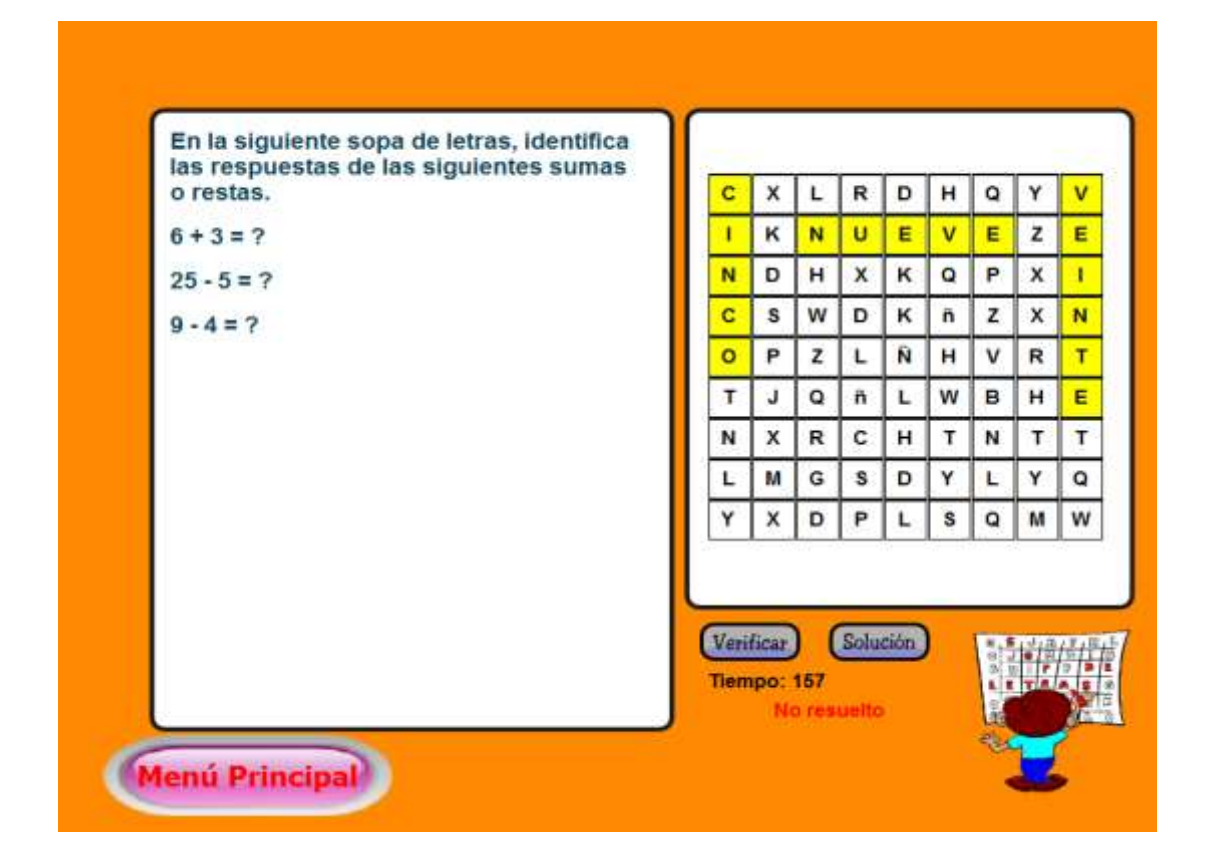

Es esta página el estudiante debe leer y proceder a buscar las respuestas de las siguientes operaciones en la sopa de letras de forma escrita no numérica, dando clic en cada una de las letras que conforman la respuestas.

Verificar Una vez seleccionado todas las respuestas existentes se da clic en el botón verificar para comprobar si la respuesta es correcta o no.

Al dar clic **Solución** en solución le permite mostrar la opción de solución del problema en caso de que no pueda lograrlo, recordando que la actividad a desarrollar marca un tiempo límite de resolución.

Este botón permite navegar al menú principal del sistema, para avanzar con las temáticas existentes en el bloque 2 de multiplicación y división.

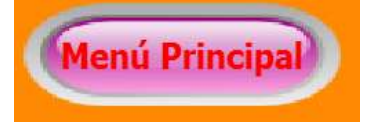

Al dar clic en la imagen bloque 2 multiplicación y división permite al usuario ir al sub menú del bloque.

# **Bloque 2 Multiplicación y División**

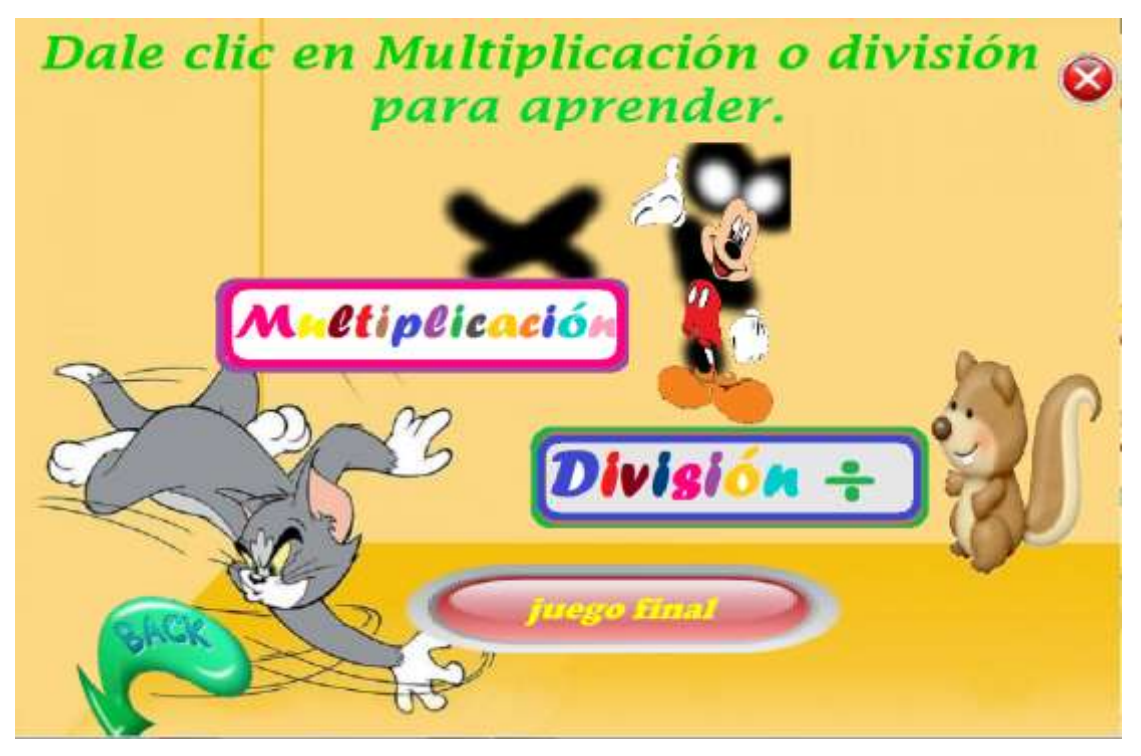

En esta página se muestra un texto explicativo de lo que debe realizar el usuario para

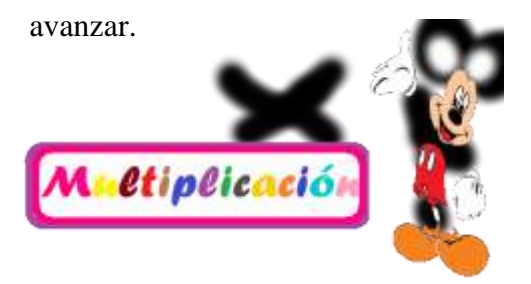

Al dar clic en esta imagen permite al usuario avanzar a la definición teórica de la temática en este caso "multiplicación"

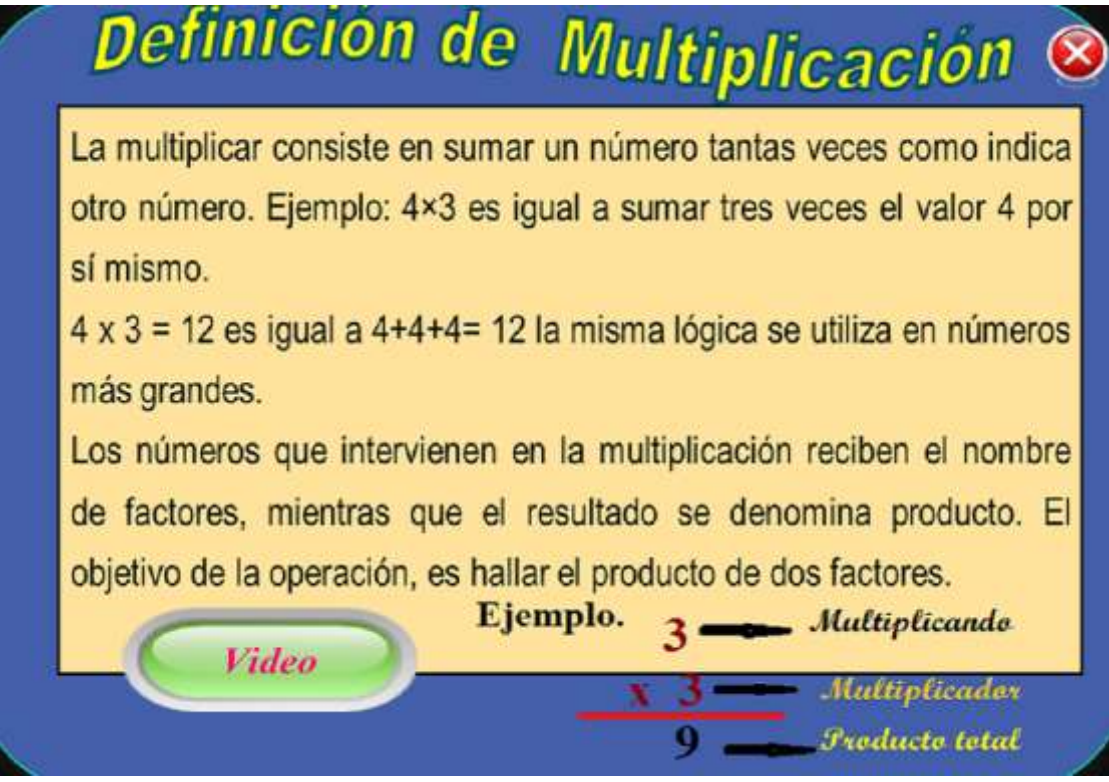

Dando clic en el botón video permite navegar a la siguiente página donde se encuentra un video explicativo de la temática como refuerzo del tema.

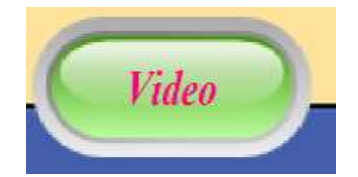

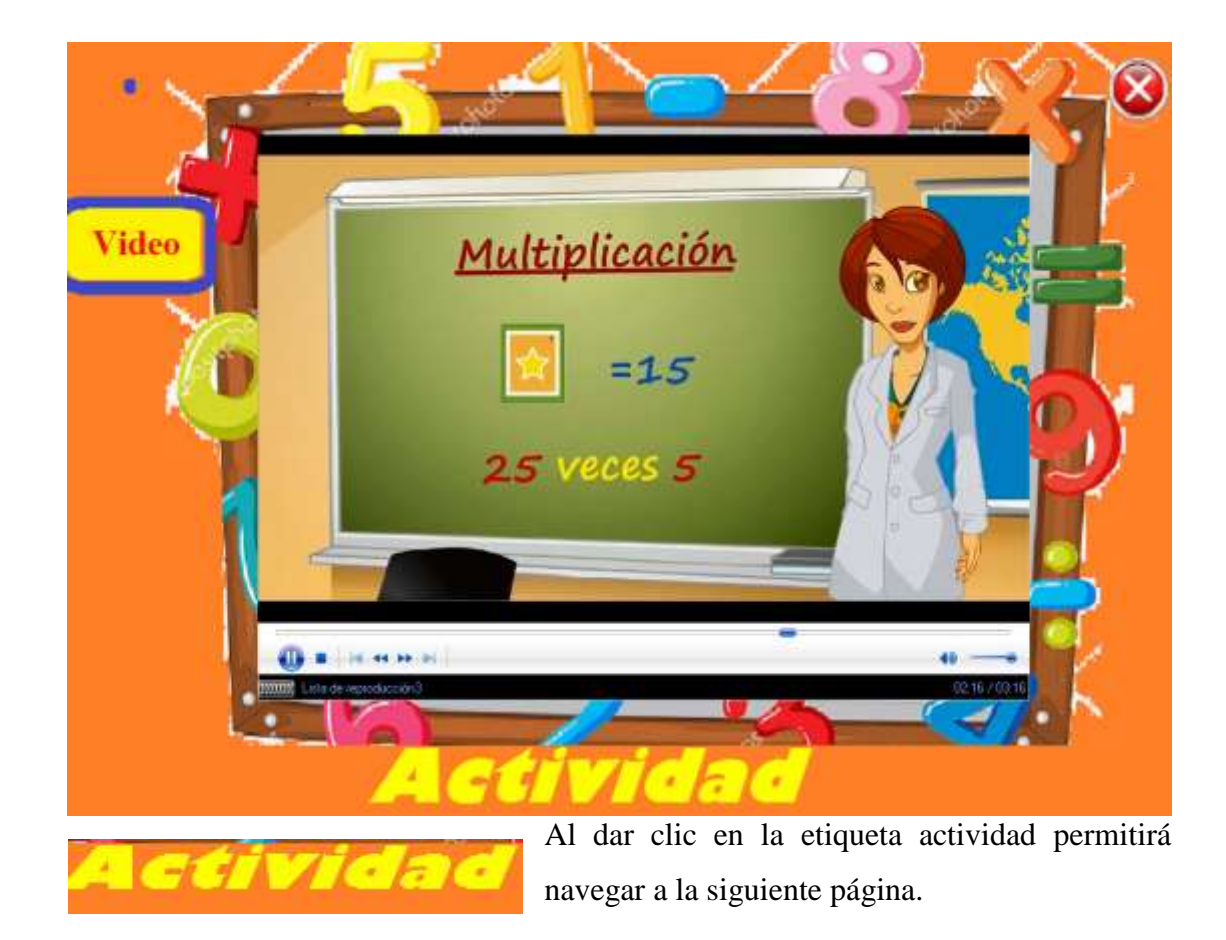

Donde el estudiante debe seleccionar la respuesta corresta a las siguientes multiplicaciones.

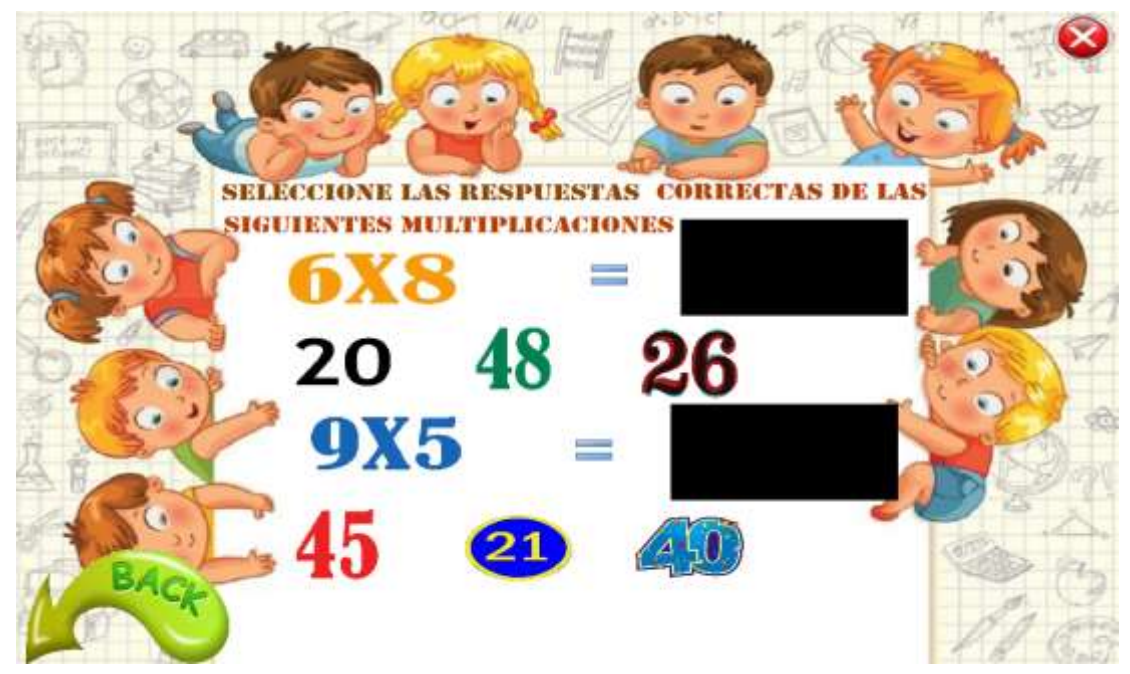

Mostrandole si es o no correcto en la pantalla de imagen en negro.

Al dar clic en la flecha permitirá volver al sub memú del bloque dos, para continuar con la temática de la división.

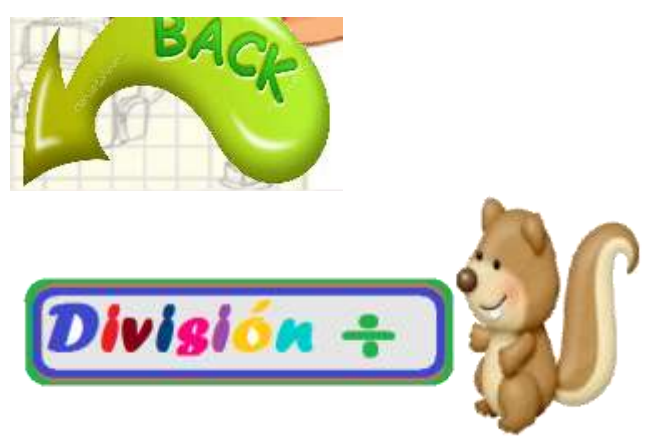

Al dar clic en la siguiente imagen de división. permitirá navegar a la siguiente página, en la que contiene la definición de lo que es la división.

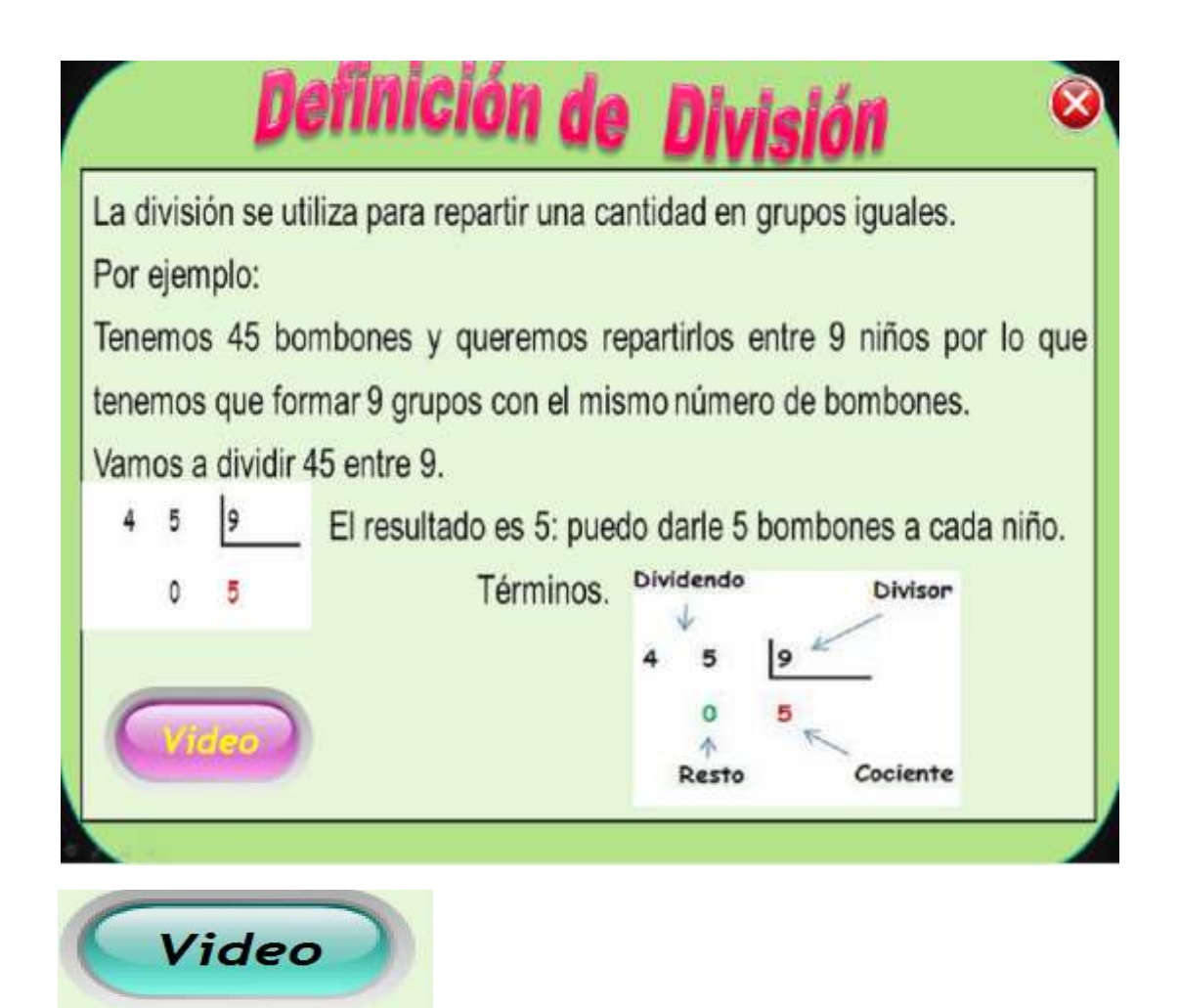

Al dar clic en el botón video navega a la siguiente página donde contiene un video esplicativo del tema como refuerzo a la temática tratada.

Además tiene el botón de accion cerrar, para salir de la aplicación.

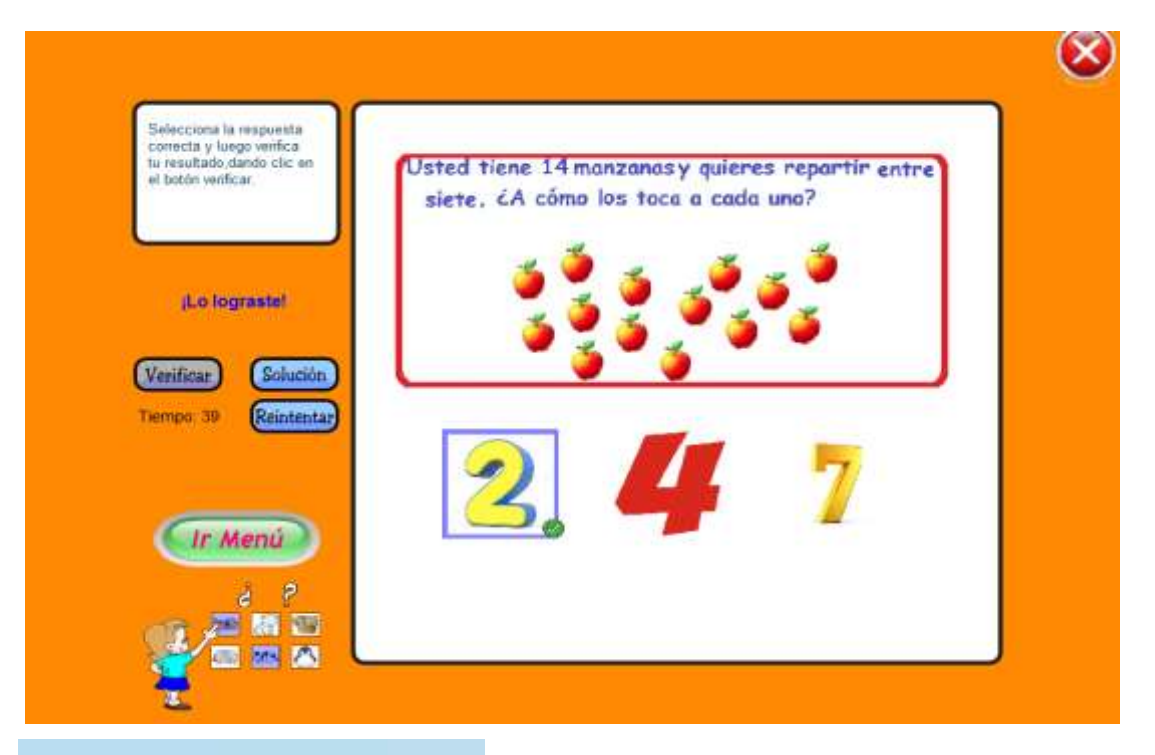

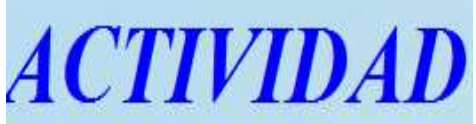

Al dar clic en la etiqueta "Actividad"permite navegar a una actividad referente al tema .

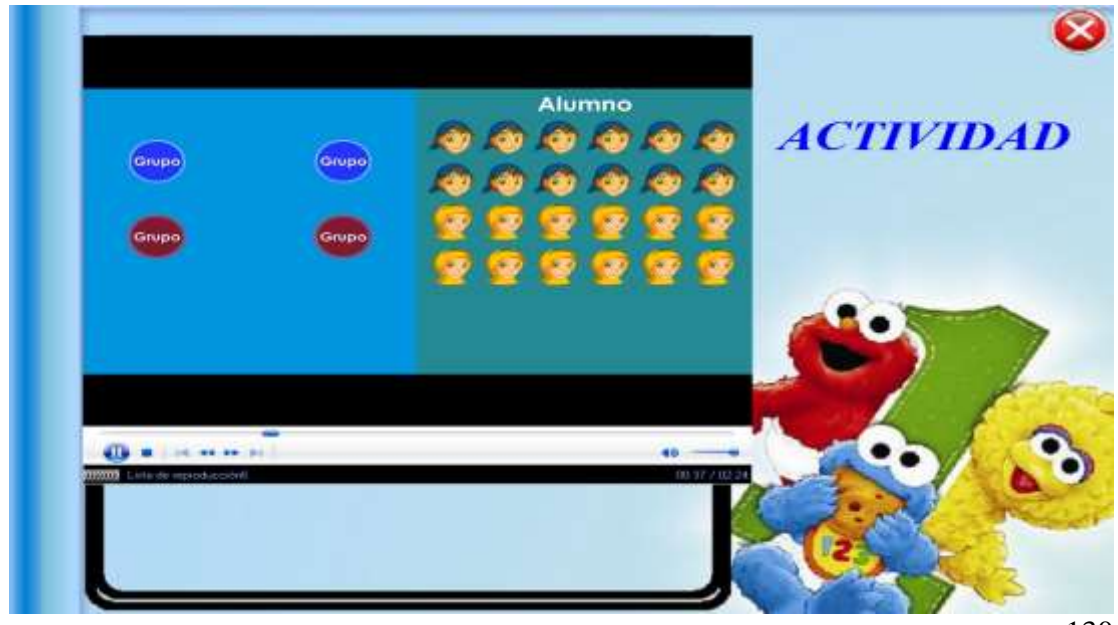

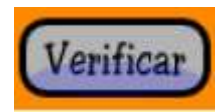

Una vez que elije la respuesta correcta debe precionar el botón.

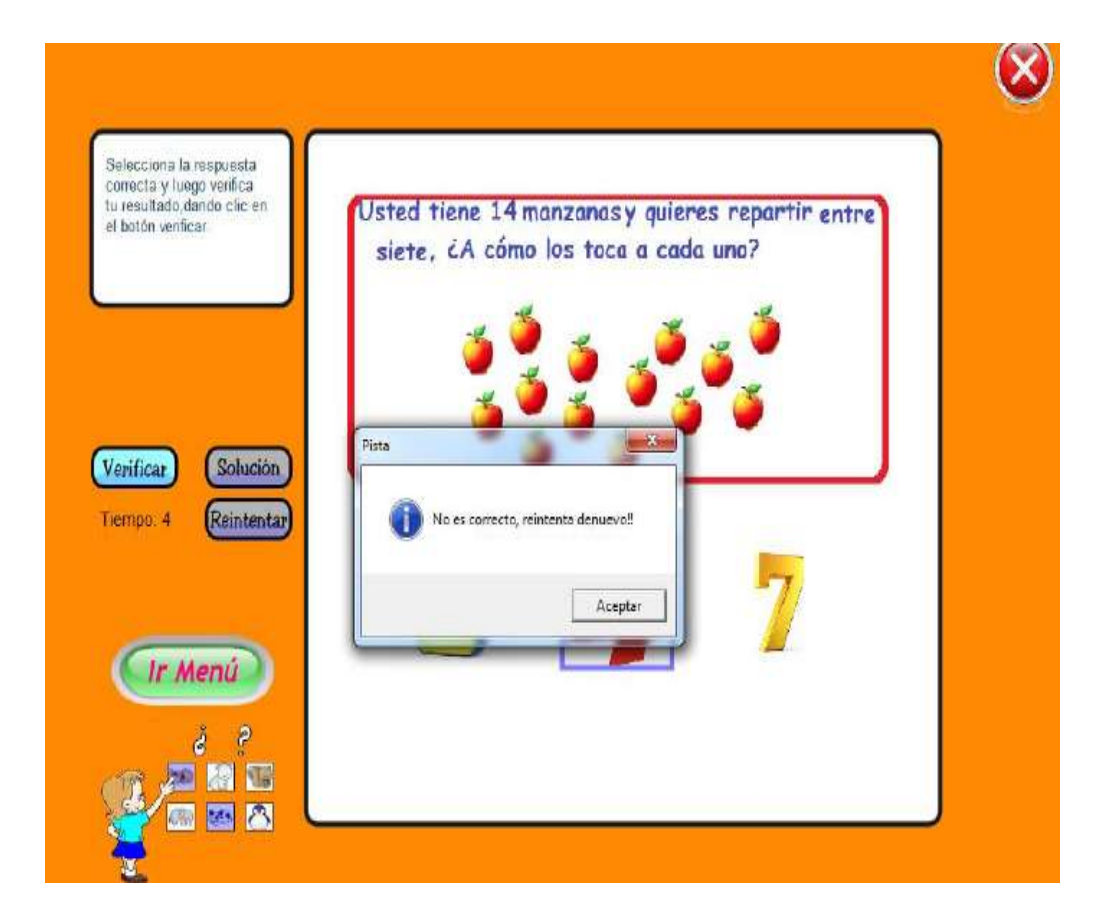

Si de pronto elije una respuesta incorrecta y verifica su resultado le va a salir un mensaje como muestra a continuación, en la que debe aceptar, para continuar.

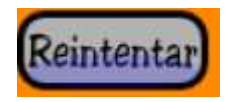

El botón reintentar permite volver a empezar el juego.

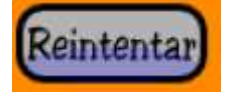

En cambio el botón solucion permite ver cual era la respuesta correcta para solucionar

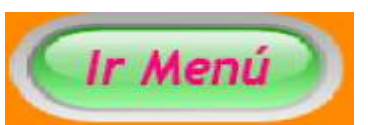

el problema.

Al dar clic en este botón permite navegar al sub menú del bloque 2, para seguir navegando a lo que corresponde a los juegos.

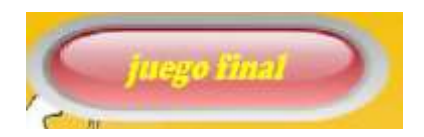

Al dar clic en el botón juego final permite navegar a la ultima actividad dentro de la temática de multiplicación y división.

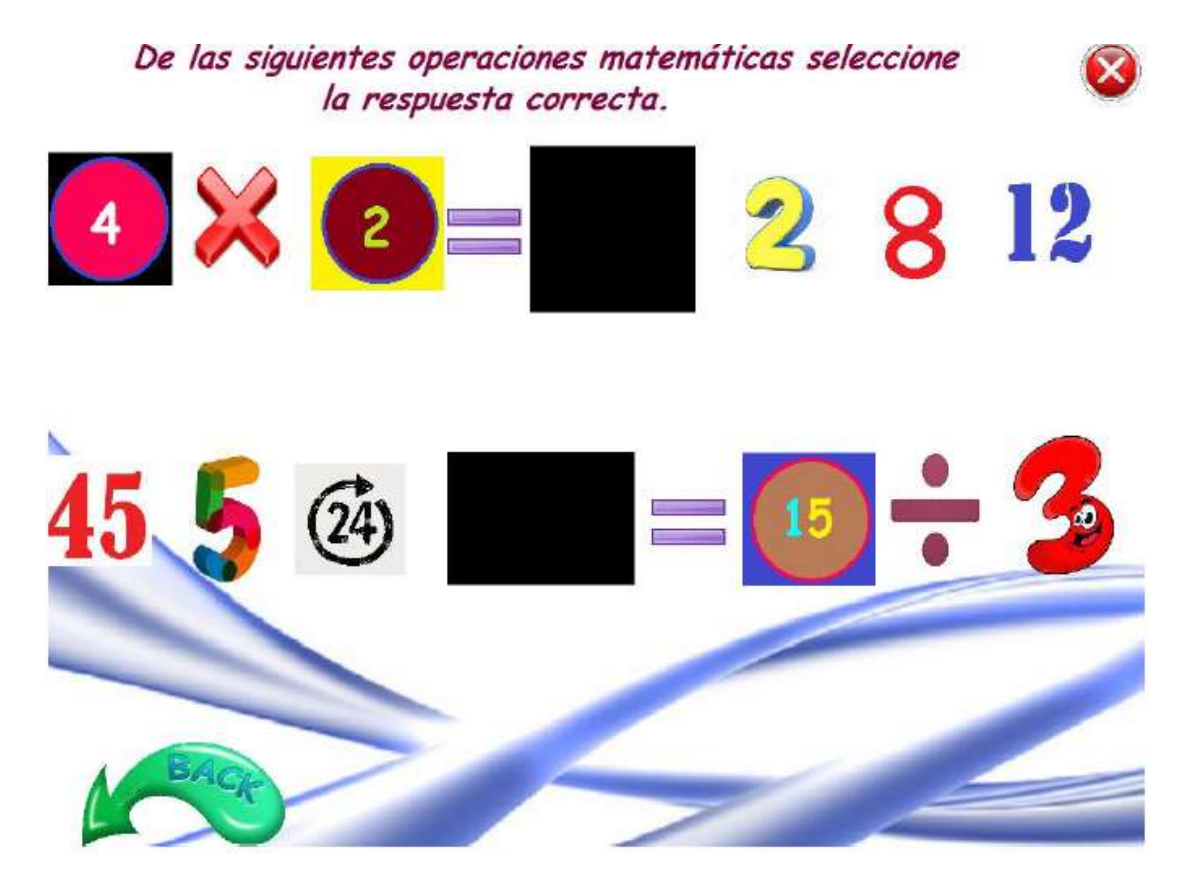

En esta página el estudiante debe seleccionar las respestas correctas que corresponden a cada operación matemática.

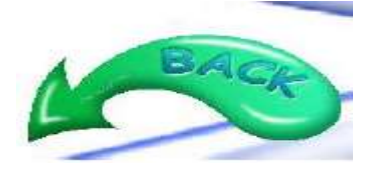

Al dar clic en la imagen de la flecha atrás, permite navegar a "menú principal" del sistema multimedia, mismos que permite avanzar con lo que son juegos.

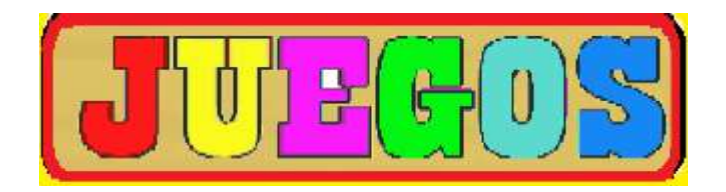

Al dar clic en la imagen juegos permite navegar a la página de la actividad "asoscia" donde el estudiante debe asociar la operación con su respuesta dando clic en la operación y en su respectivo resultado de la misma, tal como se muestra en la página siguiente.

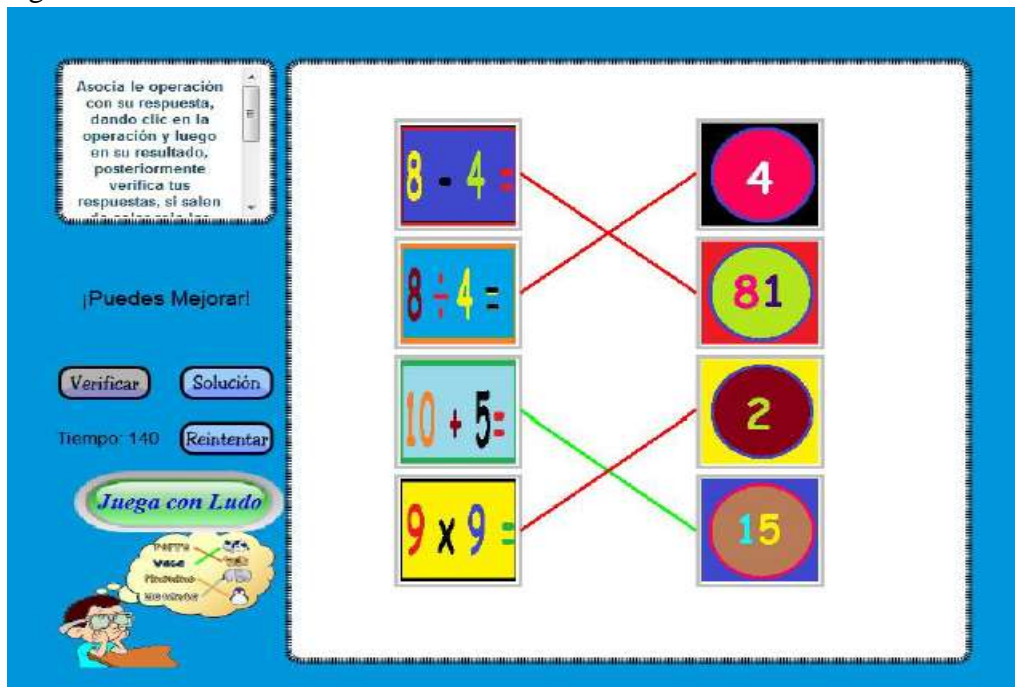

En esta página el estudiante debe primera mente leer lo solicitado y proceder a asociar una vez asociado la operación y el resultado se debe verifical el resultado y como se puede obeservar una verificado se pudo comprobas que el estudiante se equivoco en 3 de las 4 operaciones a resolver ya que si salen las lineas de color rojo muestra que se equivocó y si sale de color verde es por que esta correctamente asociado el problema a resolver.

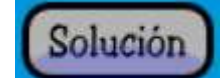

Este botón permite ver la solución correcta de del problema.

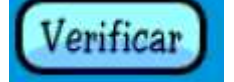

Este botón permite verificar si lo seleccionado es correcto o no.

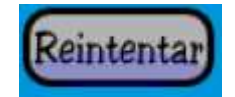

Este botón permite volver a intentar resolver el problema planteado.

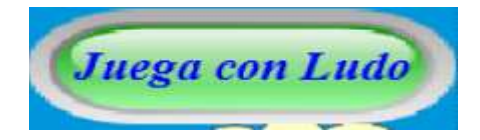

Al dar clic en el botón juega con Ludo , permite al estudiante avanzar al siguiente juego el mismo que consiste en que el docente debe seleccionar dos , tres o cuatro estudiantes, escribir sus nombres y cada uno debe participar por turnos de acuerdo nueva el dado y responder las preguntas de resolucion de problemas que le salga, si se equivoca regresa el número que avanzó y sino se antiene en el mismo lugar, dando el turno al siguiente jugador mismo que debe entrar en el campo acción de kinect, para avanzar o retroceder, como recomendación el estudiante debe estar atento y resolver el problema matemático de manera rapida, gana quien más respuestas acertadas tenga.

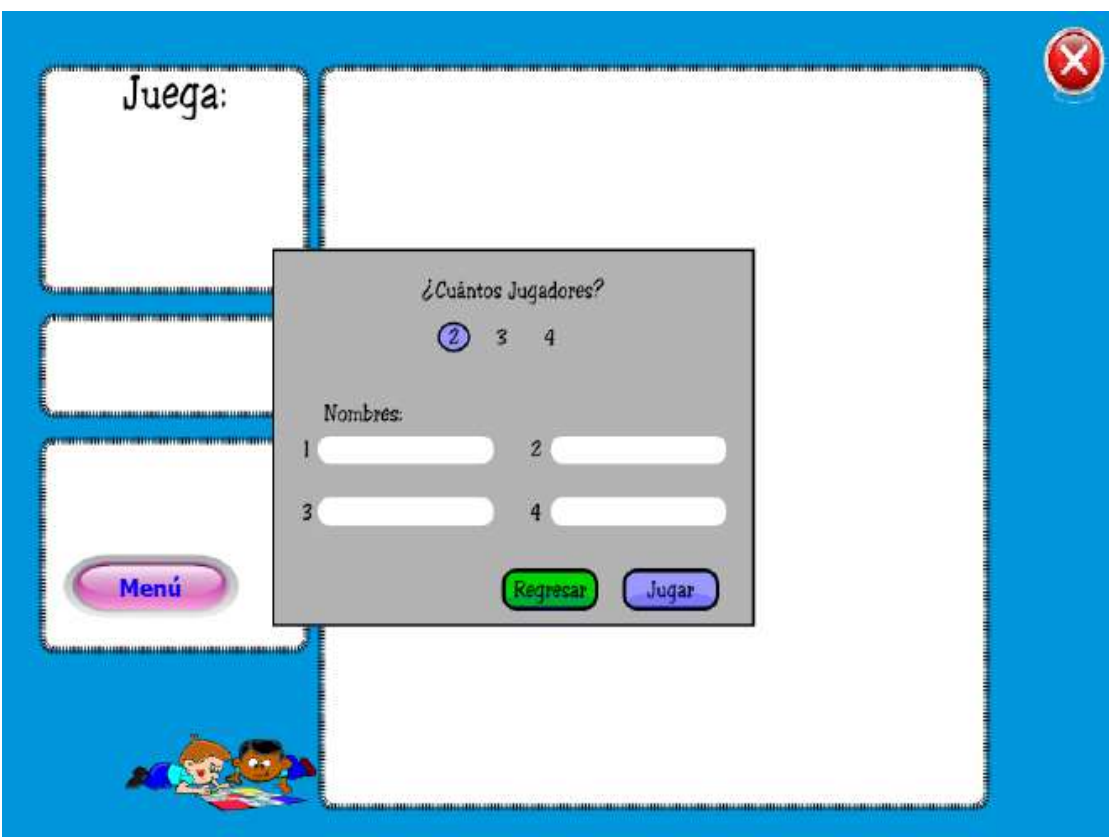

El docente escribe los nombres de los estudiantes que desee evaluar, una vez que escriba los nombres debe dar clic en el botón jugar para entrar al juego.

Y si preciona el botón regresar volverá a la página anterio del juego o actividad.

En este caso se escoge 2 jugadores, ejemplo, Luis y Martín, y luego dar clic en la tecla jugar, para empezar el juego.

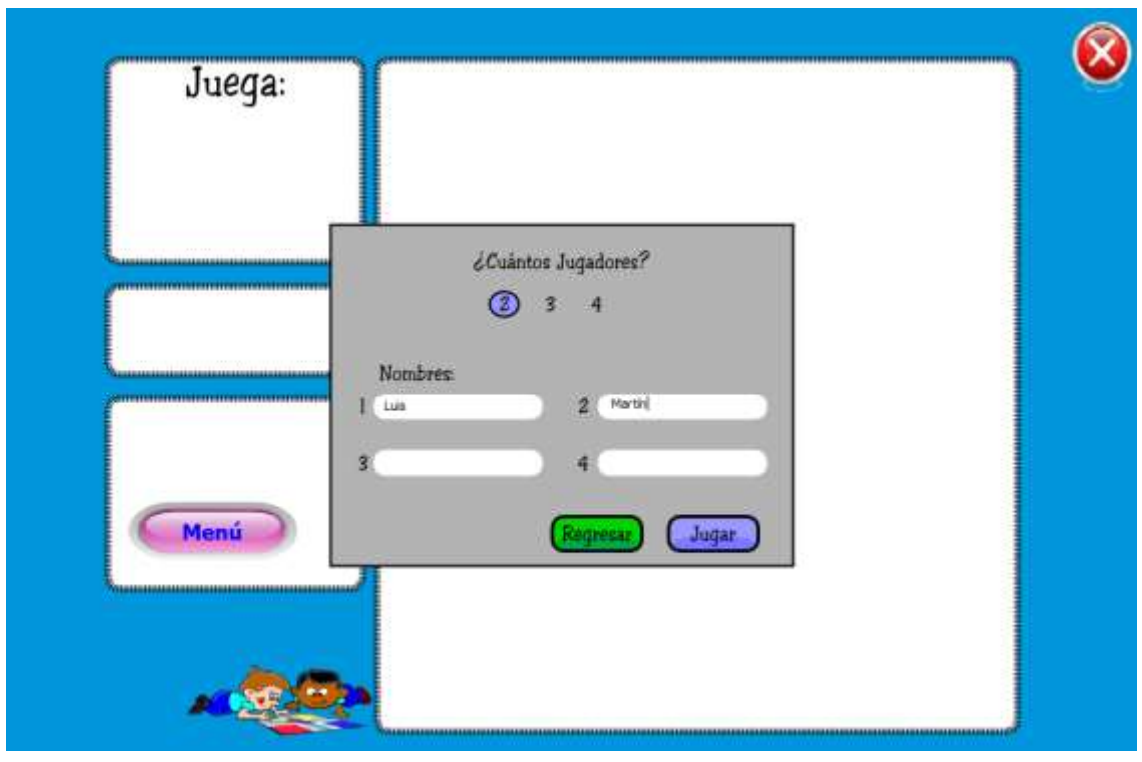

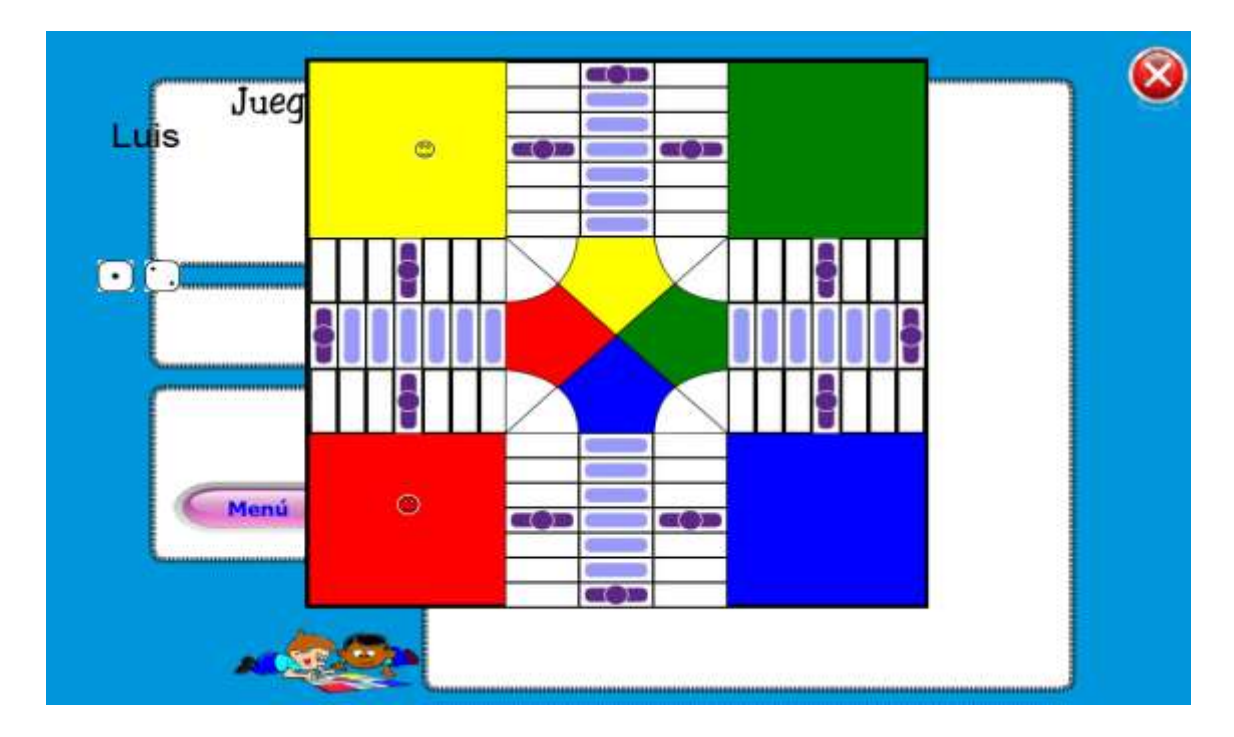

Al momento de dar clic en el botón jugar se muestra la siguiente pantalla.

Donde menciona quien juega primero en este caso Luis, el mismo que debe dar clic

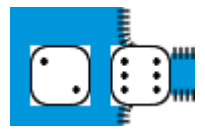

en los dados para avanzar.

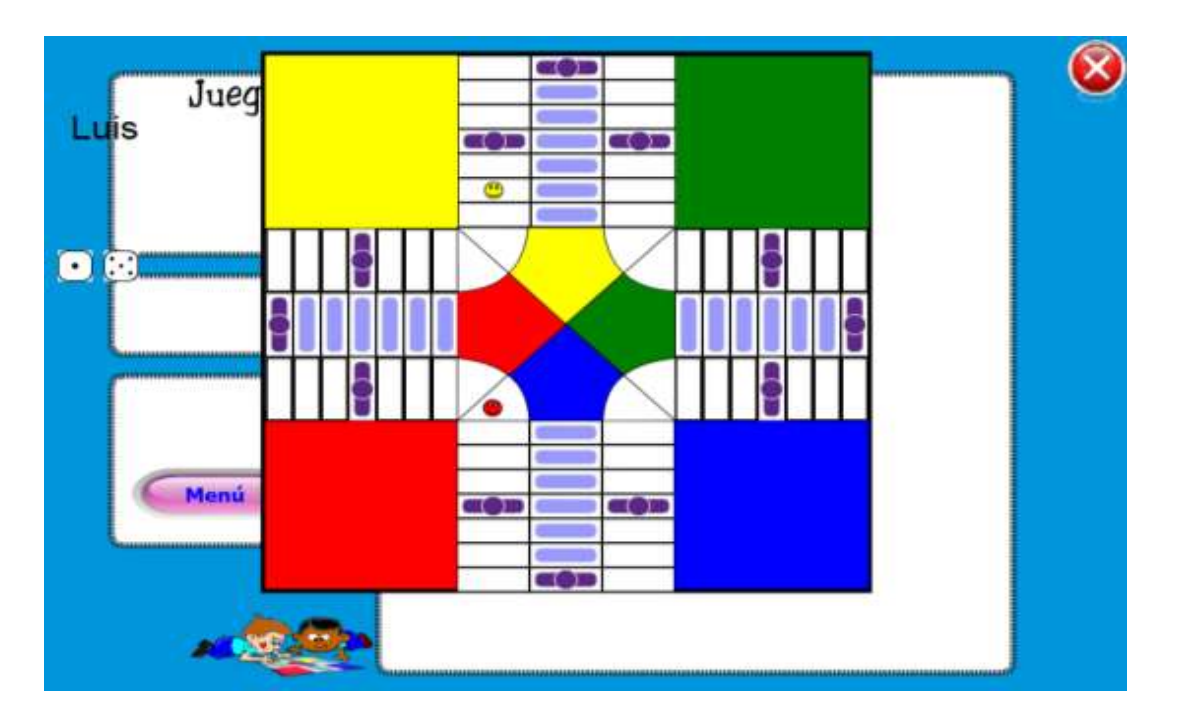

Luego le sale la pregunta en el que debe responder, si responde correctamente se mantiene en el lugar donde avanzó, caso contrario vuelve al inicio y no avanza.

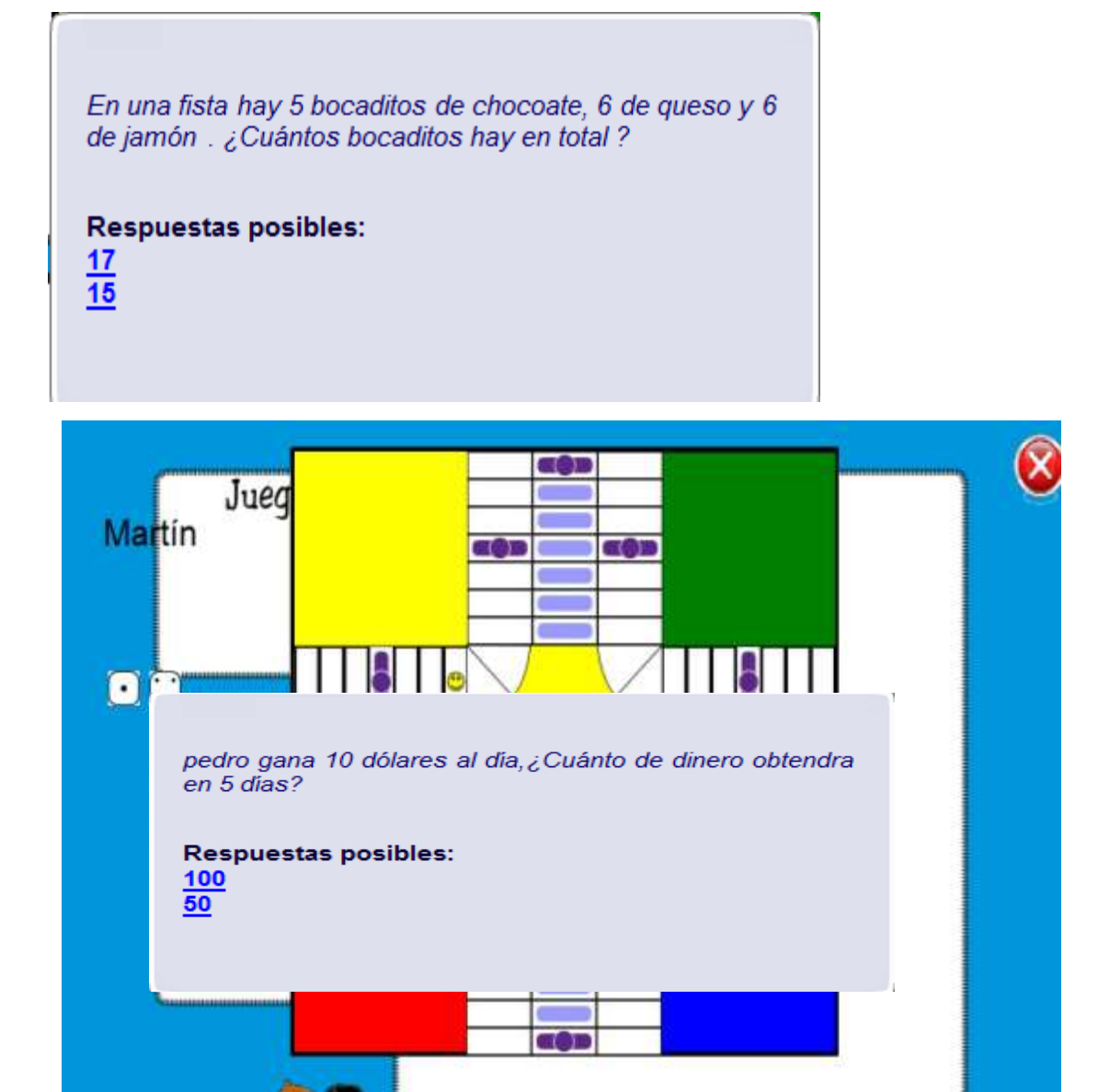

En este caso respondió correctamente a la pregunta planteada, permitiendo dar el turno al siguiente jugador.

Como es Martín, da clic en el dado y avanza en el cual también debe responder una pregunta, gana quien más respuestas correctas haya acertado a las preguntas.

Además tiene un botón "Menú" que permite la navegación al menú principal del sistema multimedia, para continuar con lo último que son los créditos y el botón de acción salir que permite cerrar la aplicación.

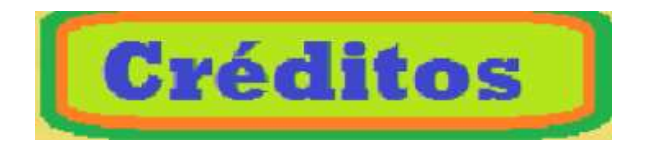

Al dar clic en la imagen creditos permite navegar a la siguiente página, donde se muestra la web grafiia de los videos e imágenes que se utilizó en el desarrollo del sisema ultimedia que no son de autoria, de la desarrolladora y diseñadora de este sistema denominado "Aprende juagando matemáticas básica" tambien el nombre del autor y la imagen de la misma.

Además de dos imágenes que se enciantran en la parte de debajo de la página, una descripción breve de la autora.

Como se muestra a continuación.

#### **Aprende Jugando Matemáticas Básica** Signo + <sub>suma</sub><br>https://respuestas.tips/wp video división Logo dividido<br>https://images.alphac<br>oders.com/117/thumb fondo \_pantalla<br>http://www.1zoom.me/big2/<br>51/101077-yana.jpg content/uploads/2013/07/ as.com/wp-<br>content/uploads/2014/07/su suma.jpg om/watch?  $-1920 - 11731$ .jpg v=PCRCrdIbaCM Logo UESQ

https://www.youtube.com<br>/watch?v=tp/lizodvqA

Logo UEB (GestiónUEB, 2011)

Unidad educativa Particlar info@uesq.edu.ec

componentes.jpg video suma<br>Aula365 - Los Creadores video resta<br>Aula365 - Los Creadores

http://youtube.com/watch? S7mXQoXSeql

Aula365 - Los Creadores https://www.youtube.c

 $\bar{\mathbf{x}}$ 

video Multiplicación Aula365 - Los Creadores https://www.youtube.com<br>/watch?v=CpBVPMBXvt4

Autora: Liliana Maricela Calero Borja

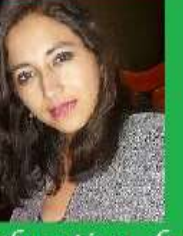

Egresada de la carrera Informática Educativa de la Facultad de Ciencias de la Educación de la Universidad Estatal de Bolivar.

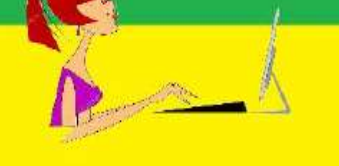

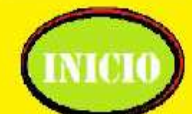

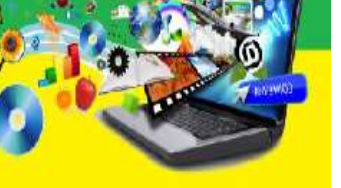

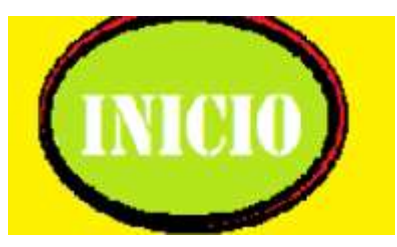

Al dar clic en el botón inicio permite ir a la portada donde demuestra que hasta alli llega el desarrollo del sistema multimedia, además del botón cerrar, para salir de la aplicación.

Esto es solo un bosquejo de lo que se puede realizar con kinect al momento de la manipulación a través de gestos del sistema multimedia educativo en HAEduc.

#### **Trabajo realizado por: Calero Borja Liliana Maricela**

**Egresada de la carrera informática educativa de la Universidad Estatal de Bolívar.**

**Sobre la temática propuesta tecnológica educativa**

**Tema:** *Desarrollo de un sistema multimedia mediante kinect, como apoyo didáctico en el proceso de enseñanza-aprendizaje de matemática básica en niños de tercer año, de la Unidad Educativa Técnica Particular Bilingüe Santiago de Quito.*

**Año 2018**